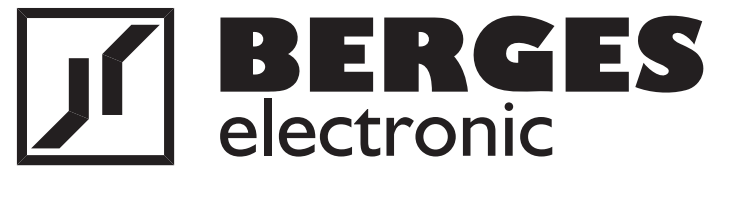

# **Betriebsanleitung**

**ACM-S3**

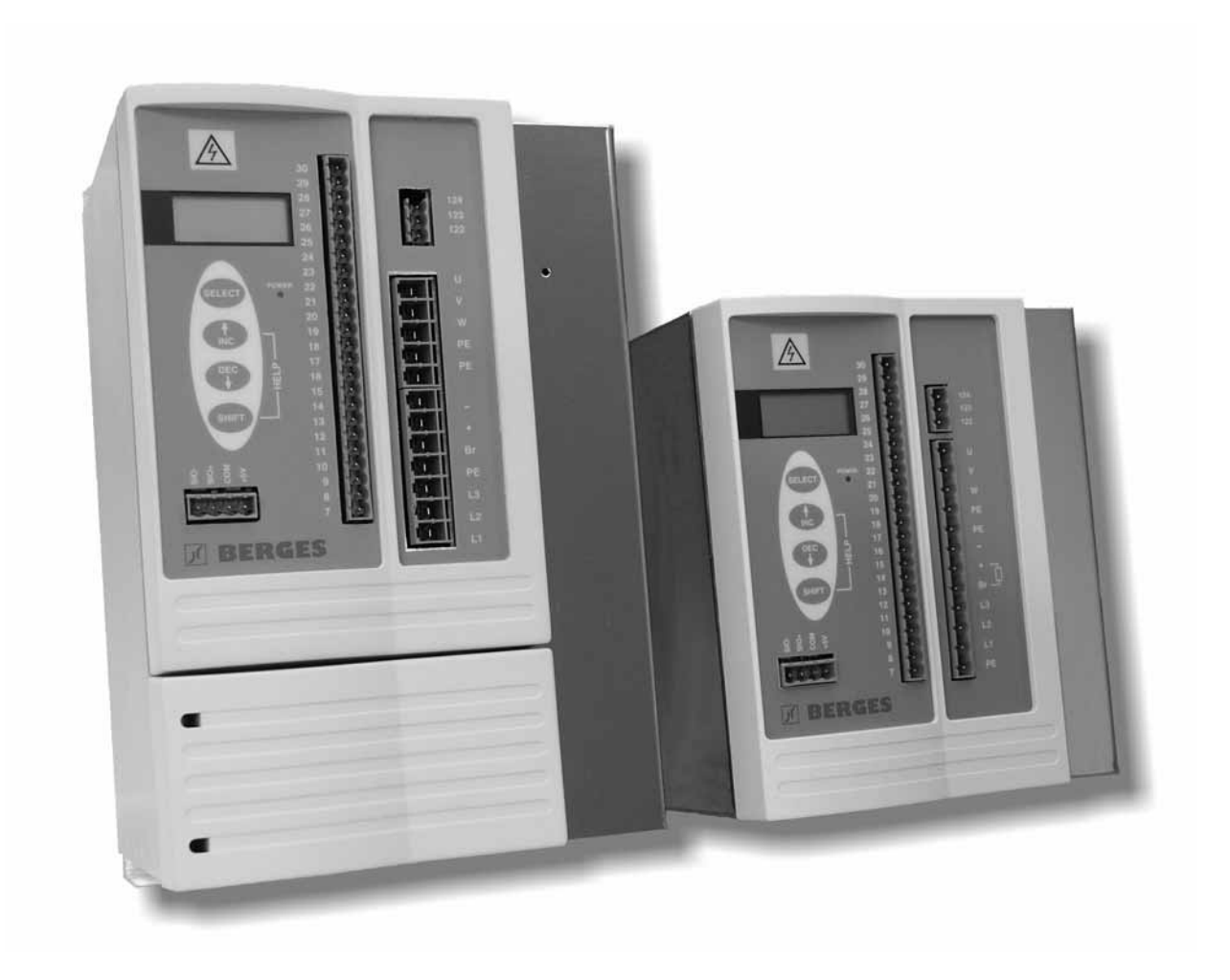

### Inhaltsverzeichnis

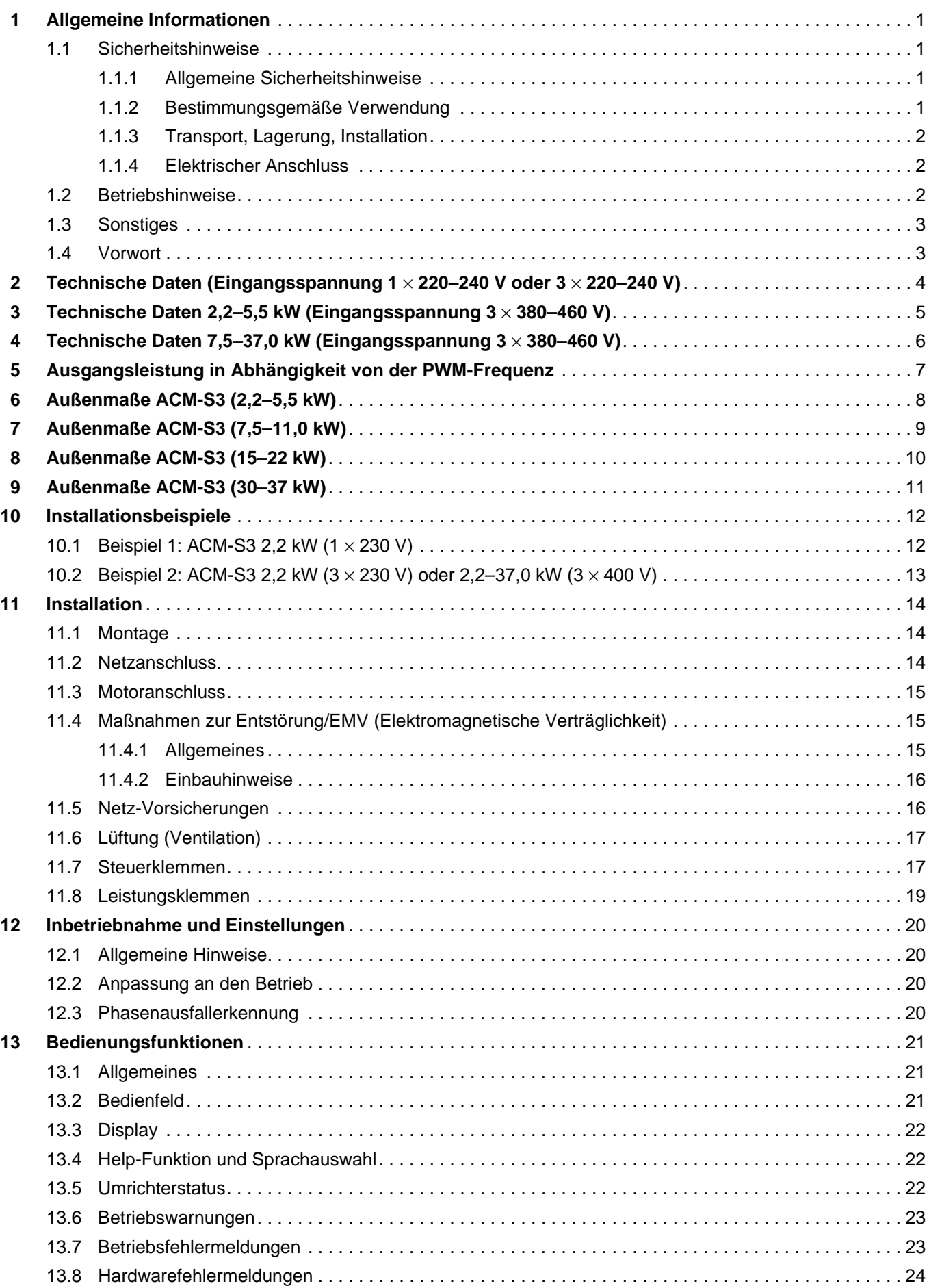

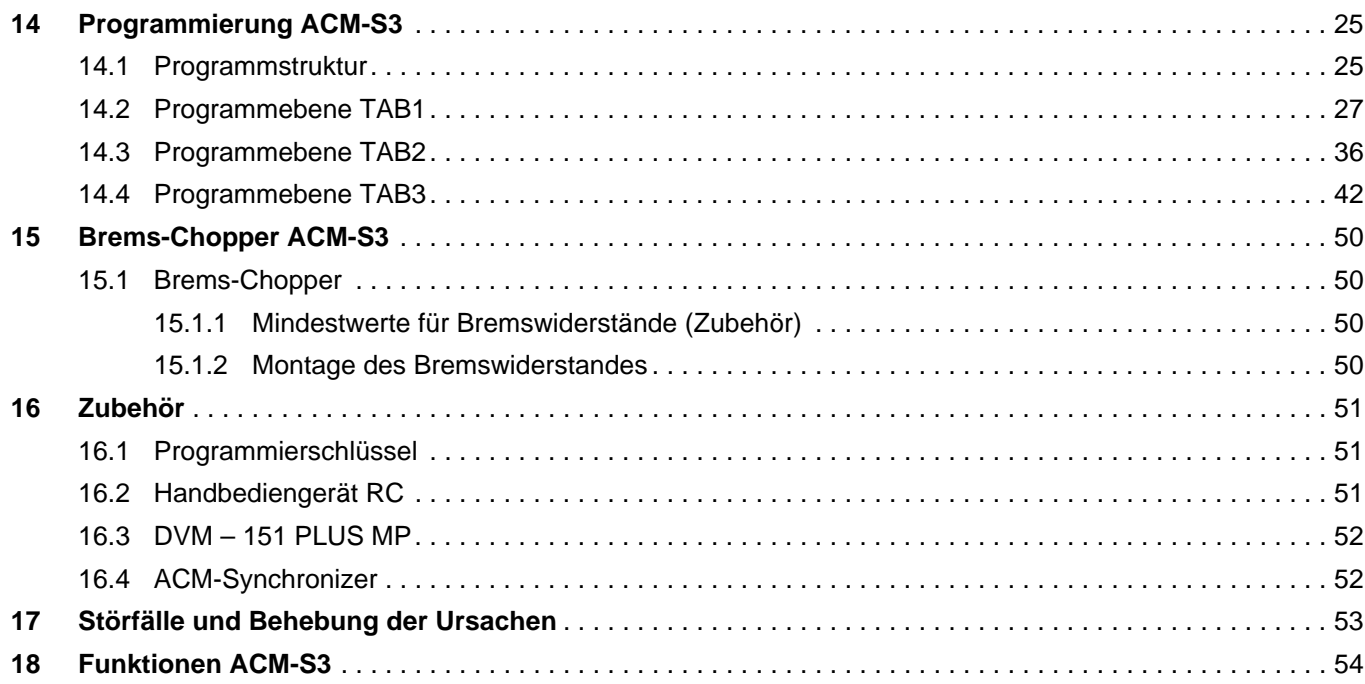

Bedienungsanleitung ACM-S3 Dokument: ACM-S3\_D Ausgabe: 31.01.2006 © Berges electronic GmbH All rights reserved. Art.-Nr.: 38005320D

### <span id="page-3-0"></span>**1 Allgemeine Informationen**

Vor Montage und Inbetriebnahme des Frequenzumrichters lesen Sie bitte diese Anleitung sorgfältig durch und beachten Sie sorgfältig alle darin enthaltenen Hinweise und Vorschläge.

Diese Anleitung muss jedem Anwender zugänglich gemacht werden. Vor jeglichen Arbeiten muss sich der Anwender mit dem Gerät vertraut machen. Dies schließt insbesondere die Kenntnis der Sicherheits- und Warnhinweise ein.

### **Verwendete Symbole**

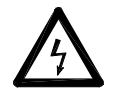

<span id="page-3-1"></span>**ACHTUNG!**

#### **Gefahr, Warnung**

Dieses Symbol wird verwendet, wenn Leben oder Gesundheit des Benutzers gefährdet sind oder erheblicher Sachschaden auftreten kann.

#### **Achtung, unbedingt beachten**

Diese Symbole stehen an Stellen dieser Betriebsanleitung, die für einen sicheren und störungsfreien Betrieb des Frequenzumrichters besonders zu beachten sind.

### **1.1 Sicherheitshinweise**

Alle in diesem Kapitel angeführten Hinweise sind für die Sicherheit von Anwendern und Maschinen bzw. Anlagen von Bedeutung und sollten unbedingt beachtet werden.

### **1.1.1 Allgemeine Sicherheitshinweise**

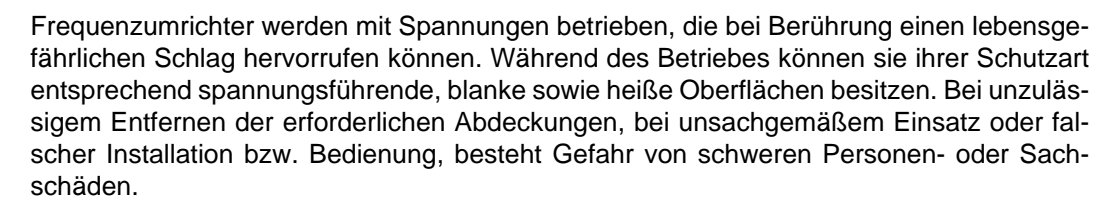

Alle Arbeiten zum Transport, zur Installation und Inbetriebnahme sowie zur Instandhaltung sind von qualifiziertem Fachpersonal auszuführen (IEC 364 bzw. CENELEC HD 384 und nationale Unfallverhütungsmaßnahmen sind zu beachten). Qualifiziertes Fachpersonal im Sinne dieser Anleitung sind Personen, die mit Aufstellung, Montage, Inbetriebnahme und Betrieb des Produktes vertraut sind und über die ihren Tätigkeiten entsprechenden Qualifikationen verfügen.

### <span id="page-3-3"></span>**1.1.2 Bestimmungsgemäße Verwendung**

Die in dieser Betriebsanleitung aufgezeigte Verwendung des Frequenzumrichters dient ausschließlich der stufenlosen Drehzahlsteuerung von Drehstrommotoren.

Frequenzumrichter sind Komponenten, die zum Einbau in elektrische Anlagen oder Maschinen bestimmt sind.

Die Inbetriebnahme der Frequenzumrichter ist solange untersagt, bis festgestellt wurde, dass die Anlage oder Maschine den Bestimmungen die EU-Richtlinien 89/392/EWG (Maschinenrichtlinie) sowie 89/336/EWG (EMV-Richtlinie) entspricht.

Die Frequenzumrichter erfüllen die Anforderungen der Niederspannungsrichtlinie 73/231/ EWG. Die harmonisierte Norm der Reihe EN 50178 wird angewendet.

Für Schäden, die durch einen nicht bestimmungsgemäßen Einsatz des Frequenzumrichters entstehen, haftet der Errichter oder Betreiber der Anlage.

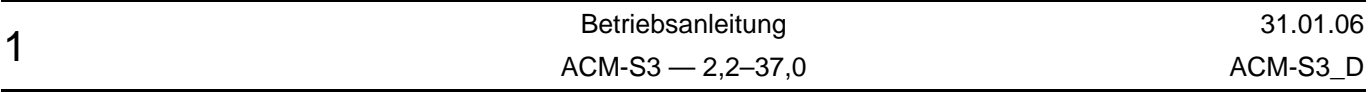

<span id="page-3-2"></span>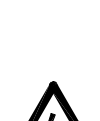

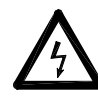

### **1.1.3 Transport, Lagerung, Installation**

<span id="page-4-0"></span>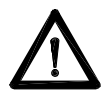

Die Frequenzumrichter müssen vor unzulässiger Beanspruchung geschützt werden. Bei Transport und Handhabung dürfen keine Bauelemente verbogen und/oder Isolationsabstände verändert werden. Die Geräte enthalten elektrostatisch gefährdete Bauelemente, die durch unsachgemäße Behandlung beschädigt oder zerstört werden können. Die Berührung von elektronischen Bauelementen und Kontakten sollte vermieden werden. Geräte, die mechanische Defekte an elektrischen oder elektronischen Komponenten aufweisen, dürfen nicht in Betrieb genommen werden, da u.U. die Einhaltung der angewandten Normen nicht mehr sichergestellt ist. Beim Einbau ist auf die Einhaltung der vorgeschriebenen Mindestabstände sowie auf eine ausreichende Kühlung zu achten. Klimatische Bedingungen entsprechend EN 50178 sind einzuhalten.

### <span id="page-4-1"></span>**1.1.4 Elektrischer Anschluss**

Vor Installations- und Anschlussarbeiten ist die Anlage vom Netz zu trennen und entsprechend zu sichern.

Nach dem Freischalten des Frequenzumrichters muss **mindestens 5 Minuten** gewartet werden, bis die Zwischenkreiskondensatoren entladen sind. Erst dann darf mit Arbeiten am Gerät begonnen werden. Die Entladezeit kann im Störfall erheblich überschritten werden.

Die Frequenzumrichter sind nur für festen Anschluss vorgesehen, da aufgrund der eingebauten EMV-Filter Ableitströme >3.5 mA vorkommen können. Für Dimensionierung und Verlegung des Schutzleiters siehe auch EN 50178.

Der Frequenzumrichter ist zum Einbau in einen Schaltschrank bestimmt und darf nur geerdet betrieben werden.

Für einen störungsfreien Betrieb des Frequenzumrichters sind die Einbauvorschriften und Hinweise in dieser Betriebsanleitung zu beachten.

Bei Verwendung einer Fehlerstromschutzeinrichtung (FI-Schalter) ist auf die Verträglichkeit mit dem Frequenzumrichter zu achten. Je nach Gerätetyp gilt:

- 1-phasige Geräte: pulsstromsensitive FI-Schutzschalter (Typ A) oder allstromsensitive FI-Schutzschalter (Typ B) sind zulässig.
- 3-phasige Geräte: Es sind nur allstromsensitive FI-Schutzschalter (Typ B) zulässig.

Sonst ist eine andere Schutzmaßnahme wie Trennung von der Umgebung durch doppelte oder verstärkte Isolierung, Netztrennung oder ähnliches zu verwenden (EN 50178). Der Auslösestrom des FI-Schutzschalters muss ausreichend dimensioniert werden, da kapazitive Ausgleichsströme (Kabelschirme, Filter) leicht zu Fehlauslösungen führen können.

### **1.2 Betriebshinweise**

<span id="page-4-2"></span>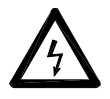

Der Frequenzumrichter kann so konfiguriert werden, dass er nach einem Fehlerfall selbsttätig wieder anläuft. Ggf. muss die Anlage mit zusätzlichen Überwachungs- bzw. Schutzeinrichtungen ausgestattet werden, um daraus resultierende Gefahren zu vermeiden (siehe Unfallverhütungsvorschriften usw.).

Der Motor kann durch Abschalten der Freigabe oder des Sollwertes angehalten werden. Soll ein versehentliches Anlaufen aus Sicherheitsgründen verhindert werden, ist der Frequenzumrichter zusätzlich freizuschalten, d.h. vom Netz zu trennen.

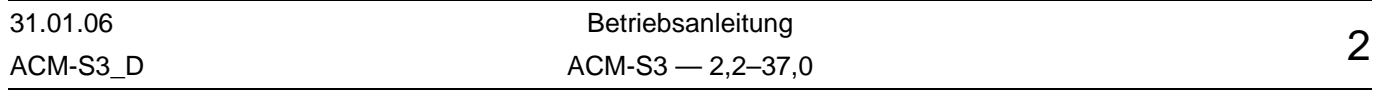

### <span id="page-5-0"></span>**1.3 Sonstiges**

Wir weisen darauf hin, dass wir für Schäden und Betriebsstörungen, die sich aus der Nichtbeachtung dieser Betriebsanleitung ergeben, keine Haftung übernehmen.

Wir behalten uns Änderungen, die der Verbesserung des Gerätes und seiner Funktionen dienen, vor.

**Bevor Sie weiterlesen, prüfen Sie bitte, ob im Anhang dieser Bedienungsanleitung technische Änderungen eingeheftet sind!**

### <span id="page-5-1"></span>**1.4 Vorwort**

Diese Bedienungsanleitung beinhaltet Spezifikationen, Einbauanweisungen, Funktionsbeschreibung und Fehlerbeseitigungsmaßnahmen für ACM-S3-Frequenzumrichter.

Lesen Sie diese Bedienungsanleitung vor der Installation des Antriebes sorgfältig durch, um einen korrekten Einbau und maximale Leistungsfähigkeit sicherzustellen.

Die hierin enthaltenen Informationen beziehen sich auf den Softwarestand der Versionen **D2A-STD-020A** und **D2A-1300-021**.

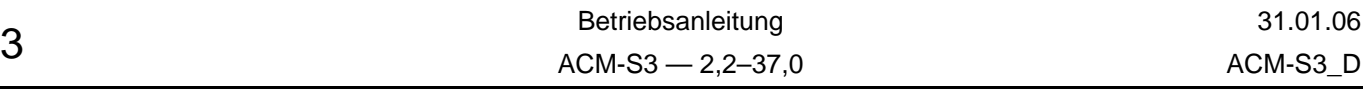

# <span id="page-6-0"></span>**2 Technische Daten (Eingangsspannung 1** × **220–240 V oder 3** × **220–240 V)**

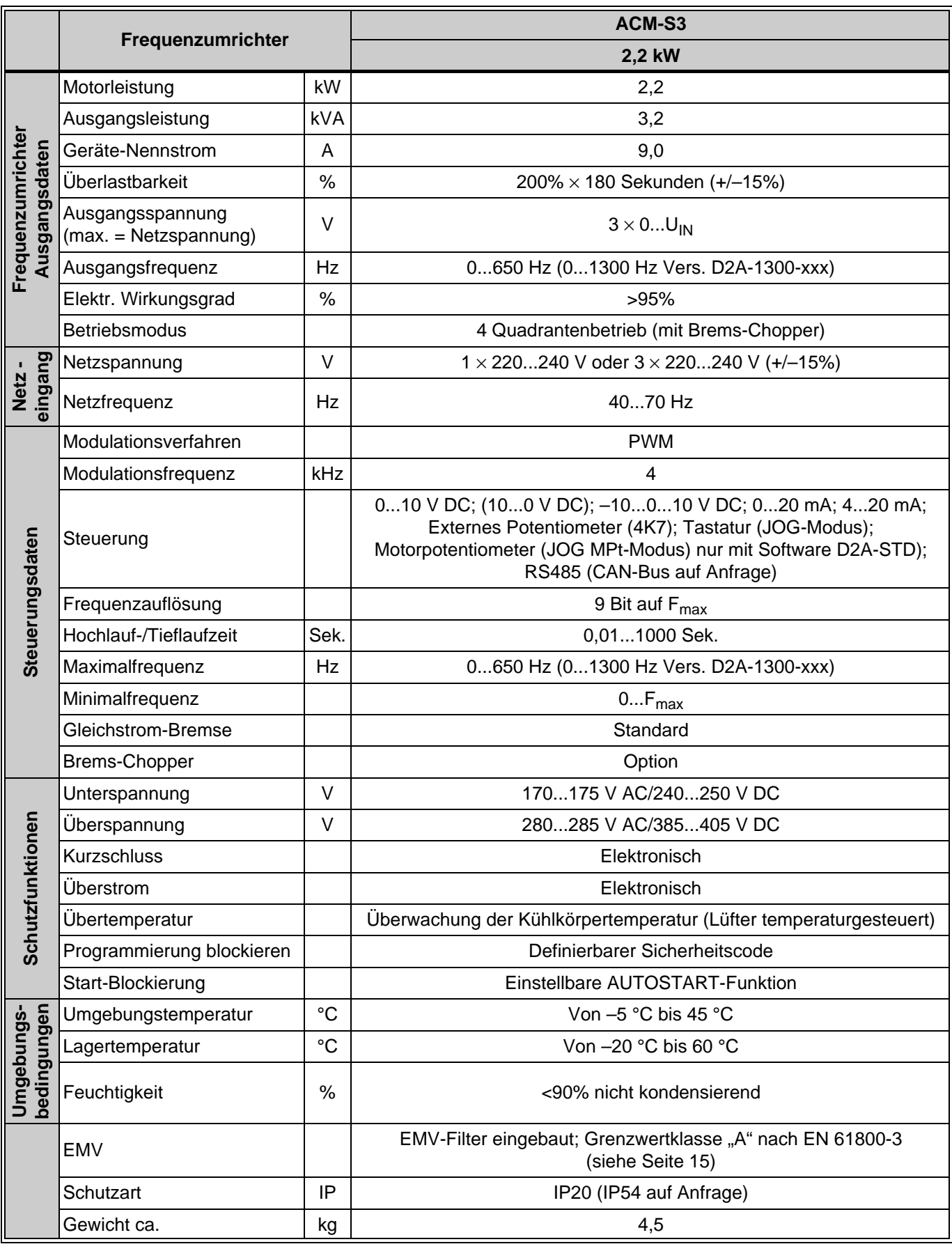

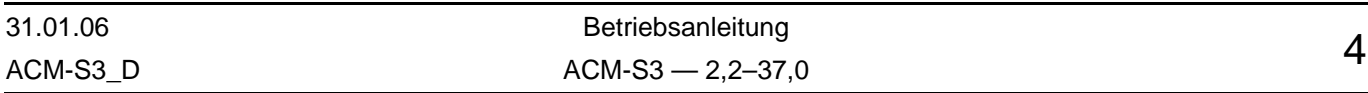

# <span id="page-7-0"></span>**3 Technische Daten 2,2–5,5 kW (Eingangsspannung 3** × **380–460 V)**

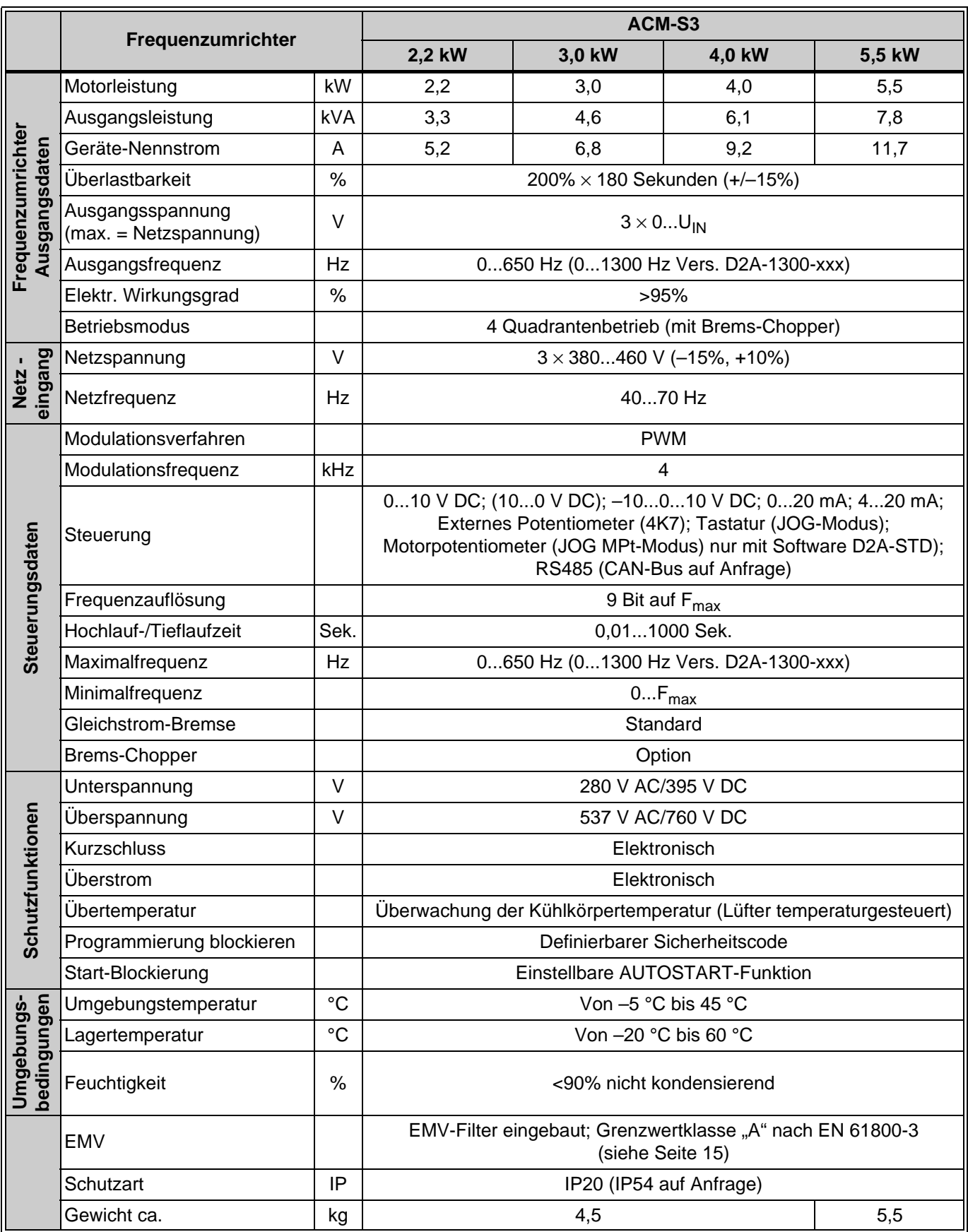

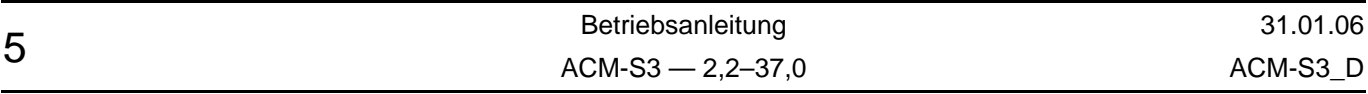

# <span id="page-8-0"></span>**4 Technische Daten 7,5–37,0 kW (Eingangsspannung 3** × **380–460 V)**

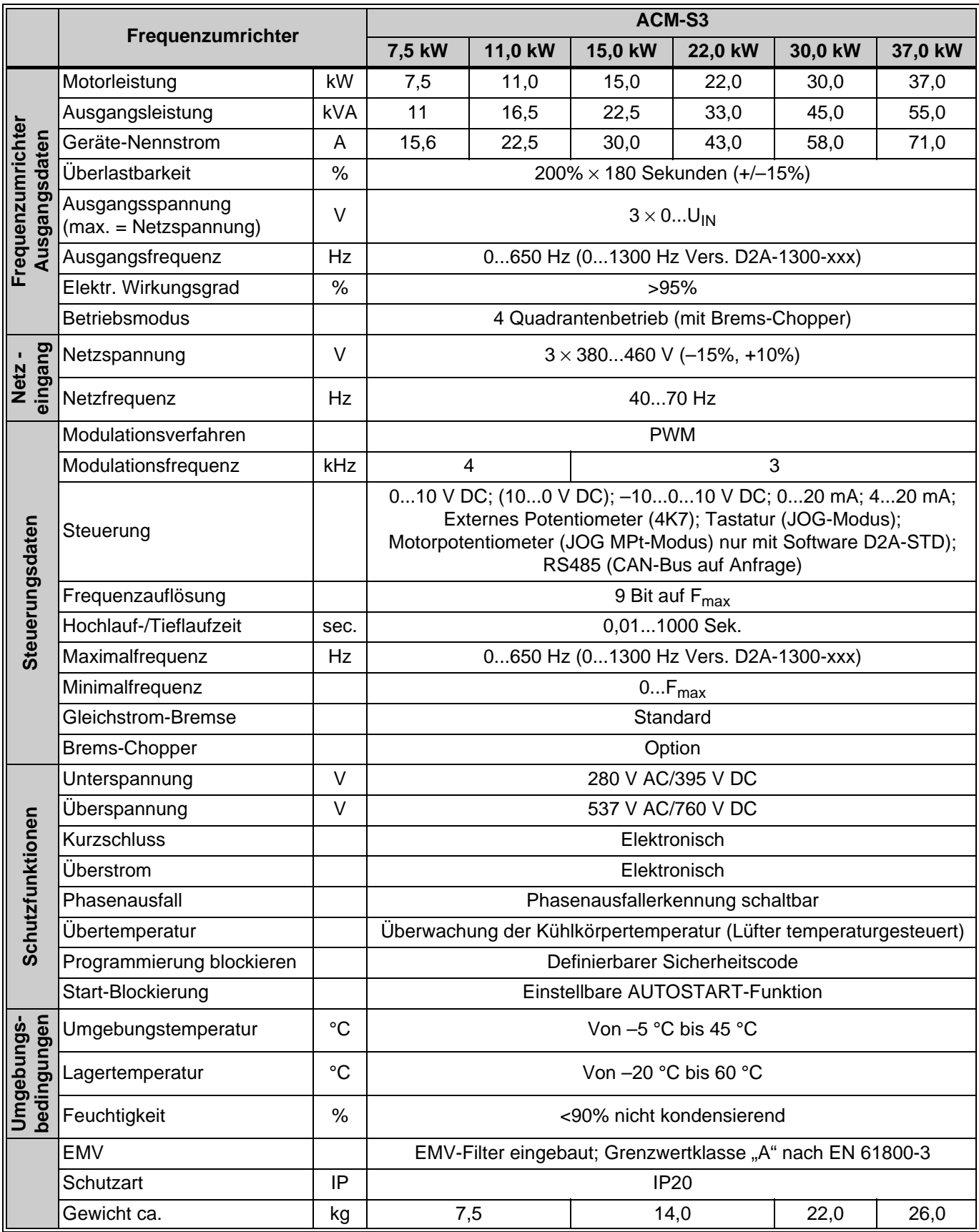

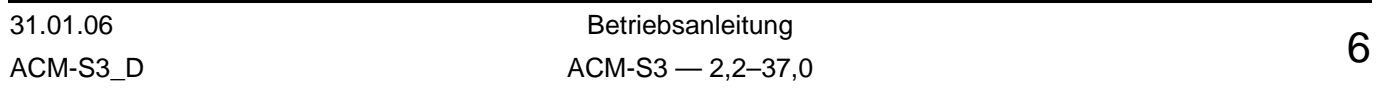

# <span id="page-9-0"></span>**5 Ausgangsleistung in Abhängigkeit von der PWM-Frequenz**

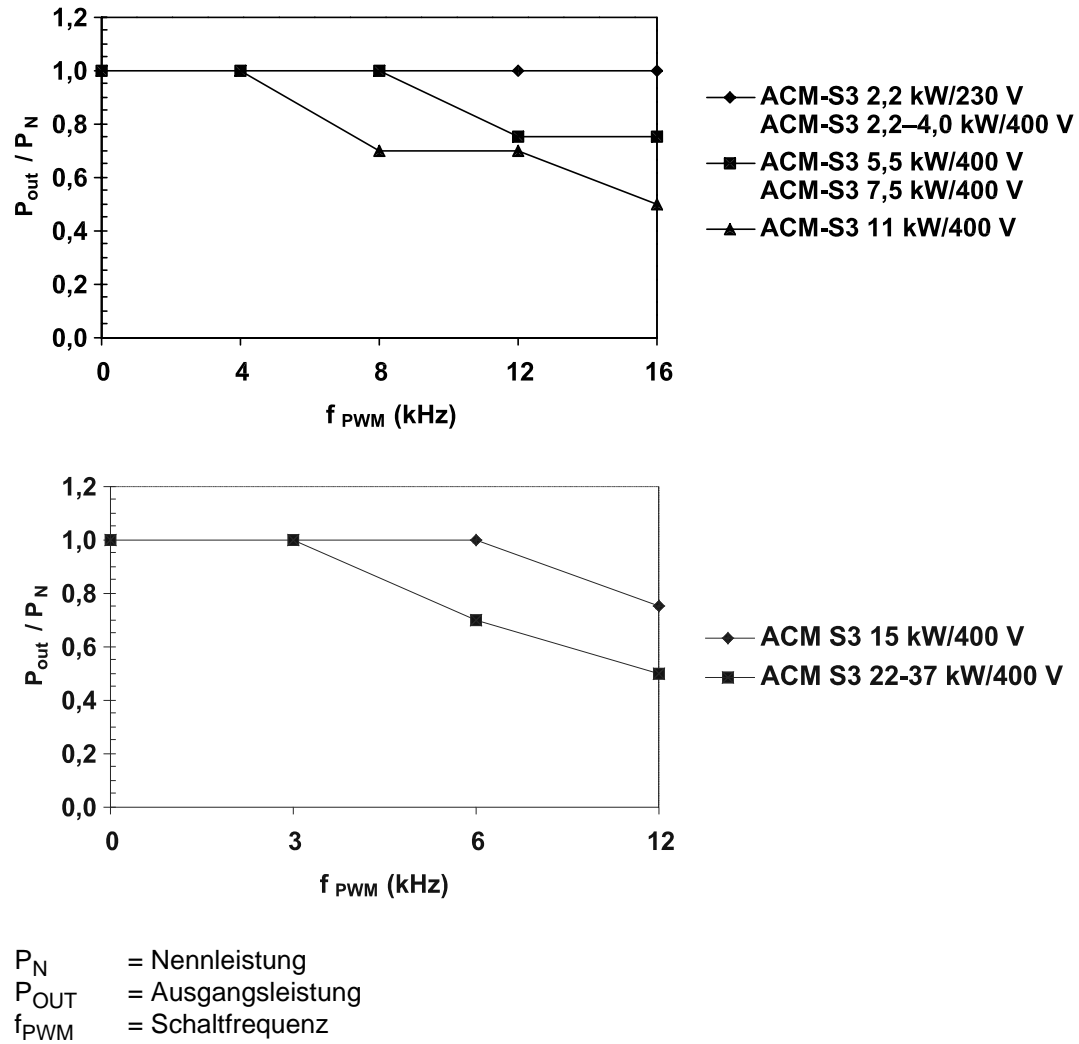

= Schaltfrequenz

Umgebungsbedingungen:  $T_{amb} = 45 °C$ 

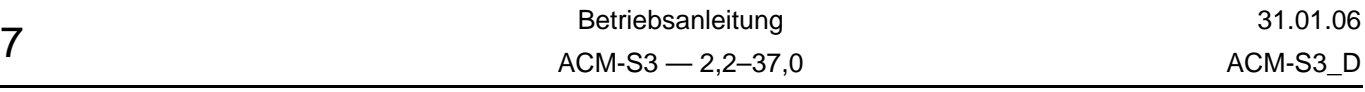

# <span id="page-10-0"></span>**6 Außenmaße ACM-S3 (2,2–5,5 kW)**

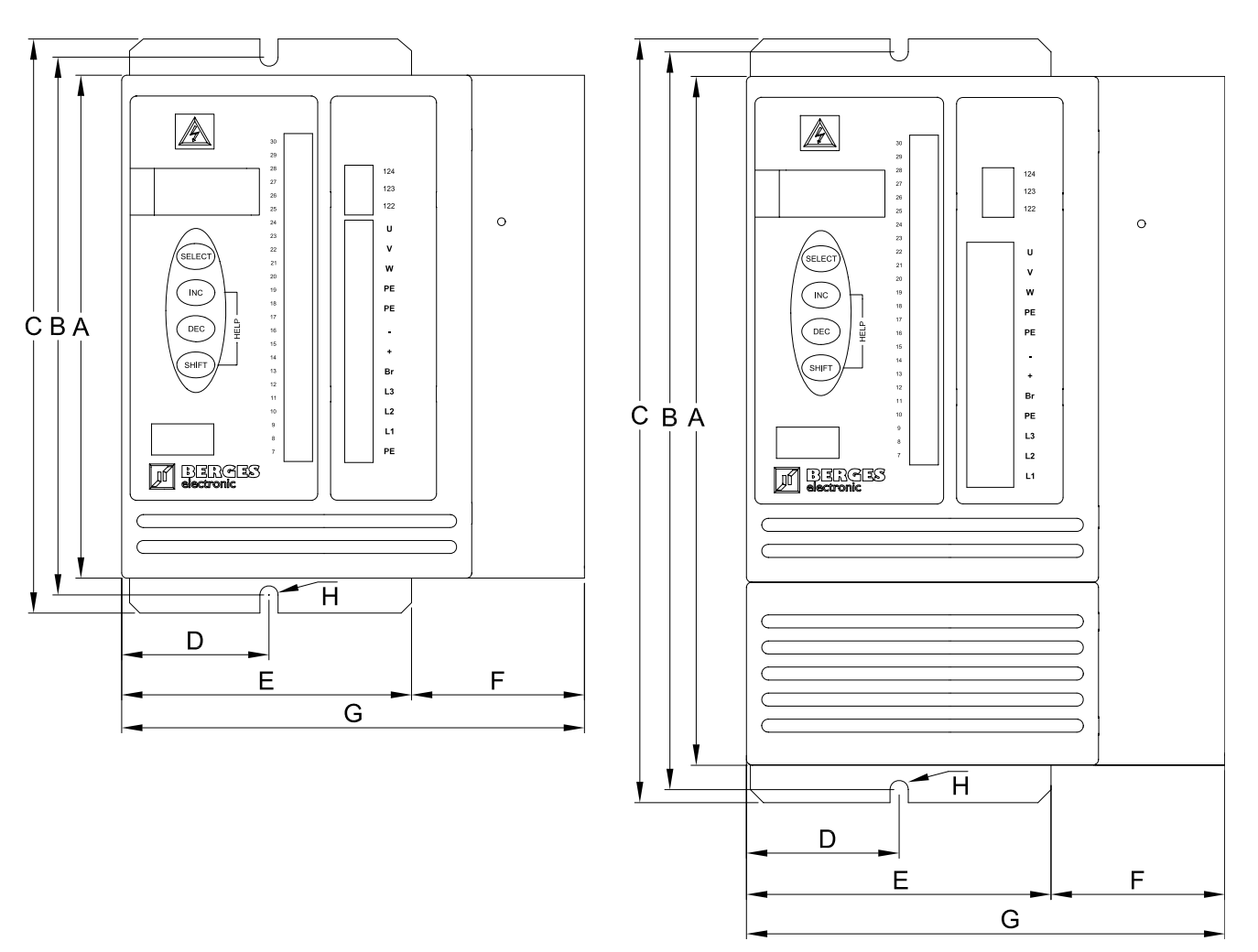

**ACM-S3 2,2–4,0 kW ACM-S3 5,5 kW**

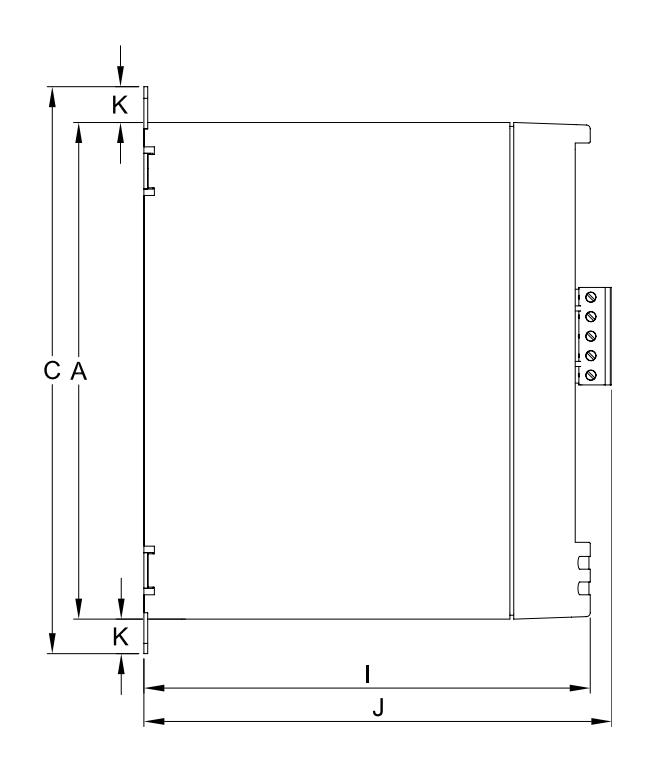

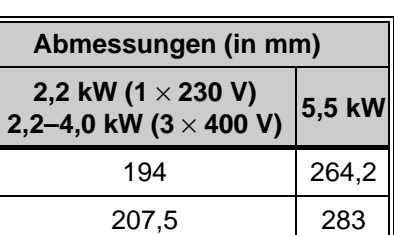

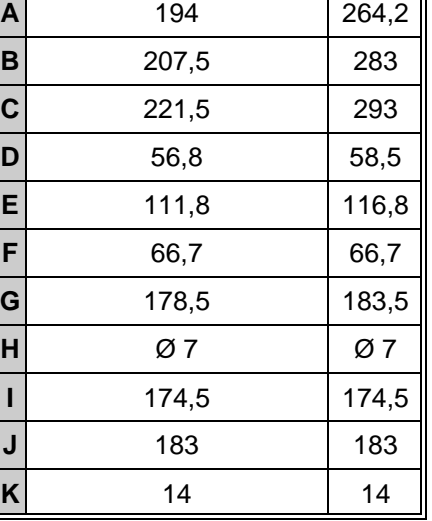

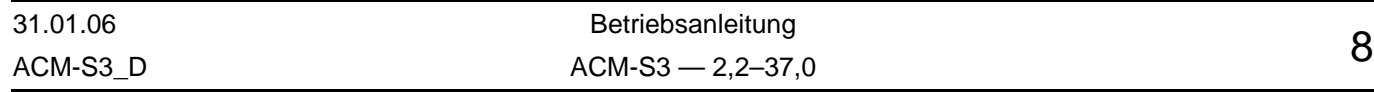

# <span id="page-11-0"></span>**7 Außenmaße ACM-S3 (7,5–11,0 kW)**

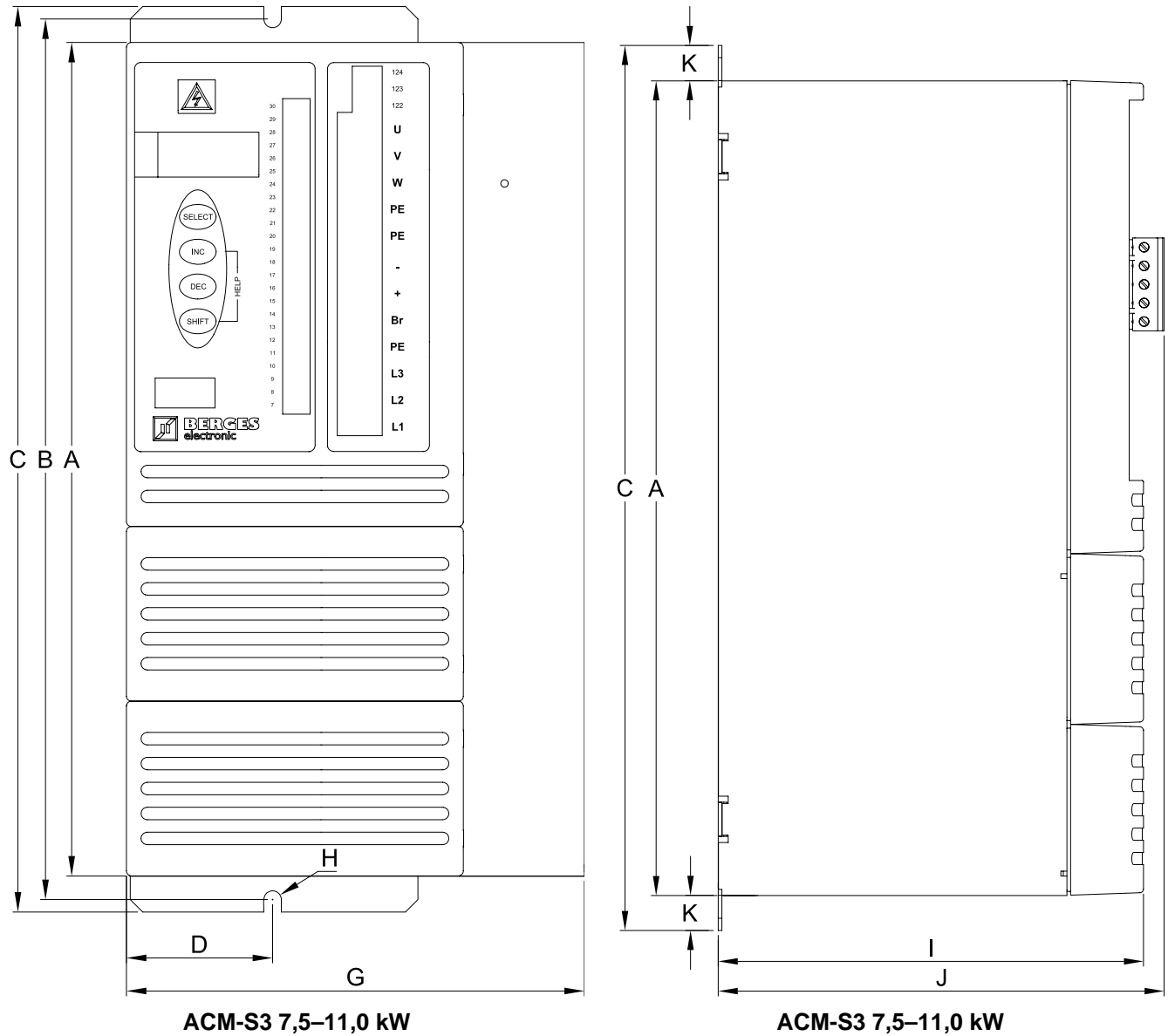

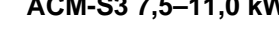

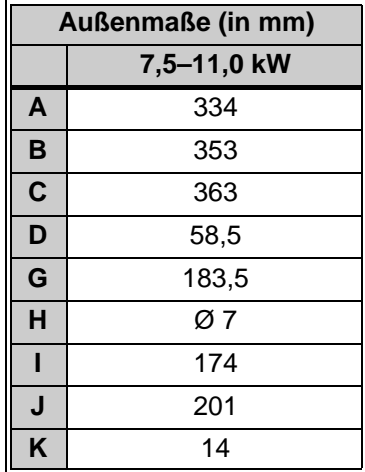

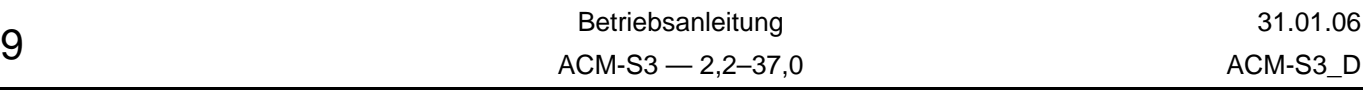

# <span id="page-12-0"></span>**8 Außenmaße ACM-S3 (15–22 kW)**

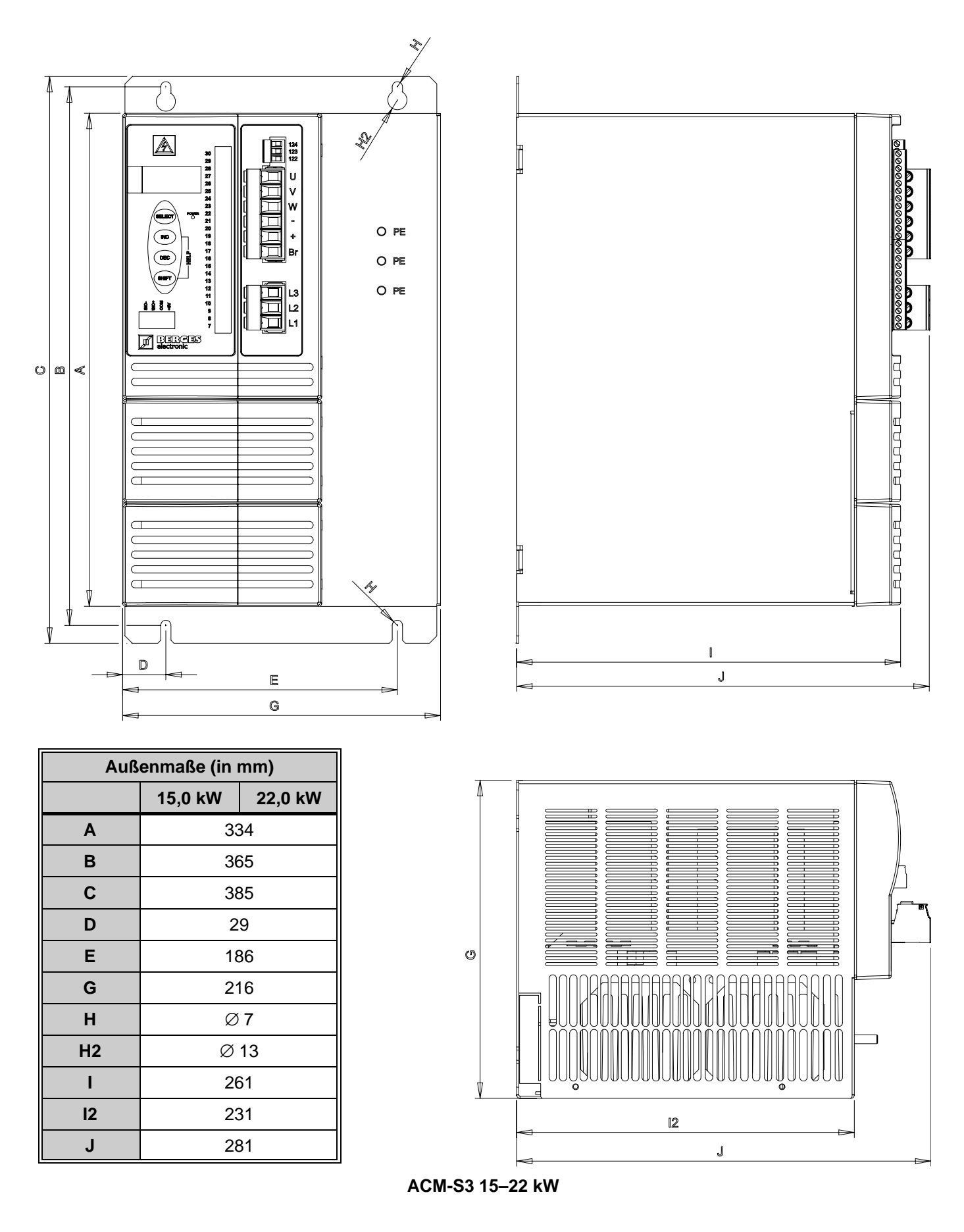

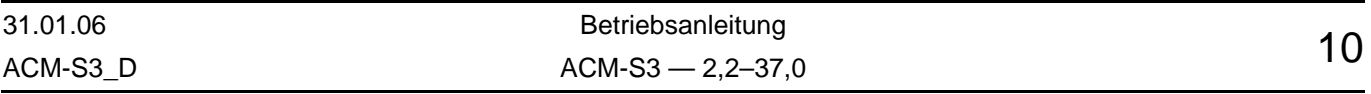

# <span id="page-13-0"></span>**9 Außenmaße ACM-S3 (30–37 kW)**

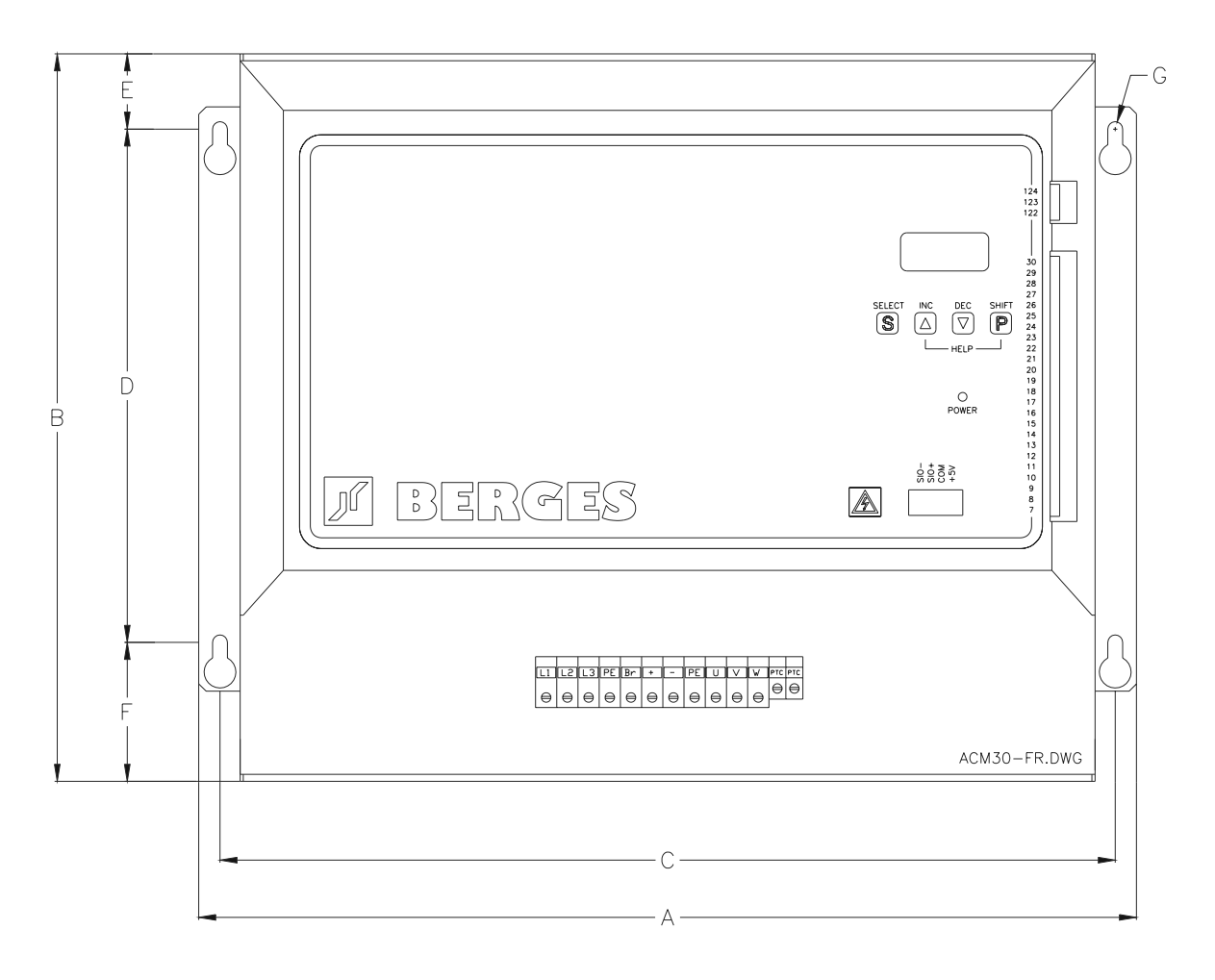

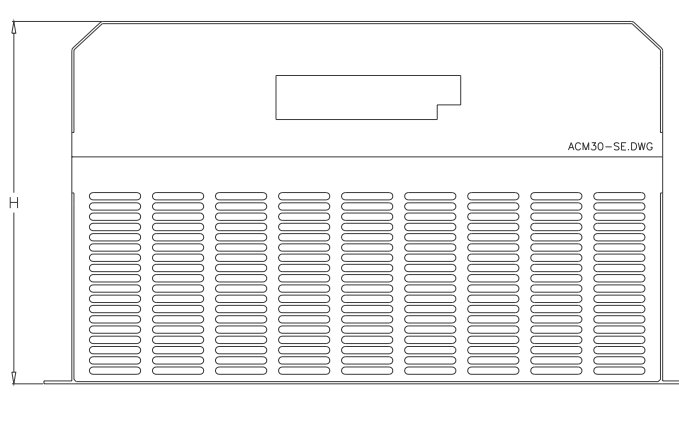

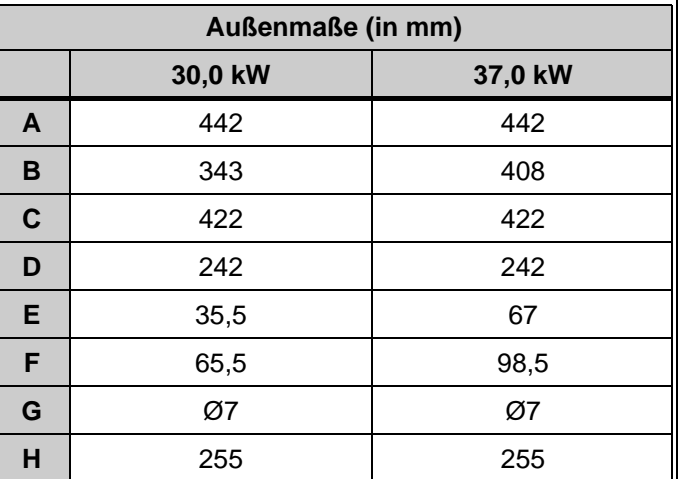

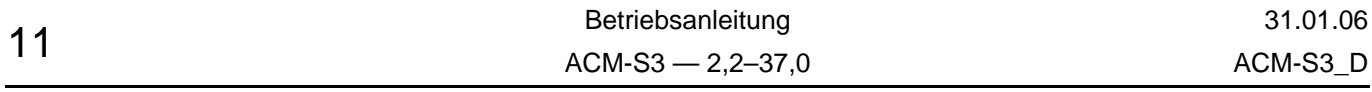

### **10 Installationsbeispiele**

<span id="page-14-0"></span>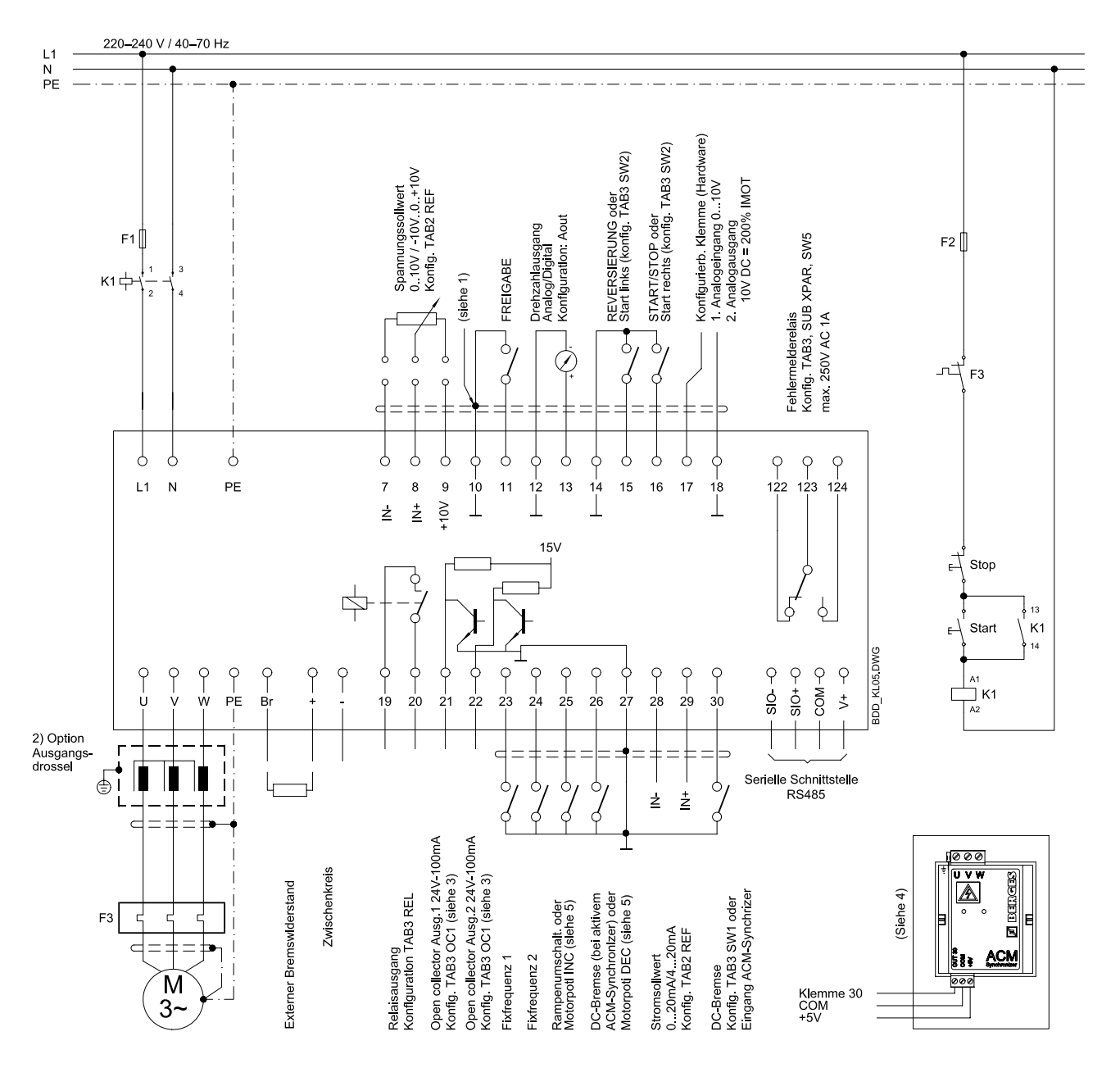

### **10.1 Beispiel 1: ACM-S3 2,2 kW (1** × **230 V)**

- 1) Die GND-Klemmen (10, 12 und 14) sind potenzialfrei und dienen u.a. als Bezugspotenzial für Schirmleitungen der Steuereingänge. Dieses Potenzial ist entweder auf der Steuerseite (SPS o.ä.) oder am Frequenzumrichter direkt zu erden (PE an eine der Klemmen 10, 12 oder 14).
- 2) Die Option "Ausgangsdrossel" ist geeignet, um die kapazitiven Ströme gegen Erde und auch die vom Frequenzumrichter kommenden Störungen zu verringern.
- 3) Option Relaiskarte REL, siehe Funktionen OC1, OC2 auf Seite [47.](#page-49-0)
- 4) Option ACM-Synchronizer (nur mit Softw. D2A-STD).
- 5) Sollwertvorgabe mittels Motorpotentiometer (nur mit Softw. D2A-STD).

Für 3-phasigen Anschluss siehe Seite [13](#page-15-0) und [15.](#page-17-3)

Die Anschlussbelegung in dieser Zeichnung bezieht sich auf die Einstellung "LOW-active".

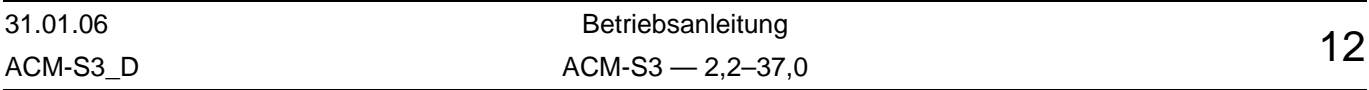

<span id="page-15-0"></span>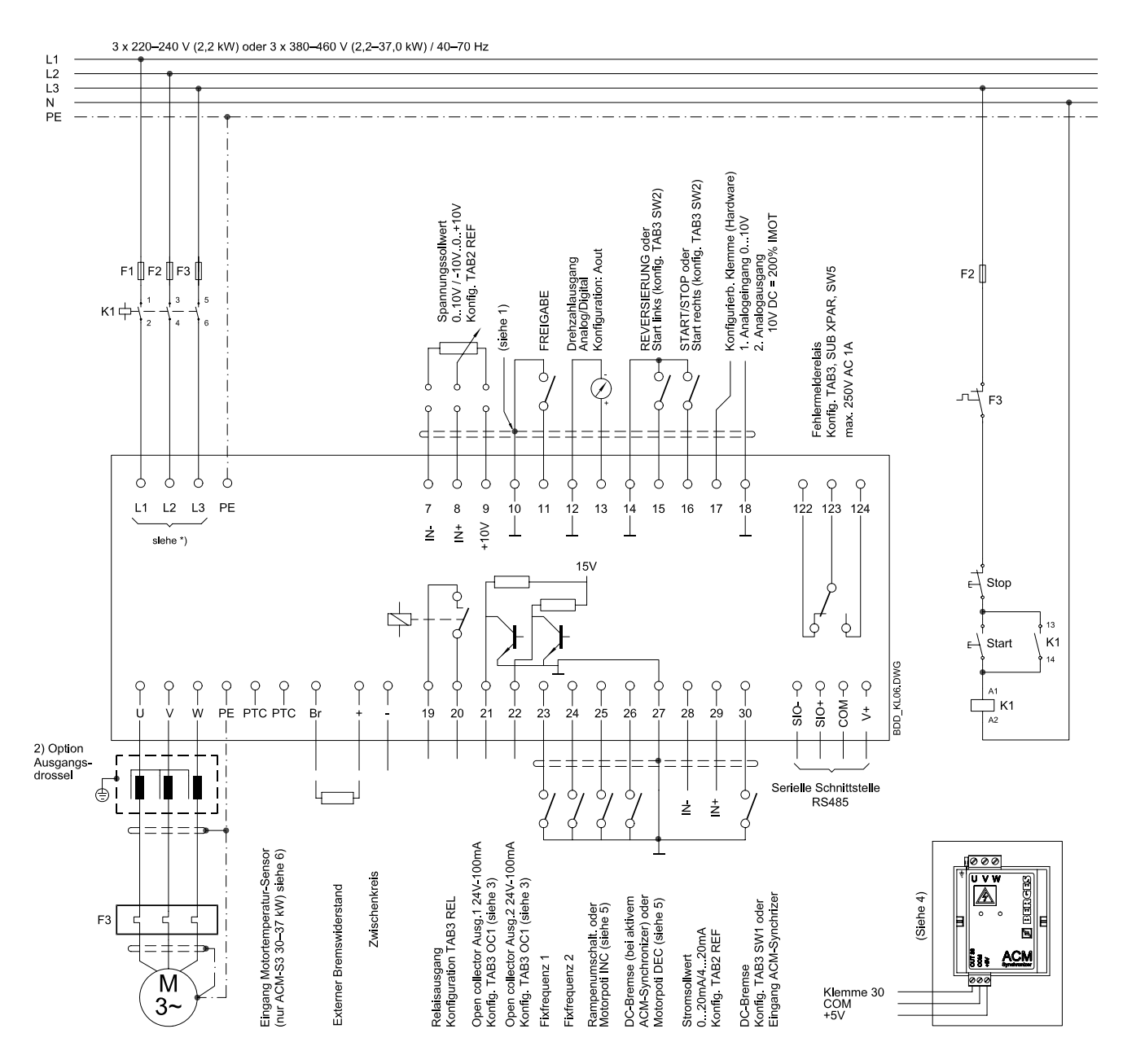

### **10.2 Beispiel 2: ACM-S3 2,2 kW (3** × **230 V) oder 2,2–37,0 kW (3** × **400 V)**

- 1) Die GND-Klemmen (10, 12 und 14) sind potenzialfrei und dienen u.a. als Bezugspotenzial für Schirmleitungen der Steuereingänge. Dieses Potenzial ist entweder auf der Steuerseite (SPS o.ä.) oder am Frequenzumrichter direkt zu erden (PE an eine der Klemmen 10, 12 oder 14).
- 2) Die Option "Ausgangsdrossel" ist geeignet, um die kapazitiven Ströme gegen Erde und auch die vom Frequenzumrichter kommenden Störungen zu verringern.
- 3) Option Relaiskarte REL, siehe Funktionen OC1, OC2 auf Seite [47](#page-49-0).
- 4) Option ACM-Synchronizer (nur mit Softw. D2A-STD).
- 5) Sollwertvorgabe mittels Motorpotentiometer (nur mit Softw. D2A-STD).
- **6) Eingänge nicht potenzialfrei.** Siehe auch Kapitel [11.8](#page-21-0), Seite [19](#page-21-0).
- \*) Für den Anschluss des ACM-S3 2,2 kW  $(3 \times 230 \text{ V})$  siehe Seite [15](#page-17-3).

Die Anschlussbelegung in dieser Zeichnung bezieht sich auf die Einstellung "LOW-active".

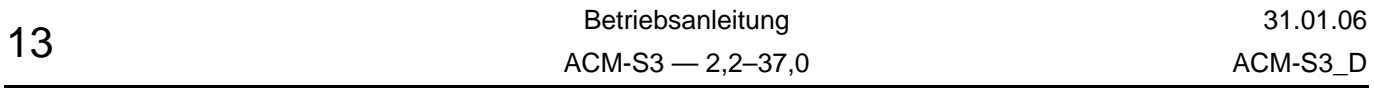

### **11 Installation**

### <span id="page-16-0"></span>**11.1 Montage**

#### **Der Frequenzumrichter ist für den Einbau in einen Schaltschrank vorgesehen.**

Er muss so montiert werden, dass der Kühlkörper nach rechts zeigt. Nur in dieser Position ist eine ausreichende Kühlung gewährleistet.

Muss der Frequenzumrichter anders montiert werden, so ist bei voller Auslastung zusätzlich eine Fremdkühlung erforderlich.

BERGES Frequenzumrichter sind generell so ausgelegt, dass sie bei Umgebungstemperaturen von –5 °C bis +45 °C und einer relativen Luftfeuchtigkeit von bis zu 90% betrieben werden können.

#### **Die Bildung von Kondenswasser muss vermieden werden!**

Falls o.g. Werte überschritten werden, bitten wir um Rücksprache mit BERGES. Im Betrieb darf am Frequenzumrichter kein Wärmestau auftreten. Bei Einbau in einen kleinvolumigen Schaltschrank reicht unter Umständen die interne Luftumwälzung nicht aus.

Der Frequenzumrichter soll an einer, weitestgehend von Staub, Dampf und Vibrationen freien Stelle montiert werden.

Die Geräte sollen niemals im Bereich korrodierbarer oder entzündlicher Gase, leitendem Staub oder großen magnetischen und elektrischen Feldern installiert werden.

Der Betrieb der Geräte unter Schleifmittelstaub, Dampf, Kondensat, Ölnebel oder salzhaltiger Luft vermindert deren Lebensdauer.

Bei der Montage ist sorgfältig zu beachten, dass keine Gegenstände (wie z.B. Bohrspäne, Draht oder Sonstiges) in das Gerät fallen. Ein Gerätedefekt ist sonst – u.U. erst nach längerer Betriebsdauer – nicht auszuschließen.

### <span id="page-16-1"></span>**11.2 Netzanschluss**

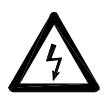

Um dauernde Betriebssicherheit garantieren zu können, muss der Anschluss des Frequenzumrichters fachgerecht nach den gültigen Vorschriften erfolgen. Gute Isolation gegen Masse-Potenzial ist bei den Leistungsanschlüssen zu beachten.

An die Netzanschlussklemmen L1 und N, bzw. L1, L2, L3 und PE ist ein Wechselstromnetz mit einer Netzspannung zwischen 220–240 V, bzw. ein Drehstromnetz mit einer Netzspannung zwischen 220–240 V (nur 2,2 kW) oder 380–460 V, 40–70 Hz anzuschließen. Der Sternpunkt muss geerdet sein (TN-C-Netz).

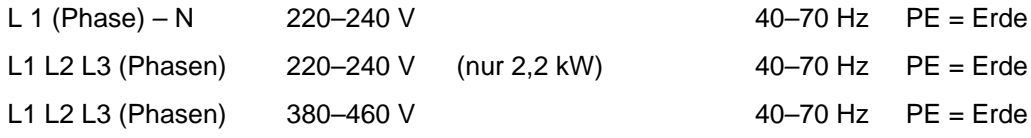

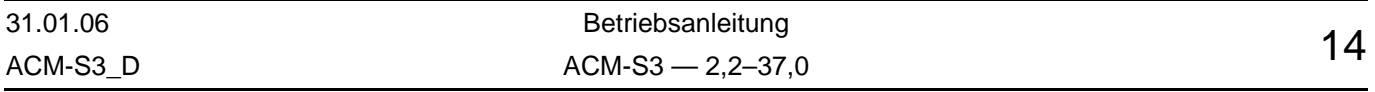

#### <span id="page-17-3"></span>**Anschluss von 230 V-Geräten an ein 3-Phasen-Netz:**

Der ACM-S3 2,2 kW/230 V kann sowohl 1-phasig als auch 3-phasig gespeist werden. Für Anschluss an ein 3-Phasen-Netz siehe folgendes Bild:

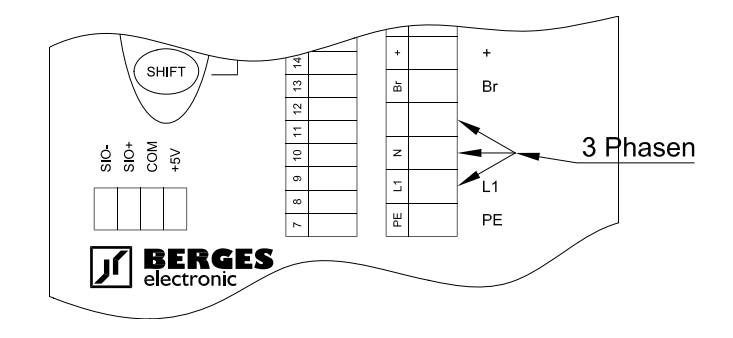

Bei Netzeinspeisung über einen Transformator ist für erdsymmetrische Spannung zu sorgen (Sternpunkt geerdet) oder bei einphasiger Frequenzumrichter-Versorgung die Schaltgruppe "DY5" zu verwenden.

### <span id="page-17-0"></span>**11.3 Motoranschluss**

Die Motorleitung ist an den Klemmen U, V, W und PE anzuschließen.

Ein Kurzschluss an den Klemmen U, V, W führt zum Abschalten des Frequenzumrichters.

Um einen wirksamen Schutz des Motors zu erreichen, empfehlen wir eine PTC-Auswertung (Kaltleiter-Auswertung) mit handelsüblichen Geräten. Siehe dazu auch Kapitel [11.8,](#page-21-0) Seite [19](#page-21-0). **ACHTUNG:** Klemmen sind nicht potenzialfrei.

Falls zwischen Motor und Frequenzumrichter unterbrechende Kontakte (z.B. Schütze, Motorschutzschalter o.ä.) eingebaut werden müssen, so ist die Schaltung so anzuordnen, dass die **FREIGABE** (Klemmen 10/11) **vor** Trennung der Verbindung Frequenzumrichter/ Motor ausgeschaltet wird. Dabei ist eine Relais-Schaltzeit von ca. 30 ms ausreichend.

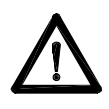

Durch die schnellen Schaltvorgänge am Ausgang des Frequenzumrichters können in Verbindung mit langen Motorleitungen (>20 m) Spannungsspitzen am Motor auftreten, die dessen Isolation gefährden. In solchen Fällen empfehlen wir zum Schutz des Motors den Einsatz von geeigneten Filtermaßnahmen (z.B. Motordrossel oder dU/dt-Filter).

### <span id="page-17-2"></span><span id="page-17-1"></span>**11.4 Maßnahmen zur Entstörung/EMV (Elektromagnetische Verträglichkeit)**

### **11.4.1 Allgemeines**

Frequenzumrichter sind elektronische Betriebsmittel zum Einsatz in industriellen und gewerblichen Anlagen. Diese Geräte sind gemäß der EMV-Richtlinie 89/336/EWG nicht selbständig betreibbar, nur zur Weiterverarbeitung durch kompetente Anlagen- und Maschinenhersteller vorgesehen und deshalb nicht kennzeichnungspflichtig. Der Nachweis der Konformität der Maschine/Anlage mit der EMV-Richtlinie muss vom Errichter oder Betreiber der Anlage erbracht werden.

Frequenzumrichter der ACM-Baureihe sind mit einem internen Filter ausgerüstet und halten die Grenzwerte für Umgebungen der Klasse "A" (erste Umgebung, eingeschränkte Enthältlichkeit) nach der Produktnorm EN 61800-3 ein.

Die Bewertung der Konformität erfolgte in einem praxisbezogenen Aufbau unter Berücksichtigung der im folgenden angeführten Einbauhinweise.

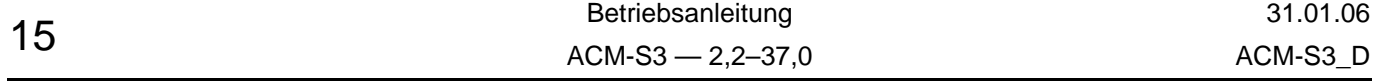

Durch andere, am Netz angeschlossene Verbraucher können Spannungsspitzen erzeugt werden, die die Funktion des Frequenzumrichters stören oder sogar zu dessen Beschädigung führen können. Zum Schutz des Frequenzumrichters vor Spannungsspitzen (z.B. durch Abschalten großer Lasten am Netz) können netzseitig Drosseln (Option) eingesetzt werden.

### **11.4.2 Einbauhinweise**

<span id="page-18-0"></span>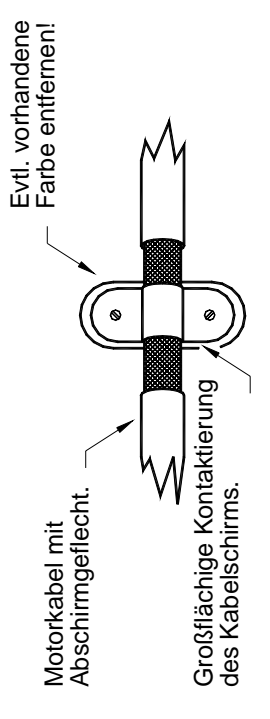

Elektrische/elektronische Geräte können sich im Betrieb über Anschlussleitungen oder andere metallische Verbindungen beeinflussen bzw. stören.

Die elektromagnetische Verträglichkeit des Systems wird in starkem Maße von der Art und Weise der Installation beeinflusst. Maßnahmen zur Erdung, Schirmung und Filterung sind dabei besonders zu beachten. Bei Beachtung der folgenden Installationshinweise kann davon ausgegangen werden, dass die geltenden EMV-Grenzwerte für die Anlage/Maschine eingehalten werden.

- Frequenzumrichter und optionale Komponenten wie z.B. Netz- oder Ausgangsdrosseln großflächig mit der geerdeten Montageplatte kontaktieren. Dabei vorzugsweise verzinkte Montageplatten verwenden. Bei lackierten Platten müssen die Montageflächen frei von Lack sein.
- Netzleitung, Motorleitung sowie Steuerleitungen in großem Abstand voneinander verlegen.
- Motorleitung geschirmt ausführen und beidseitig erden.
- Schirm der Motorleitung im Klemmenkasten des Motors mit PE verbinden. Evtl. metallische Kabelverschraubung verwenden.
- Optionale Ausgangsdrossel in unmittelbarer Nähe des Frequenzumrichters montieren und mit abgeschirmtem Kabel mit dem Frequenzumrichter verbinden. Kabelschirm beidseitig auf Erde legen.
- Steuerleitungen geschirmt ausführen. Schirm beidseitig erden.
- Ungeschirmte Steuerleitungen verdrillen.
- Kabelschirme mit Erdungsschellen großflächig auf blanke metallene Montageplatte oder Ausgleichsschienen legen (siehe Bild).
- Zentralen Erdungspunkt für die gesamte Maschine/Anlage verwenden (Montageplatte). Diesen Punkt über Erdungsleitungen mit großem Querschnitt bzw. über Massebänder erden.
- Kabelschirme nicht mit Einzeladern verlängern und möglichst nicht unterbrechen.
- Beim Aufbau des Schaltschrankes bzw. der Anlage Leistungsteil und Steuerteil voneinander trennen. Evtl. Schirmung dazwischen vorsehen.
- Induktive Schaltglieder (Spulen von Schützen oder Relais) mit Entstörgliedern versehen (RC-Glieder, Freilaufdioden, Varistoren).

### <span id="page-18-1"></span>**11.5 Netz-Vorsicherungen**

Zum Leitungs- und Geräteschutz werden extern vorgeschaltete Sicherungen benötigt. Die Vorsicherungen müssen so dimensioniert sein, dass Anlaufvorgänge und der Normalbetrieb von Motoren möglich ist. Um das zu gewährleisten, empfehlen wir folgend träge Schmelzeinsätze:

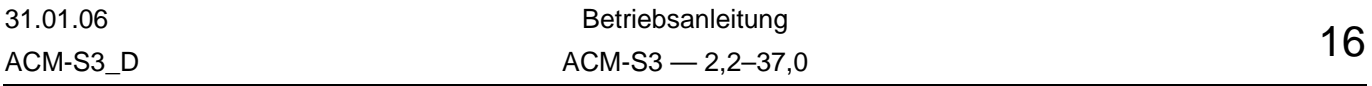

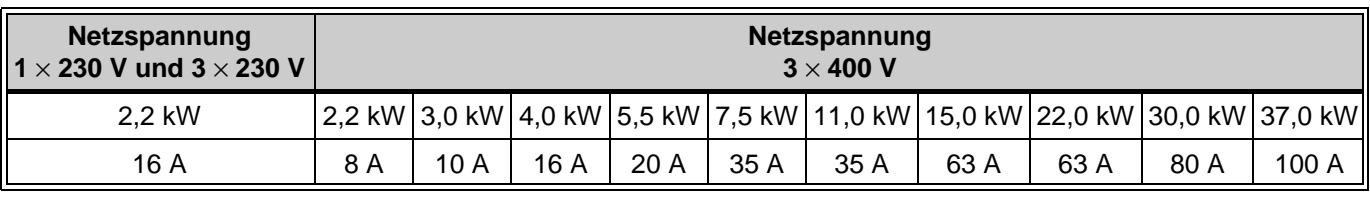

### <span id="page-19-0"></span>**11.6 Lüftung (Ventilation)**

Bei allen Frequenzumrichtern darf die zulässige Umgebungstemperatur von 45 °C nicht überschritten werden. Das gilt besonders dann, wenn der Umrichter im Schaltschrank eingebaut wird, da sich durch den Betrieb des Frequenzumrichters die Umgebungstemperatur stark erhöhen kann. Wird die zulässige Umgebungstemperatur bei voller Auslastung des Frequenzumrichters annähernd erreicht oder überschritten, so sind Gegenmaßnahmen zu treffen, z.B. Einbau eines Lüfters.

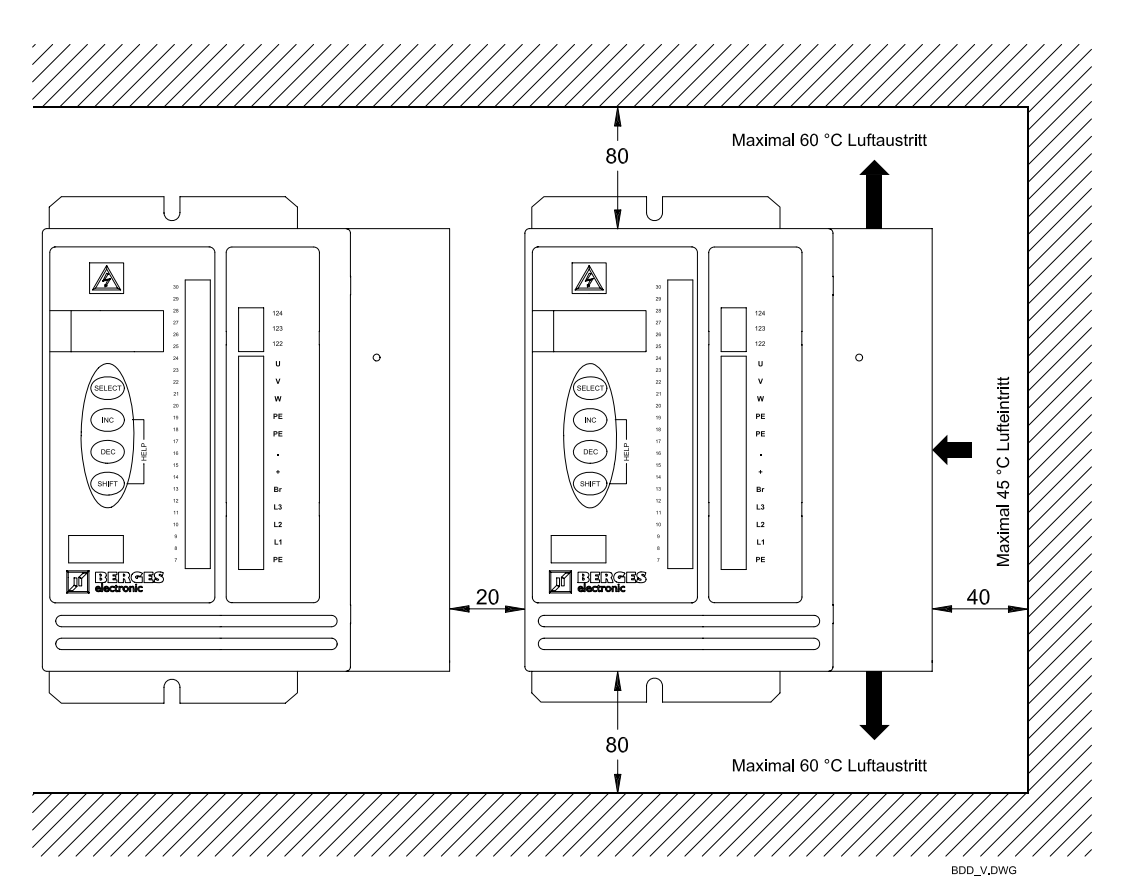

### <span id="page-19-1"></span>**11.7 Steuerklemmen**

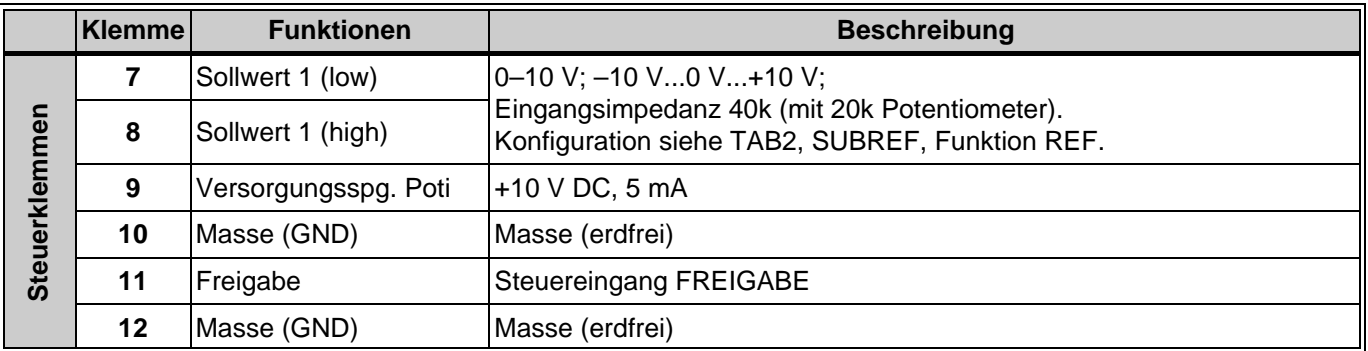

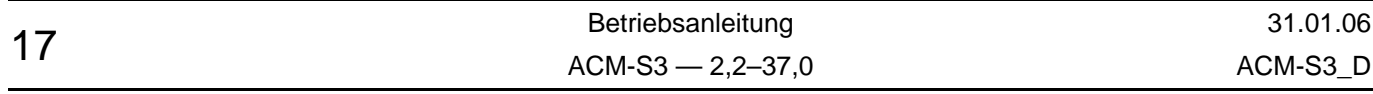

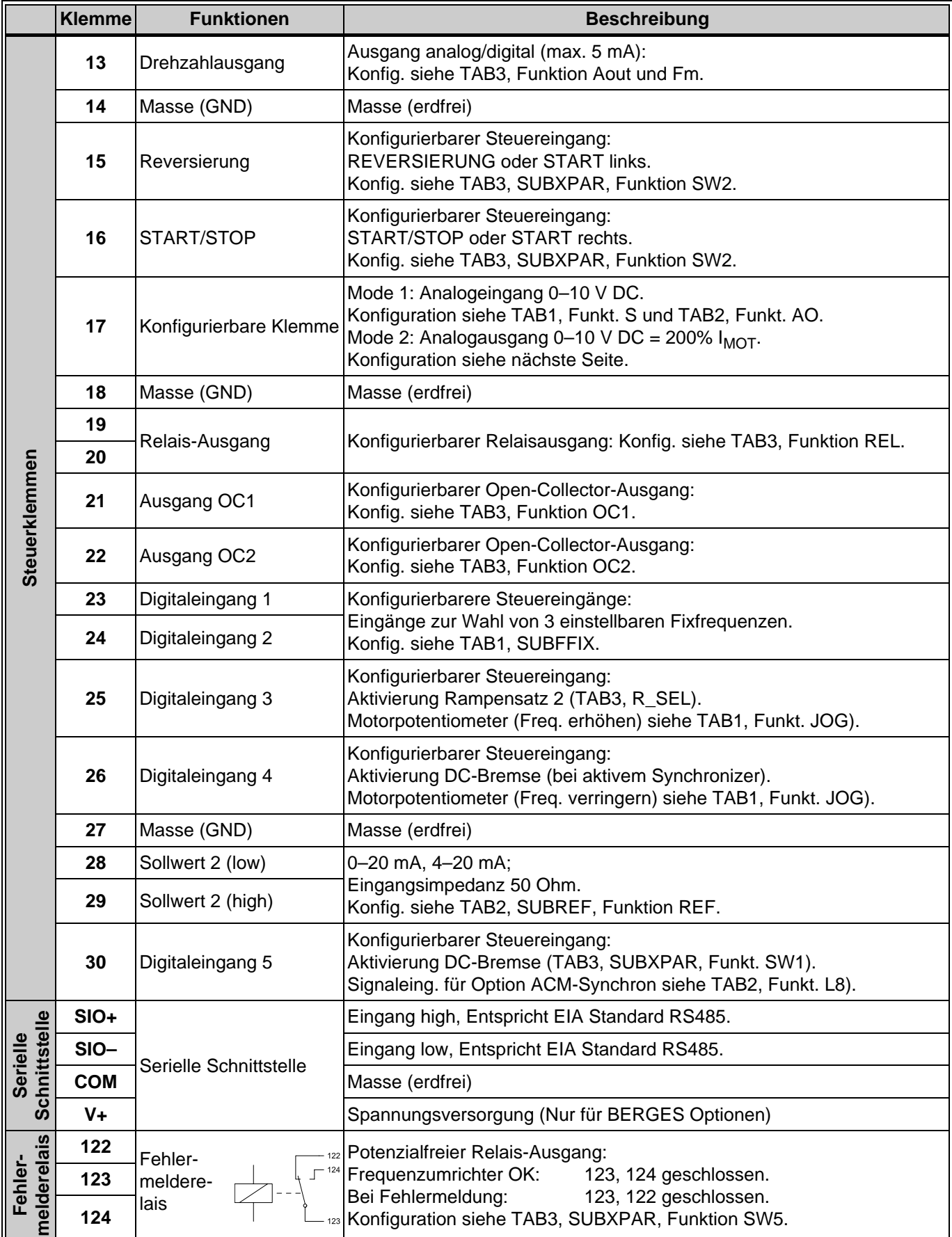

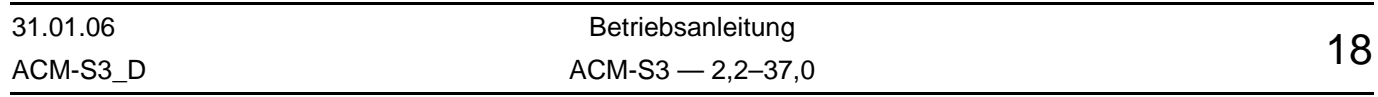

### <span id="page-21-1"></span>**Konfiguration Klemme 17:**

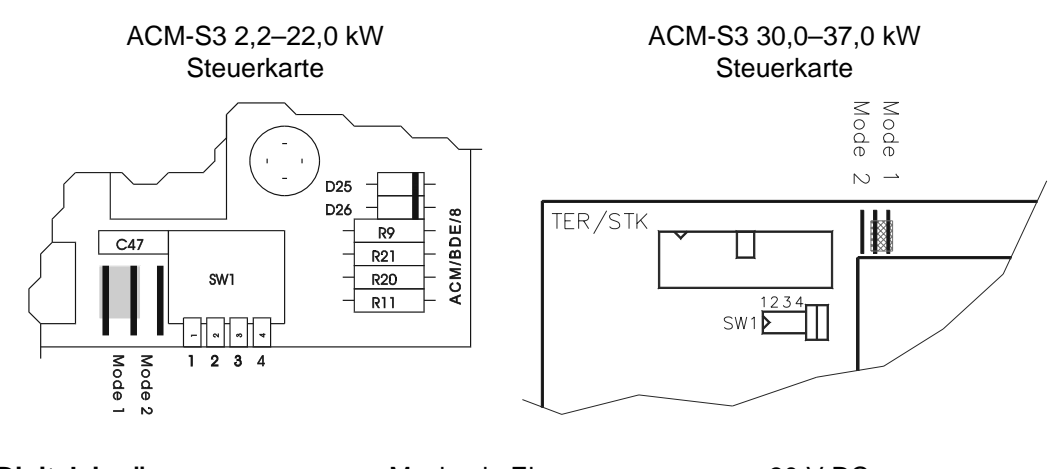

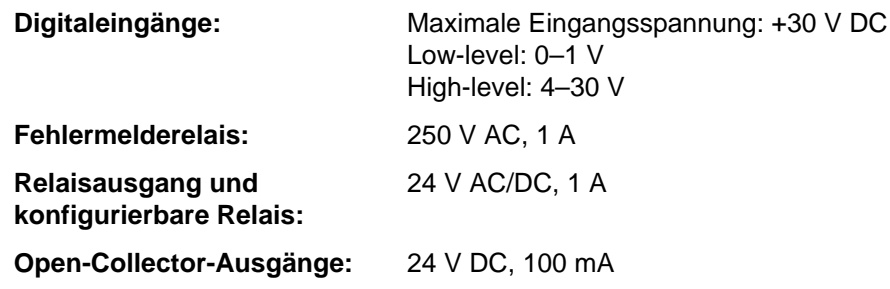

### <span id="page-21-0"></span>**11.8 Leistungsklemmen**

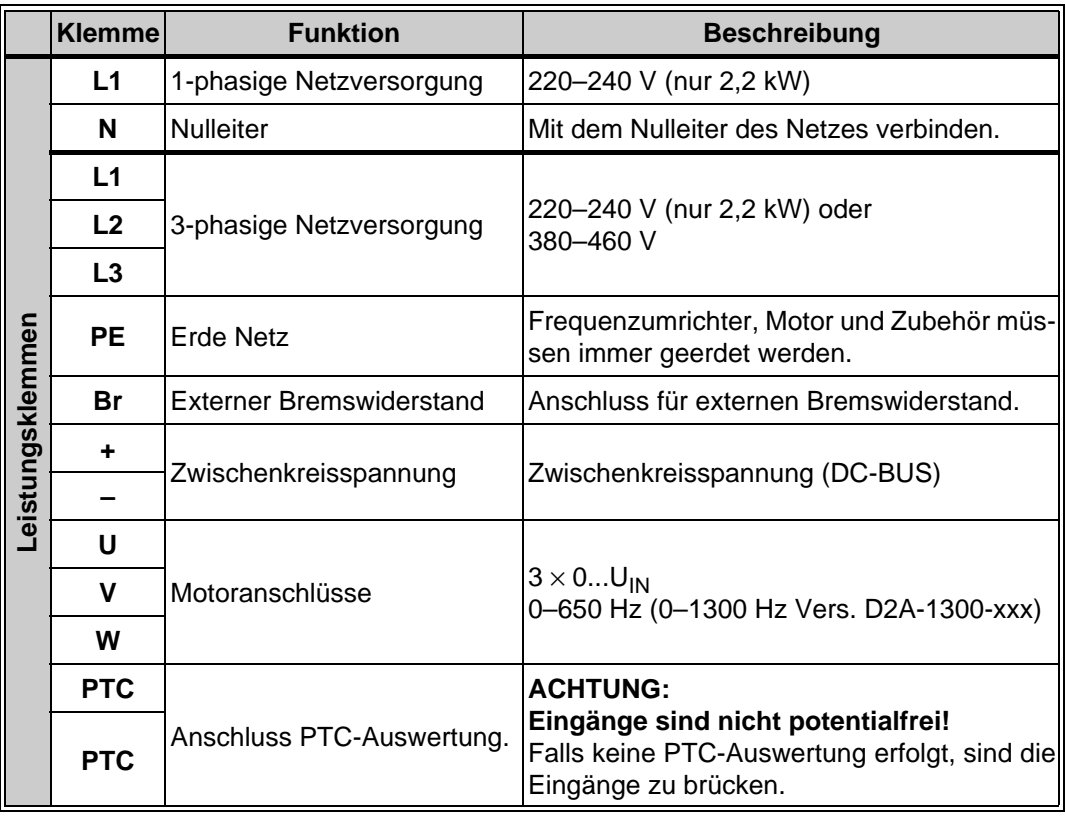

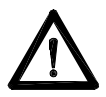

Bei Vertauschen der Anschlüsse (Spannungsversorgung auf "U, V, W" und Motorleitung auf "L1, N" bzw. "L1, L2, L3") kann der Frequenzumrichter zerstört werden.

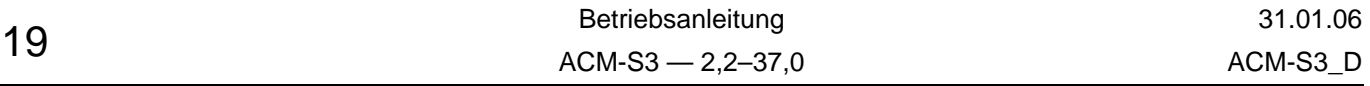

### **12 Inbetriebnahme und Einstellungen**

### <span id="page-22-0"></span>**12.1 Allgemeine Hinweise**

Vor Inbetriebnahme sind folgende Punkte zu beachten:

- Übereinstimmung der Netzspannung mit der Eingangsspannung des Frequenzumrichters.
- Überprüfung der richtigen Schaltungsart des Motors (Sternschaltung, Dreieckschaltung).
- Überprüfung der Verkabelung.
- Überprüfung der mechanischen Eigenschaften des angetriebenen Systems.
- Beachtung aller Sicherheitsvorschriften.

### <span id="page-22-1"></span>**12.2 Anpassung an den Betrieb**

Die Hoch- und Tieflaufzeit muss dem Beschleunigungsvermögen des Drehstrommotors und des Frequenzumrichters angepasst werden. Bei zu geringer Beschleunigungszeit fordert der Motor mehr Strom vom Frequenzumrichter, als dieser zu Verfügung stellen kann. Das kann zur Abschaltung des Frequenzumrichters führen (Stromgrenze, bzw. Spitzenstrom). Ist eine extreme generatorische Rückspeisung des Motors zu erwarten (Bremsbetrieb), so ist ein zusätzlicher externer Brems-Chopper an den Klemmen (+) und (–) anzuschließen.

Mit der Funktion Maximalfrequenz kann die mit dem Sollwertpotentiometer maximal erreichbare Ausgangsfrequenz begrenzt werden. Im Normalfall liegt die Ausgangsfrequenz bei 50 Hz. Bei Ausgangsfrequenzen größer als 50 Hz muss die Feldschwächung und der damit verbundene Drehmomentabfall in der Projektierung berücksichtigt werden.

Mit der Funktion Minimalfrequenz kann die Mindestausgangsfrequenz eingestellt werden, welche durch die Sollwertvorgabe über das Sollwert-Potentiometer oder einem Fremdsollwert nicht unterschritten werden kann.

### <span id="page-22-2"></span>**12.3 Phasenausfallerkennung**

Der ACM-S3 7,5–37 kW verfügt über eine Phasenausfallerkennung. Ist diese aktiviert, meldet der Umrichter bei Ausfall einer Netzphase "Unterspannung" und stoppt den Motor. Die Phasenausfallerkennung kann über eine auf der Gehäuserückseite erreichbare Steckbrücke eingeschaltet werden.

Steckbrücke gesteckt = Phasenausfallerkennung aktiv.

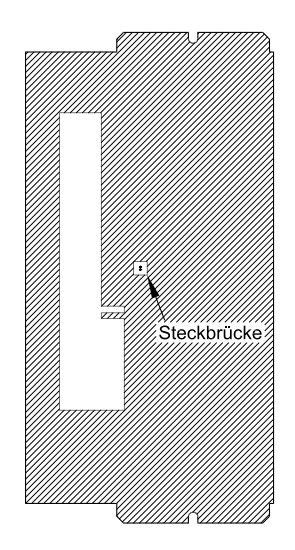

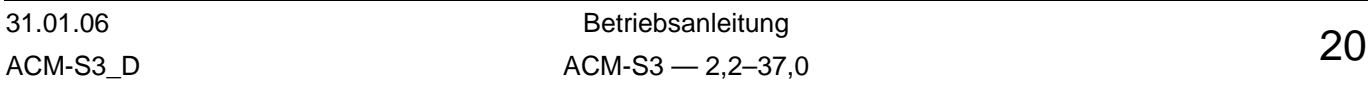

### **13 Bedienungsfunktionen**

### <span id="page-23-0"></span>**13.1 Allgemeines**

Die Werkseinstellung der ACM-S3 Frequenzumrichter erlaubt es, einen Standard-Drehstrom-Normmotor zu betreiben. In den meisten Anwendungsfällen braucht keine Umprogrammierung zu erfolgen.

### <span id="page-23-1"></span>**13.2 Bedienfeld**

Über das ACM-S3-Bedienfeld können sämtliche Funktionen des Frequenzumrichters gesteuert werden. Die 4 Eingabetasten ermöglichen die Steuerung des Motors, sowie das direkte Programmieren der Parameter.

Um die Programmierung zu vereinfachen, sind die Funktionen in 3 Ebenen unterteilt (Tabellen TAB1, TAB2 und TAB3).

- TAB1: Programmierung der Basis-Parameter des Frequenzumrichters und Aufrufen der Werkseinstellungen.
- TAB2: Konfiguration der Analog- und Digitaleingänge, Programmierung der Ausgangsspannung und der SECU-RITY-Funktion.
- TAB3: Konfiguration der Analog- und Digitalausgänge, der erweiterten Einstellungsfunktionen und Aufruf der Diagnosefunktion.

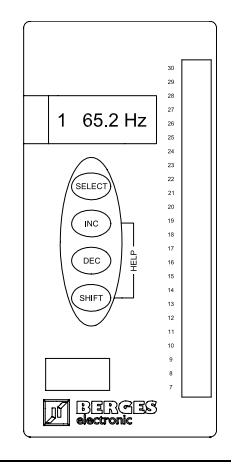

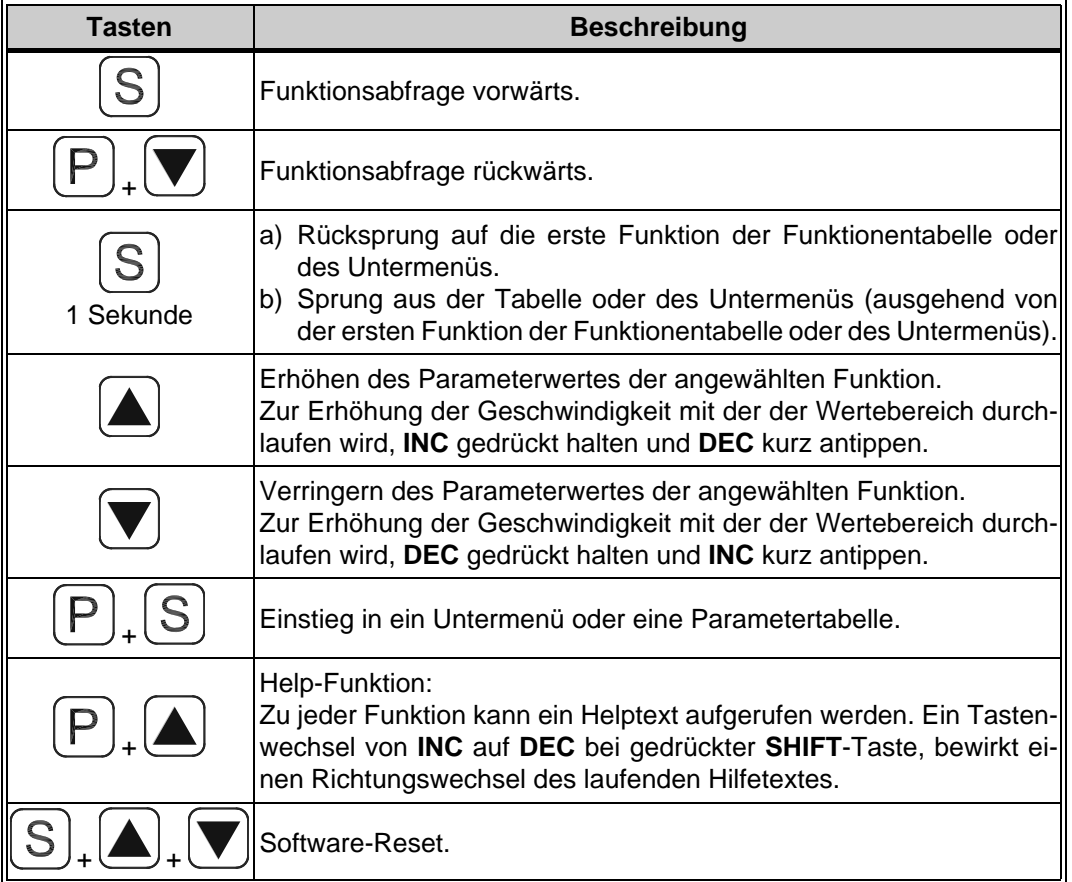

Betriebsanleitung 31.01.06  $21$ <br>ACM-S3 — 2,2–37,0  $ACM-S3_D$ 

### <span id="page-24-0"></span>**13.3 Display**

Über ein achtstelliges alphanumerisches Display, werden dem Bediener alle wichtigen Informationen, wie Statusmeldungen des Frequenzumrichters, Informationen über eventuelle Fehler oder Defekte und Parametereinstellwerte angezeigt. Die Sprache der Displayanzeige ist auswählbar.

### <span id="page-24-1"></span>**13.4 Help-Funktion und Sprachauswahl**

Werden in einer beliebigen Funktion die **SHIFT**- und **INC**-Tasten gedrückt, wird im Display eine Hilfe zur jeweiligen Funktion dargestellt. Bei Loslassen von **INC** und Drücken von **DEC** immer mit **SHIFT** gedrückt, wird die Laufrichtung des Hilfetextes umgedreht.

Das Drücken der **SHIFT**- und **INC**-Taste in TAB1, Funktion 1, ermöglicht das Auswählen der Displaysprache. Um die gewünschte Sprache auszuwählen wird die dazugehörige Taste gedrückt:

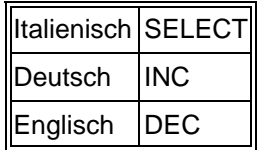

Die augewählte Sprache wird automatisch abgespeichert. Um in TAB1, Funktion 1 zurückzukehren eine beliebige Taste drücken.

### <span id="page-24-2"></span>**13.5 Umrichterstatus**

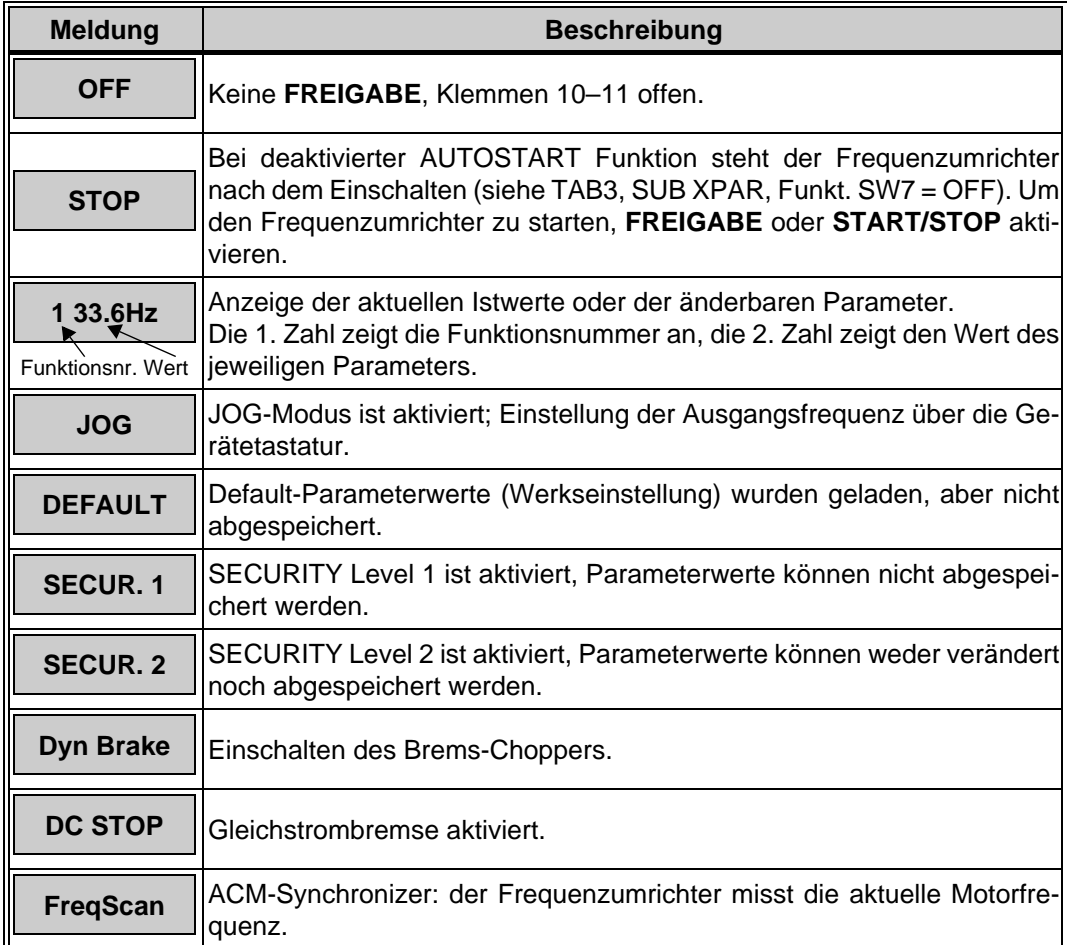

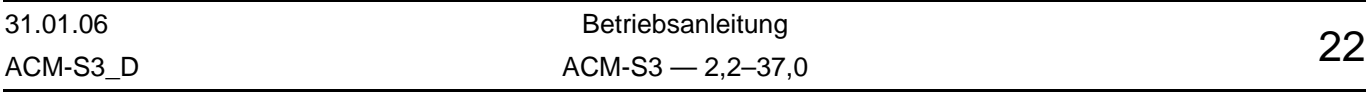

### <span id="page-25-0"></span>**13.6 Betriebswarnungen**

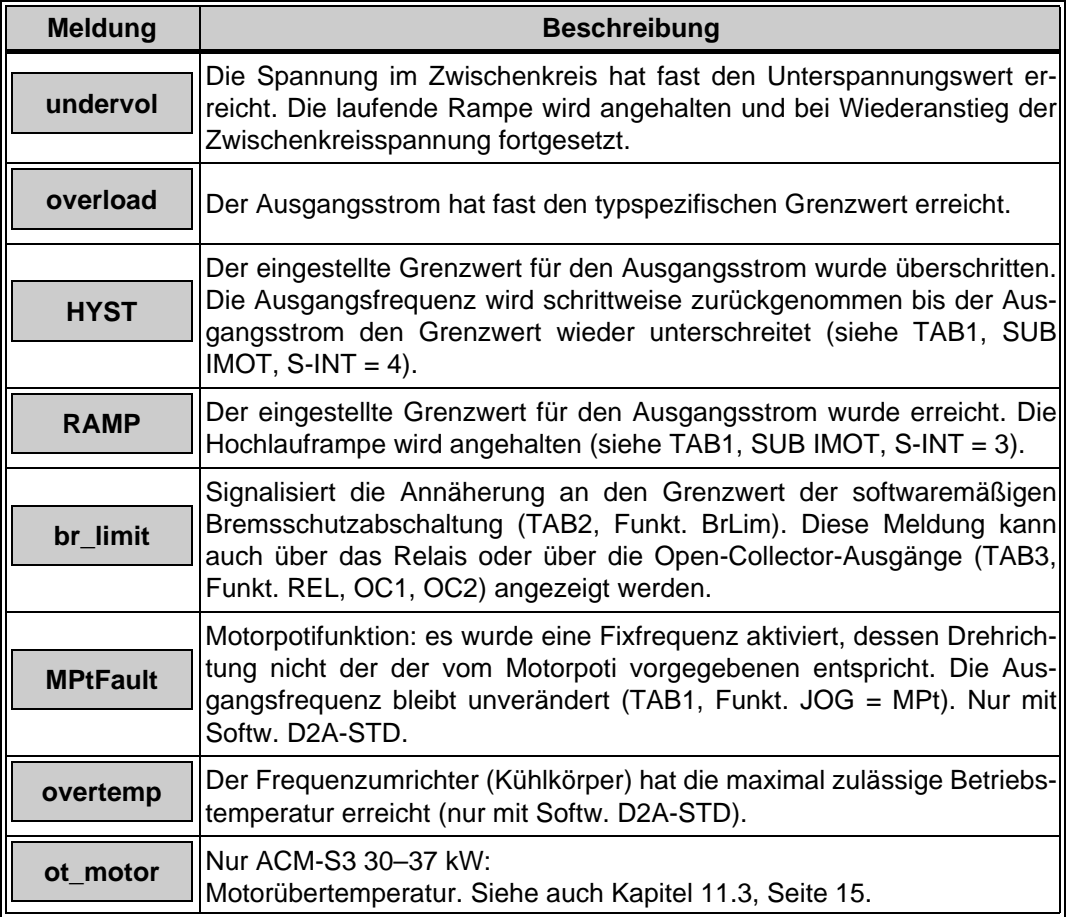

# <span id="page-25-1"></span>**13.7 Betriebsfehlermeldungen**

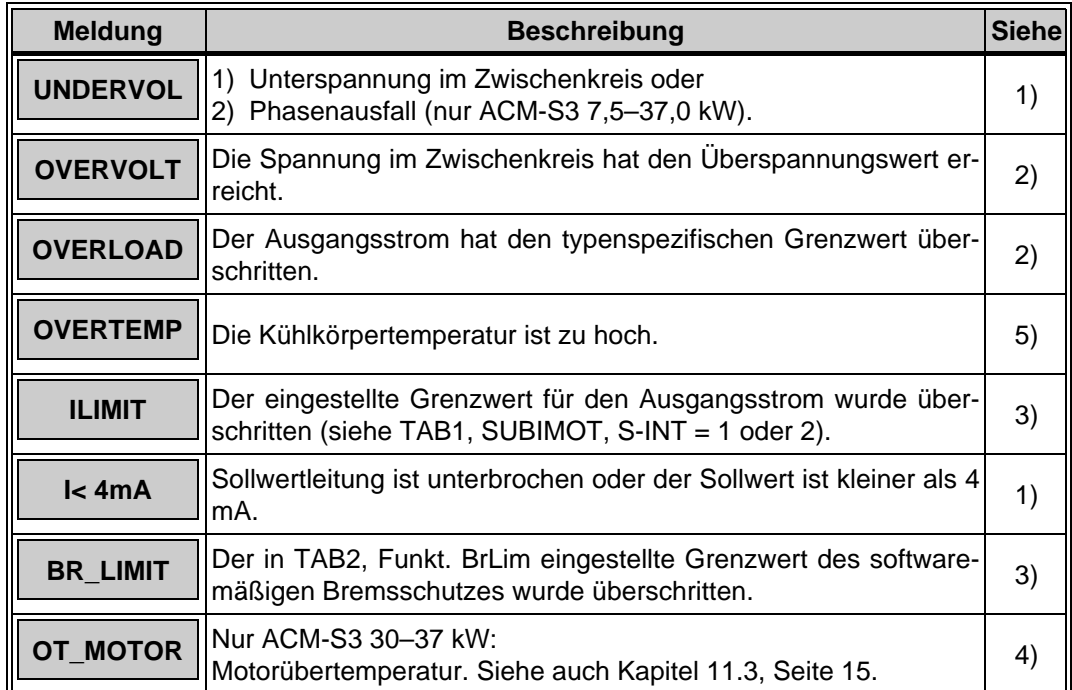

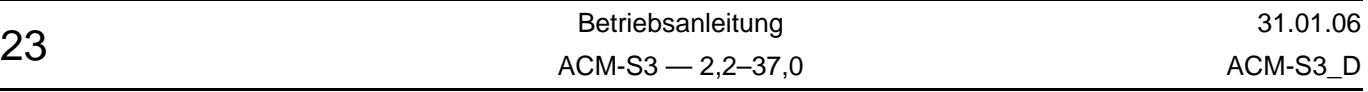

- 1) Frequenzumrichter gestoppt. Automatischer Fehler-Reset, sobald die Fehlerursache aufgehoben ist.
- 2) Frequenzumrichter gestoppt. Bei aktivierter AUTORESET-Funktion (siehe TAB3, SUBXPAR, Funkt. SW3) kann ein Reset, durch Betätigen des **START/STOP**-Eingangs, des **FREIGABE**-Eingangs oder durch Setzen des **Sollwertes** auf Null, erreicht werden.
- 3) Der Motor wird mit der Tieflaufzeit heruntergefahren und der Frequenzumrichter gestoppt. Fehler-Reset wie unter Punkt 2) möglich.
- 4) Der Motor wird mit der Tieflaufzeit heruntergefahren und der Frequenzumrichter gestoppt solange die maximale Betriebstemperatur nicht unterschritten wird. Bei aktivierter AUTORESET-Funktion (siehe TAB3, SUBXPAR, Funkt. SW3) kann ein Reset, durch Betätigen des **START/STOP**-Eingangs, des **FREIGABE**-Eingangs oder durch Setzen des **Sollwertes** auf Null, erreicht werden.
- 5) Verhalten mit Softw. D2A-STD: siehe 4). Verhalten mit Softw. D2A-1300: siehe 2).

### <span id="page-26-0"></span>**13.8 Hardwarefehlermeldungen**

Ein während der Selbsttestphase oder im Betrieb festgestellter Fehler wird durch die Meldung "ERROR" mit einer Fehlernummer im Display angezeigt. Der Frequenzumrichter wird durch die Sicherheitseinrichtungen gestoppt.

Zum Rücksetzen der Fehlermeldung Netz ausschalten und wieder einschalten. Falls der Fehler bestehen bleibt, Gerät zur Überprüfung an den Kundendienst senden.

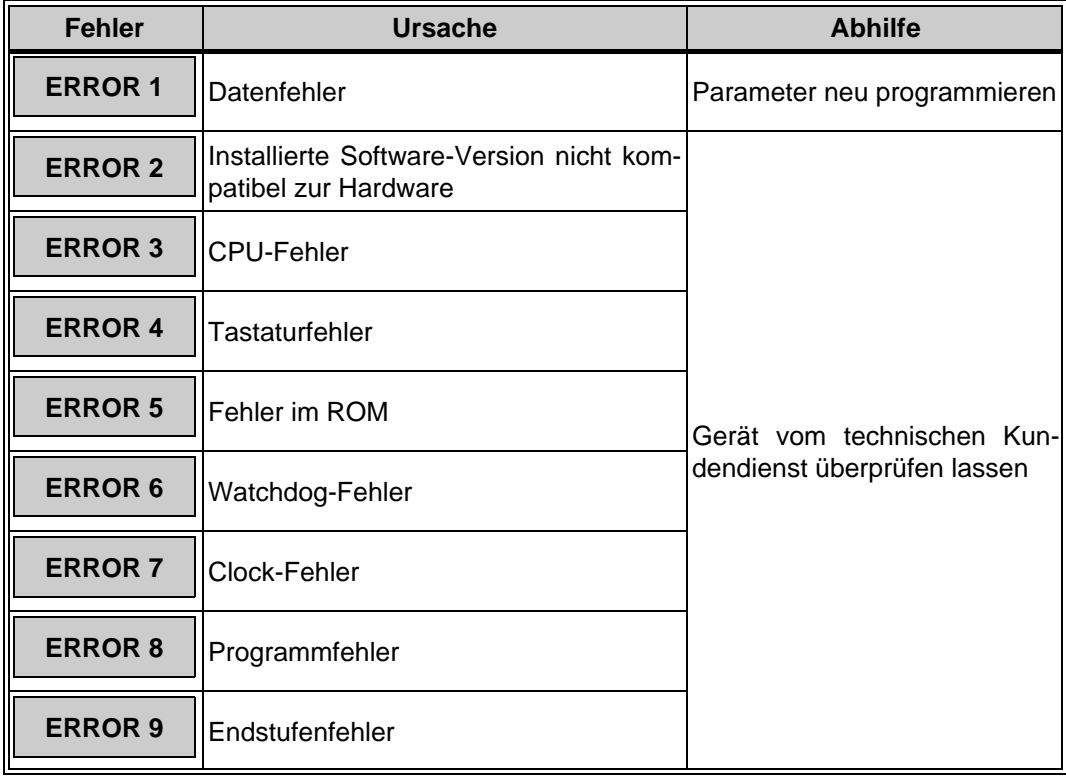

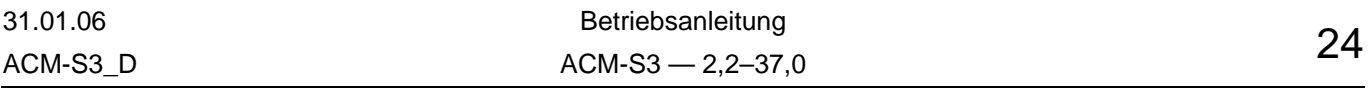

### <span id="page-27-0"></span>**14 Programmierung ACM-S3**

### **14.1 Programmstruktur**

<span id="page-27-1"></span>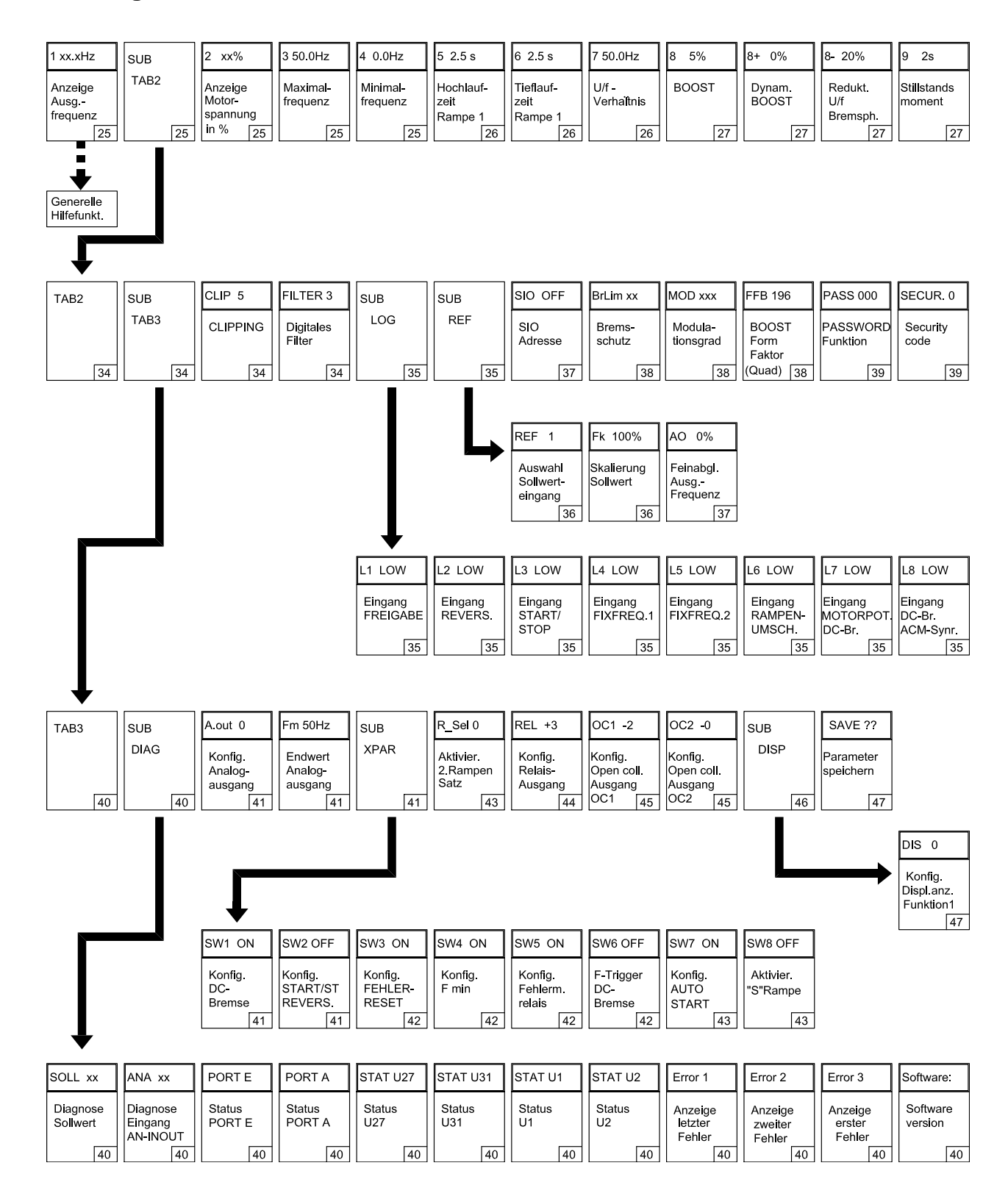

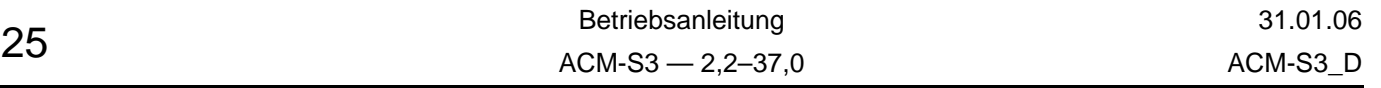

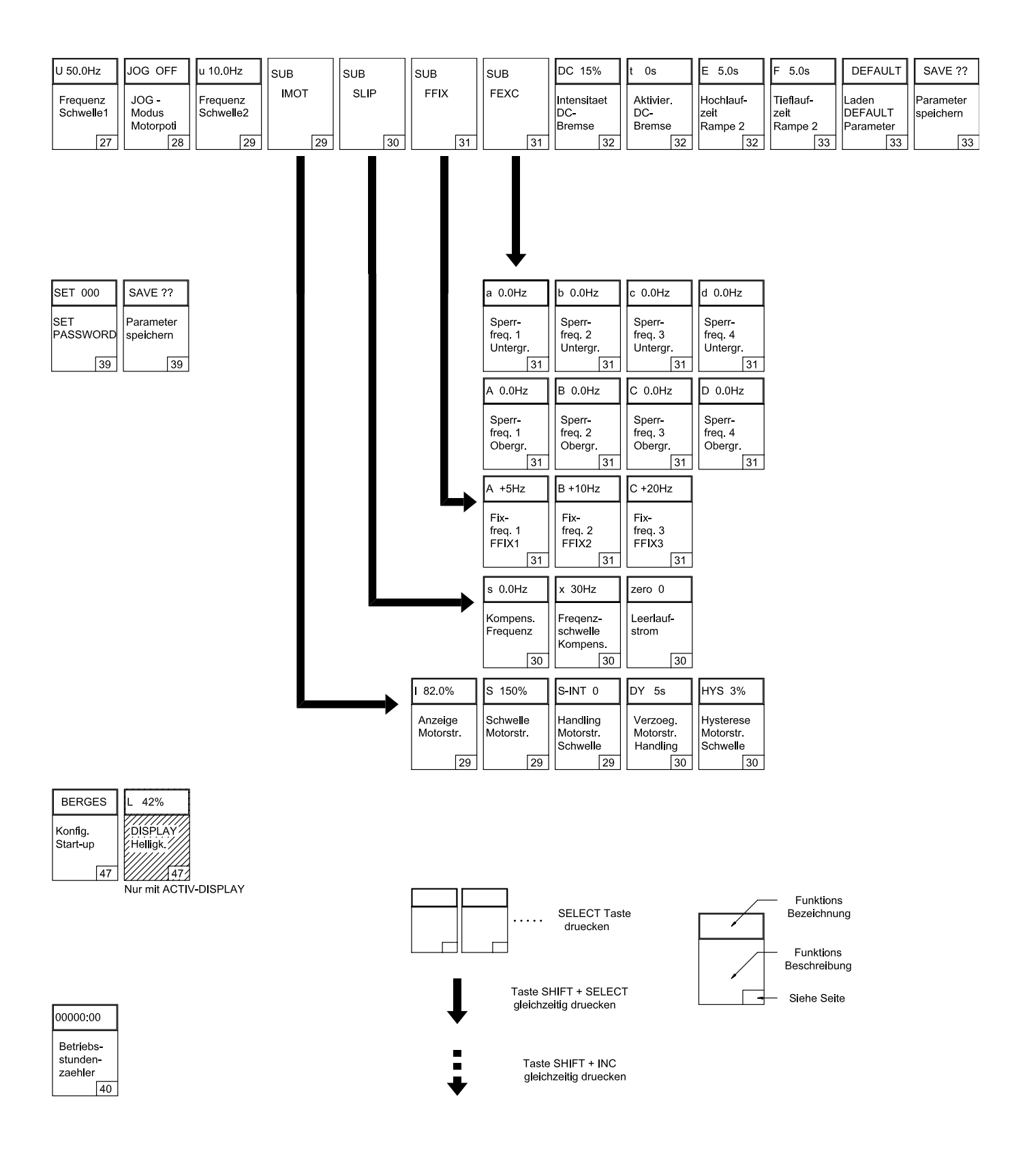

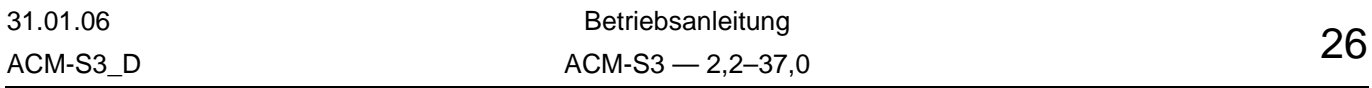

# <span id="page-29-1"></span><span id="page-29-0"></span>**14.2 Programmebene TAB1**

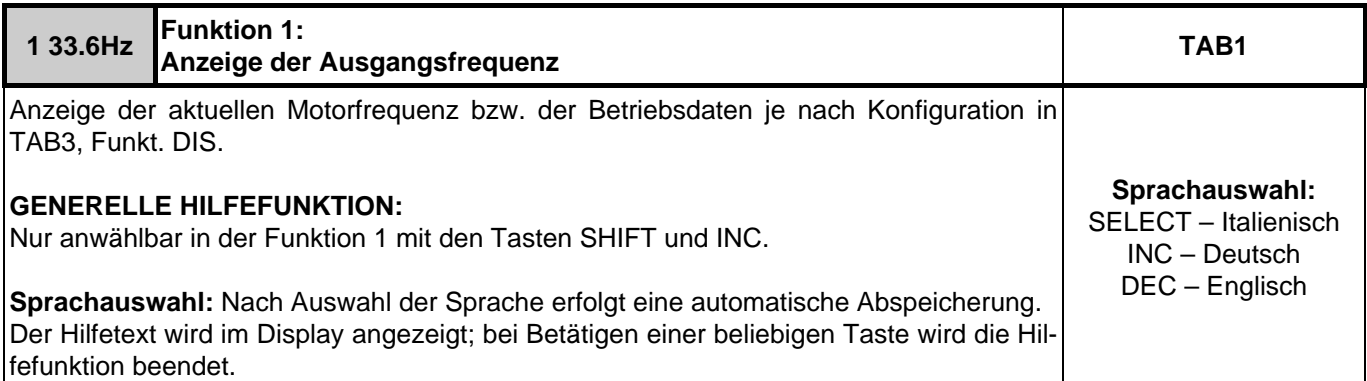

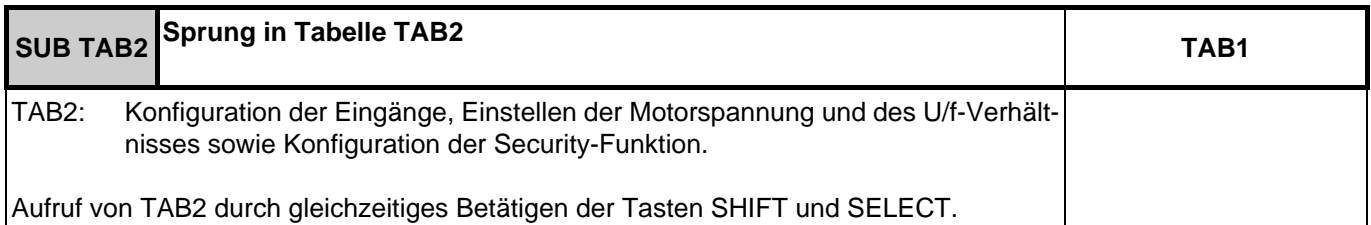

<span id="page-29-2"></span>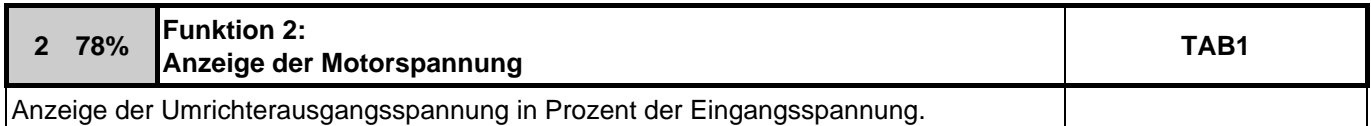

<span id="page-29-3"></span>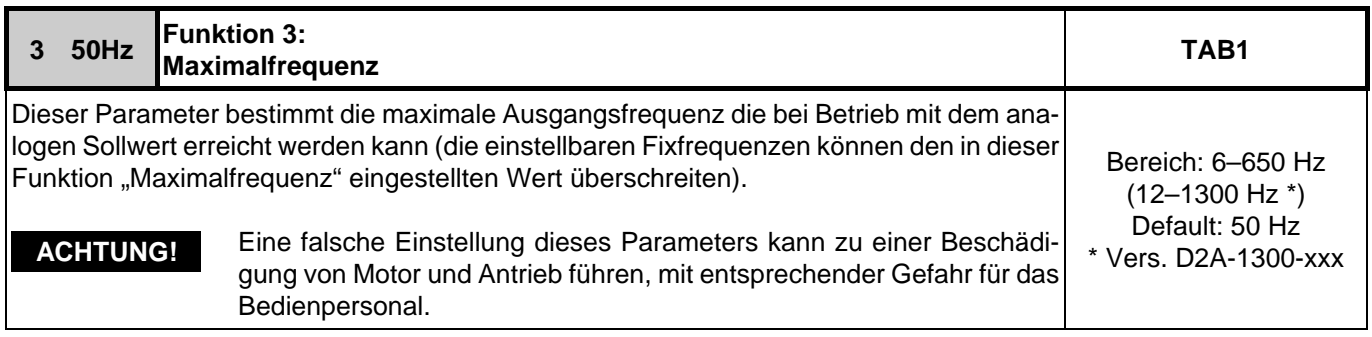

<span id="page-29-4"></span>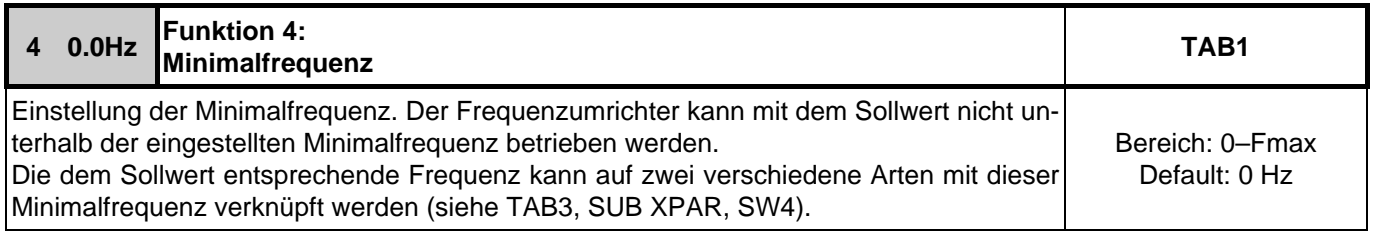

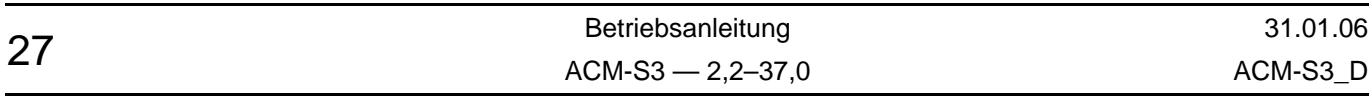

<span id="page-30-0"></span>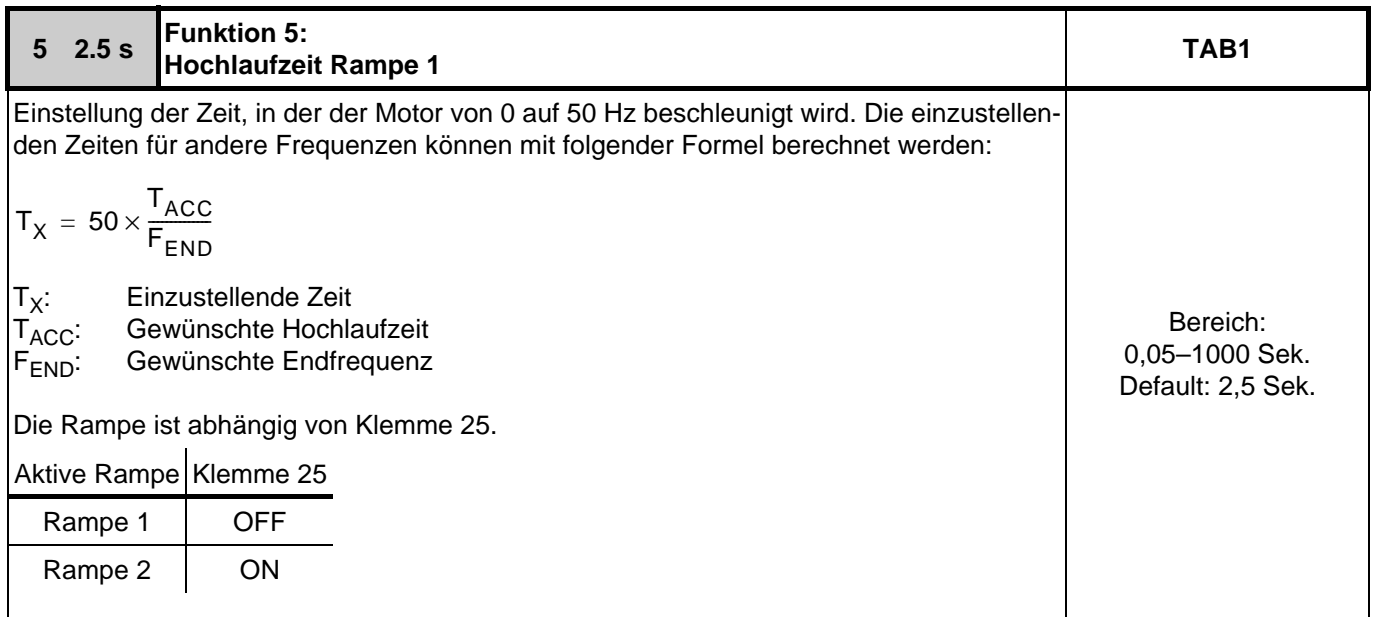

<span id="page-30-1"></span>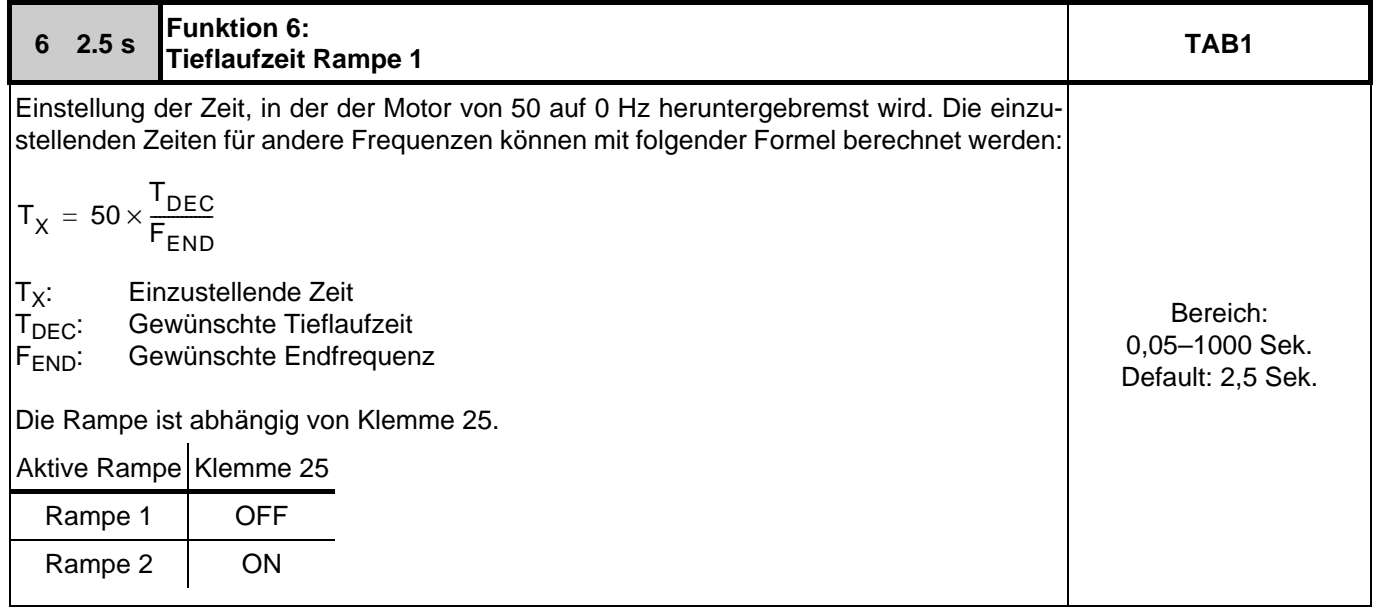

<span id="page-30-2"></span>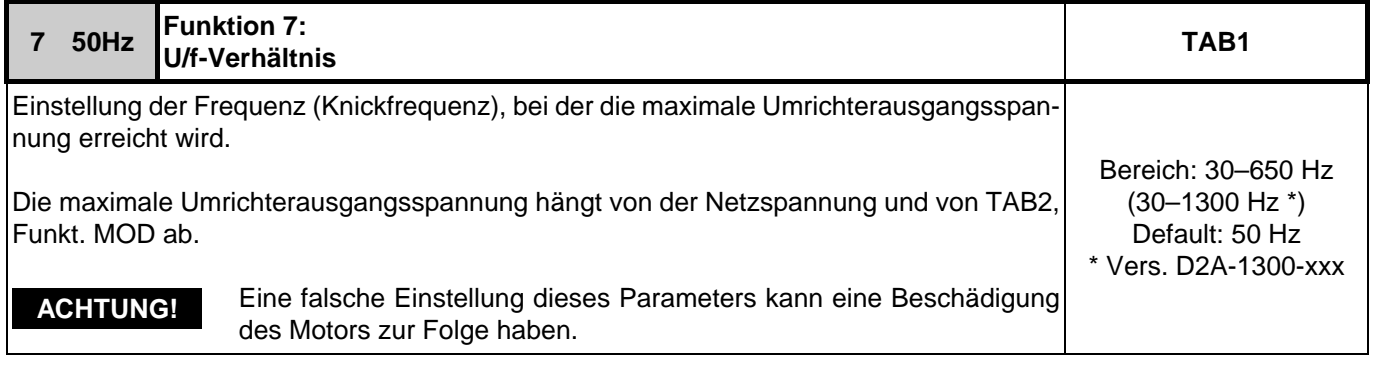

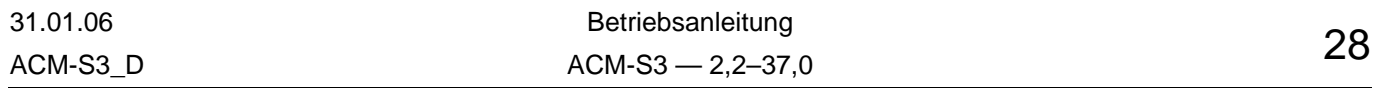

<span id="page-31-0"></span>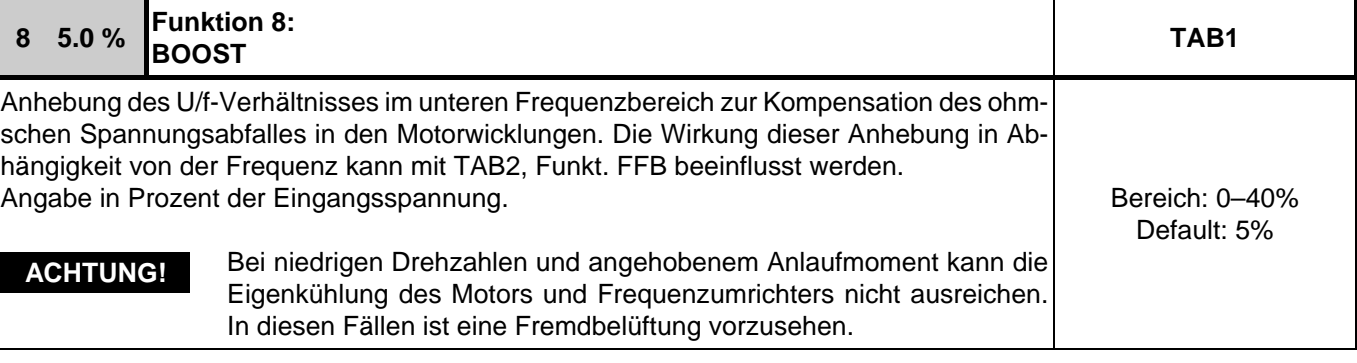

<span id="page-31-1"></span>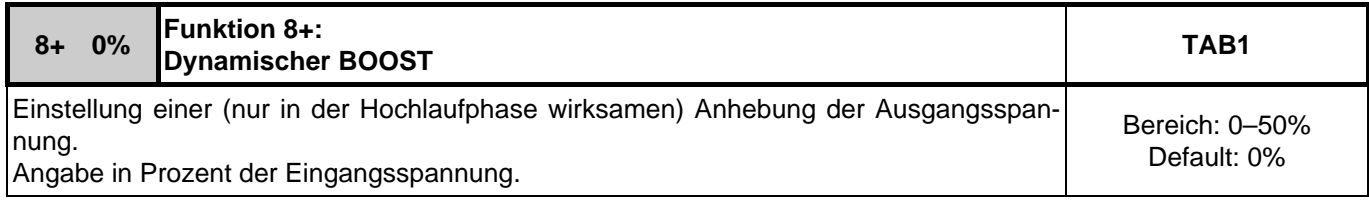

<span id="page-31-2"></span>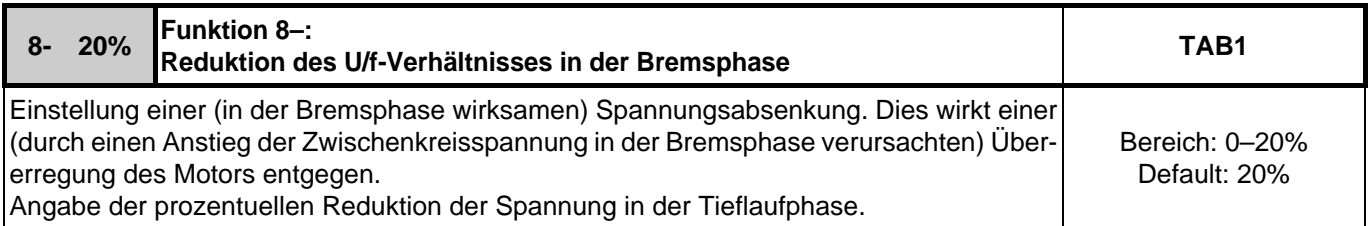

<span id="page-31-3"></span>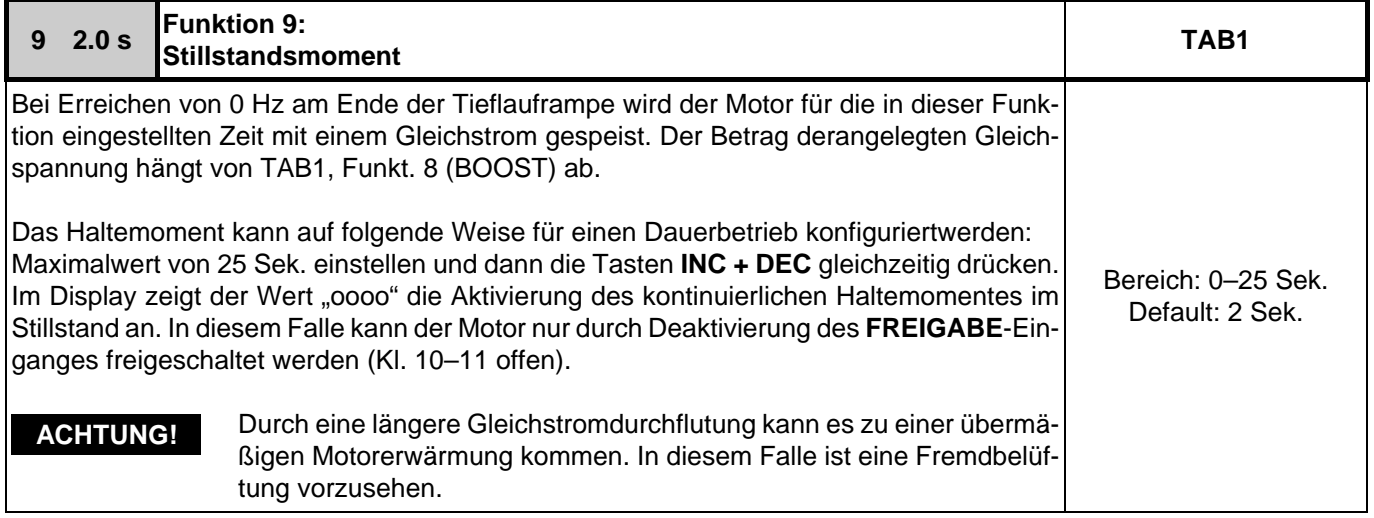

<span id="page-31-4"></span>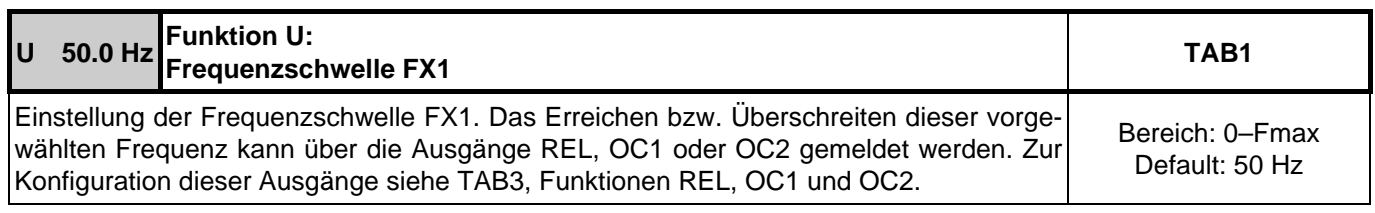

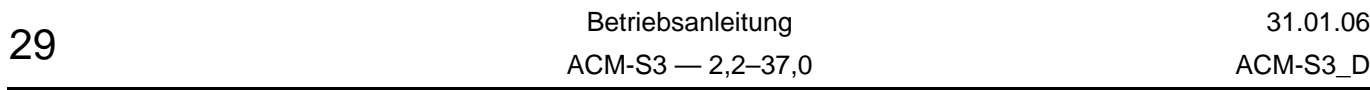

<span id="page-32-0"></span>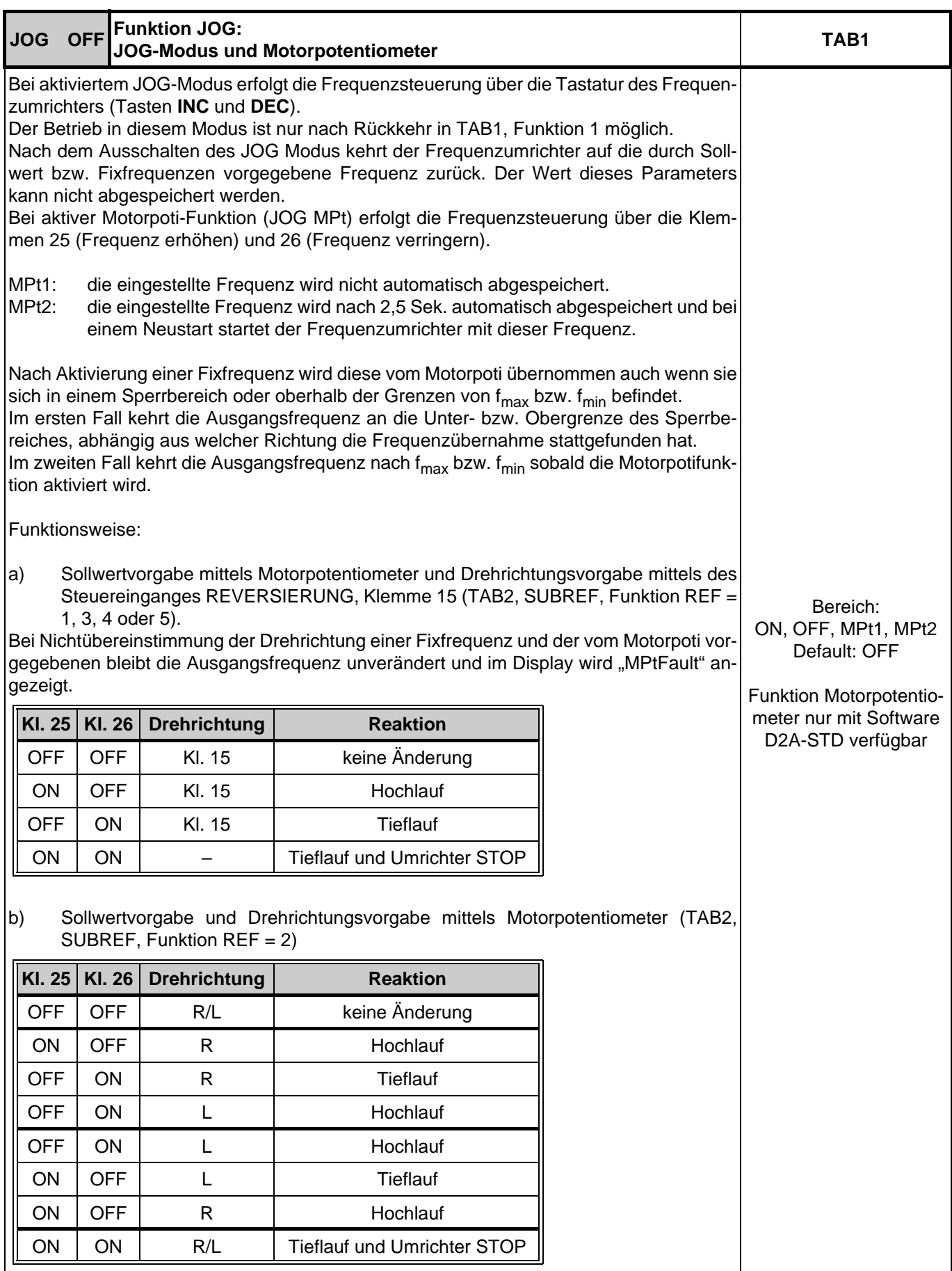

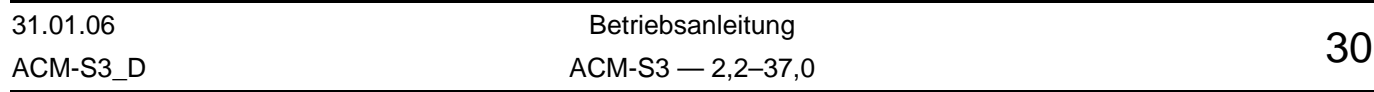

<span id="page-33-1"></span><span id="page-33-0"></span>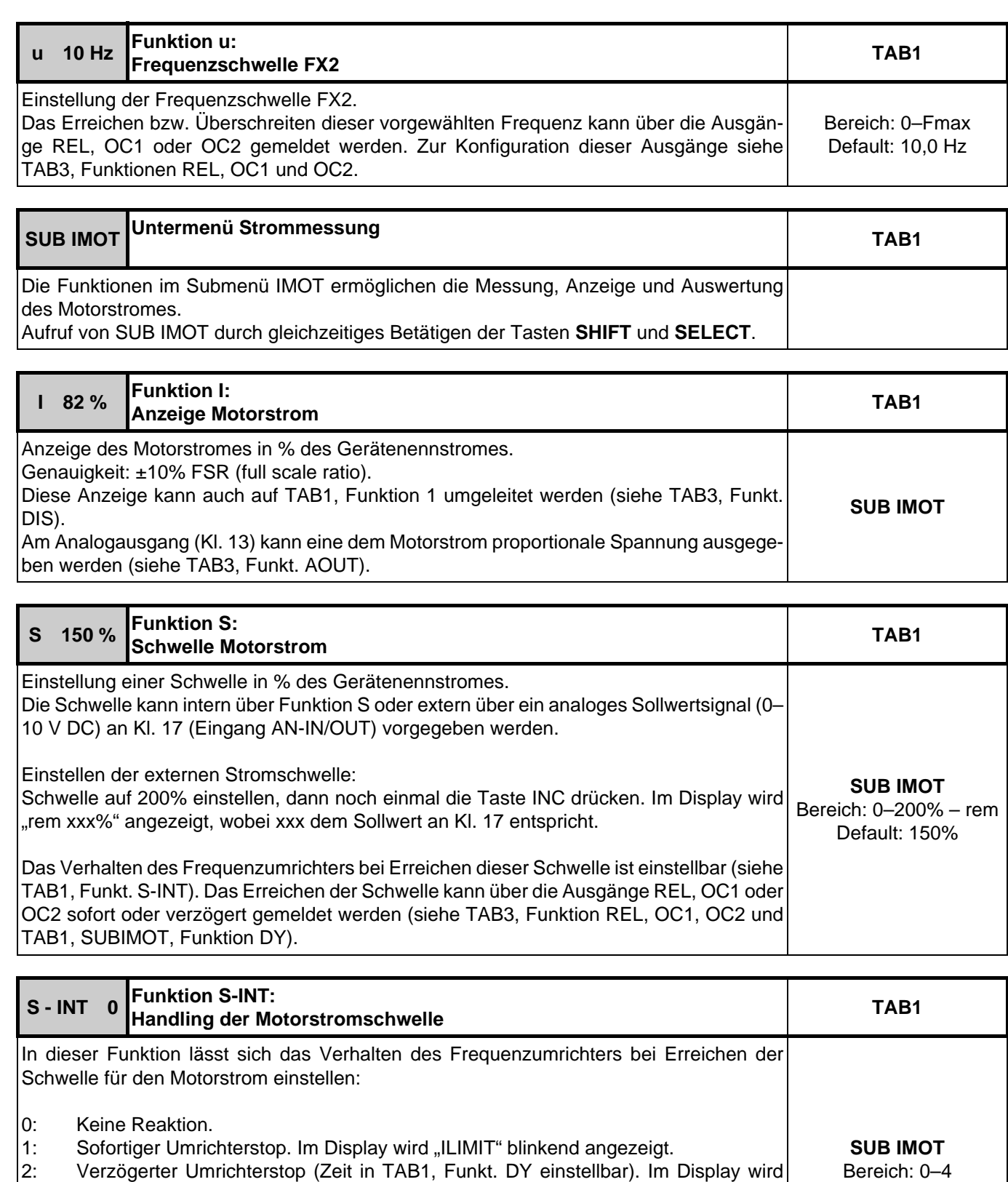

<span id="page-33-3"></span><span id="page-33-2"></span>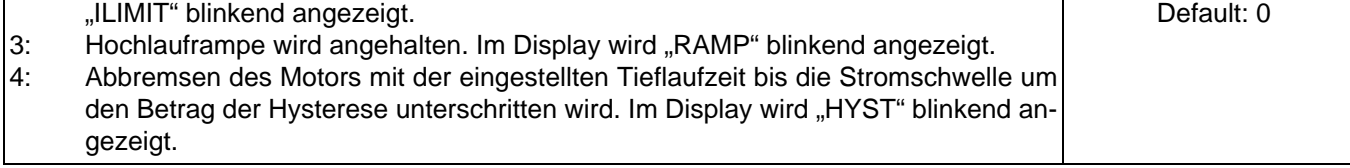

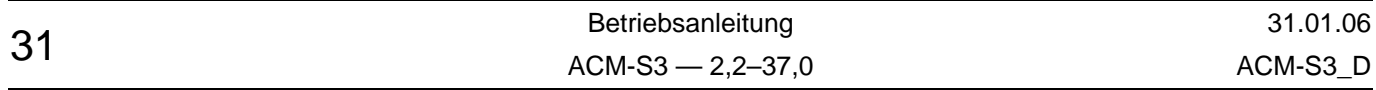

<span id="page-34-0"></span>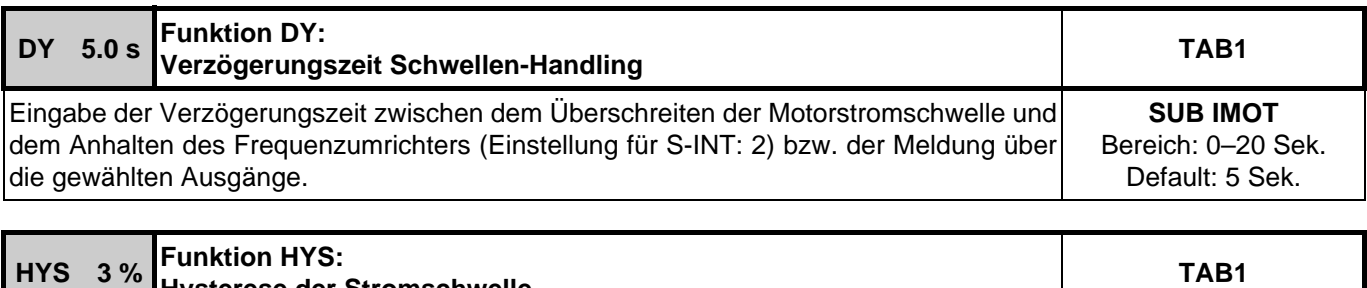

<span id="page-34-1"></span>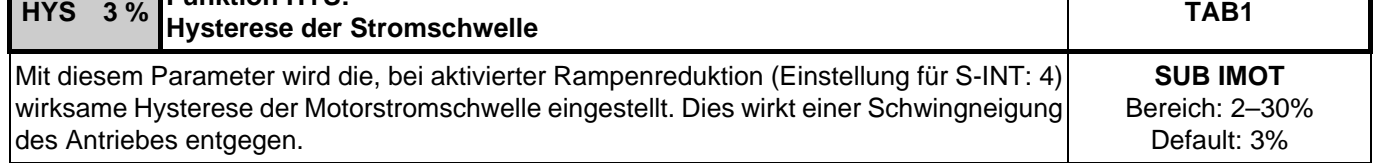

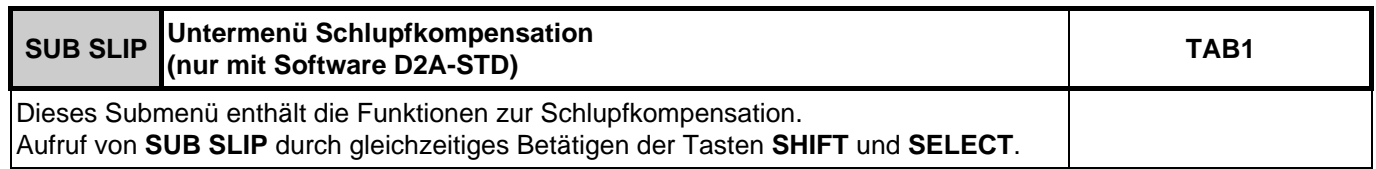

<span id="page-34-2"></span>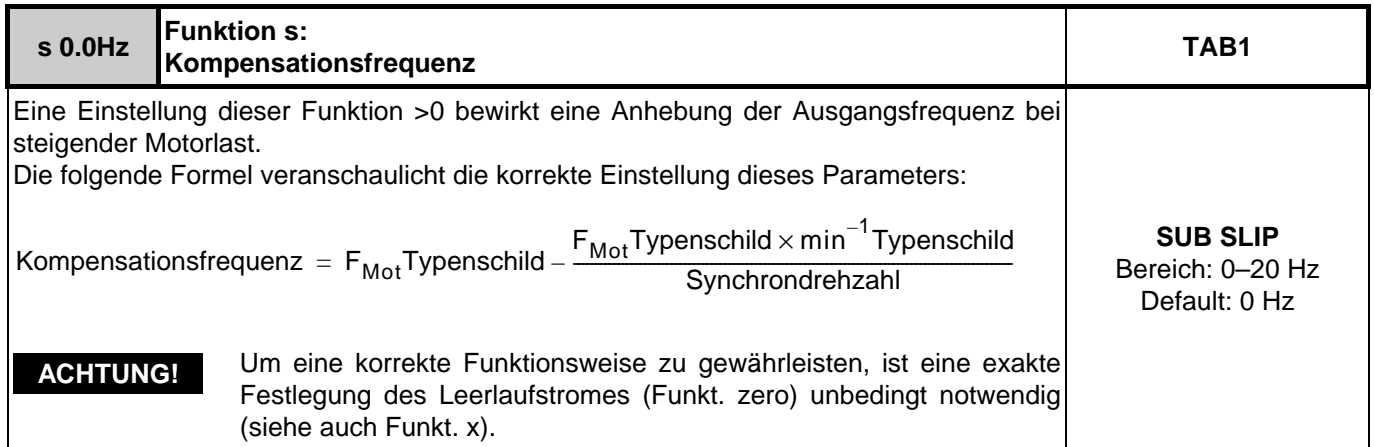

<span id="page-34-3"></span>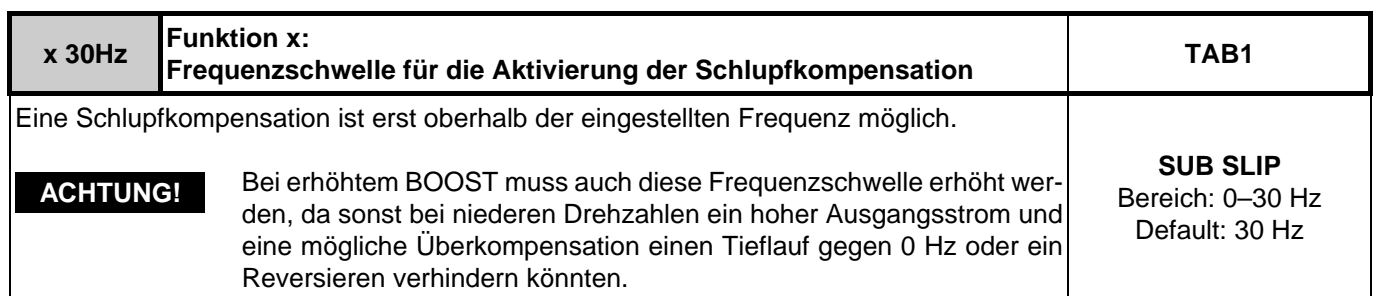

<span id="page-34-4"></span>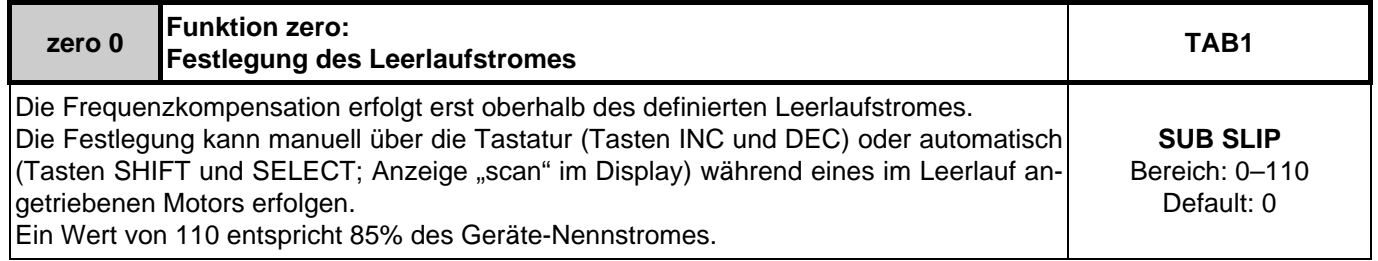

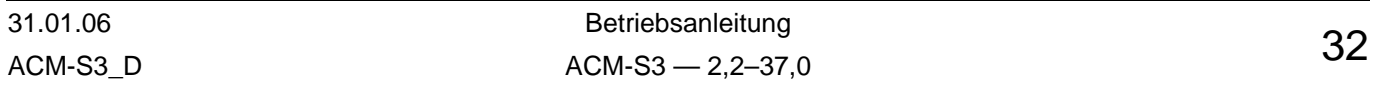

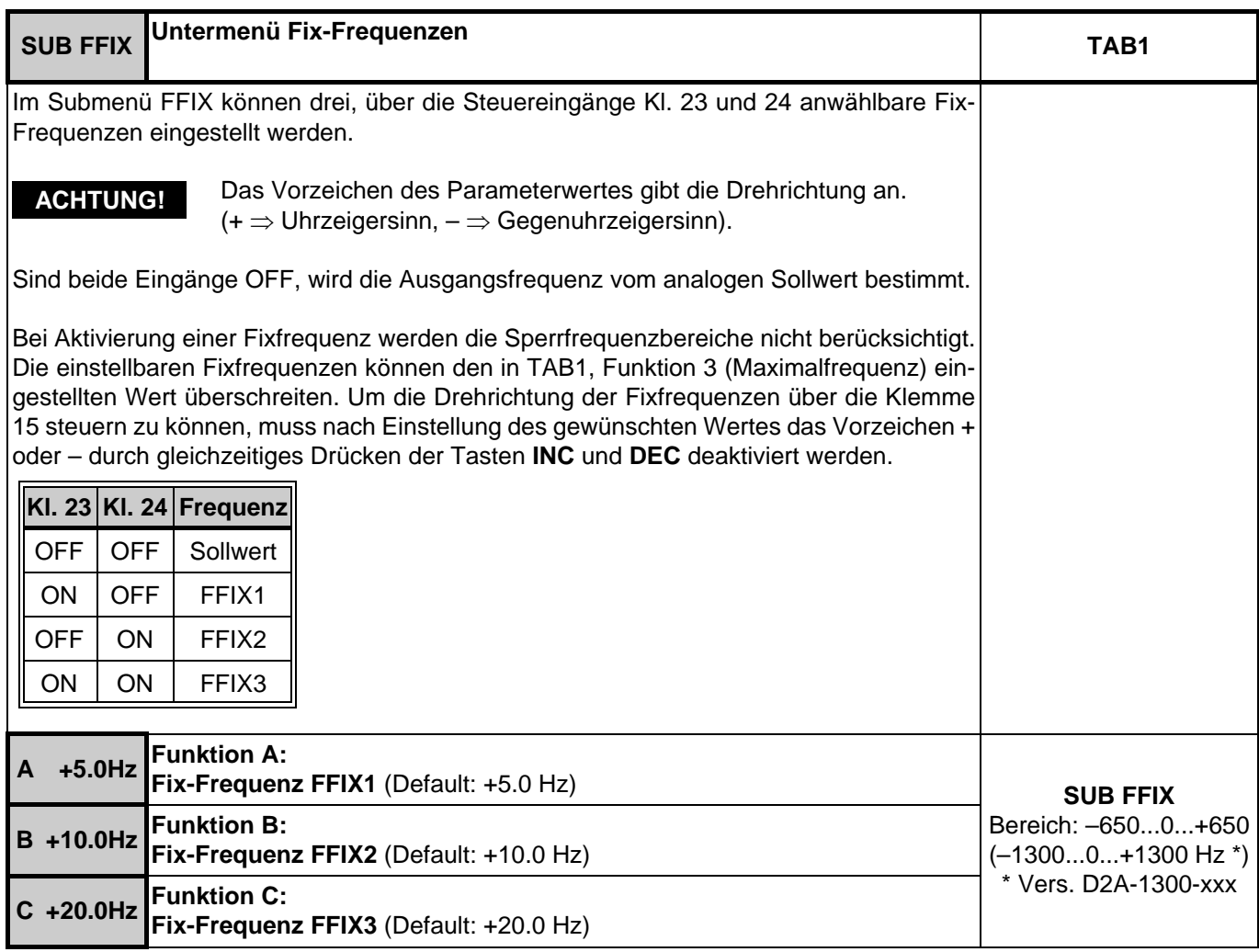

<span id="page-35-6"></span><span id="page-35-5"></span><span id="page-35-4"></span><span id="page-35-3"></span><span id="page-35-2"></span><span id="page-35-1"></span><span id="page-35-0"></span>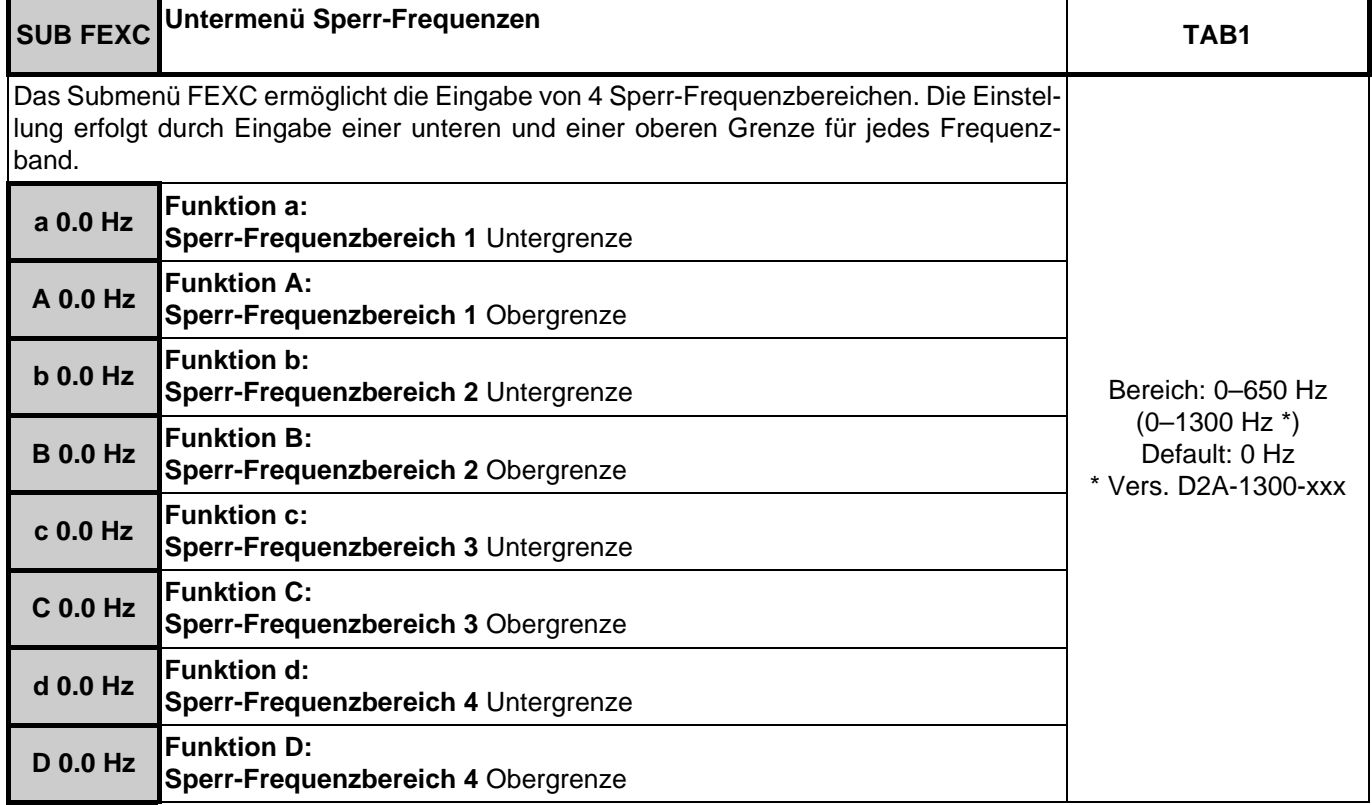

<span id="page-35-10"></span><span id="page-35-9"></span><span id="page-35-8"></span><span id="page-35-7"></span>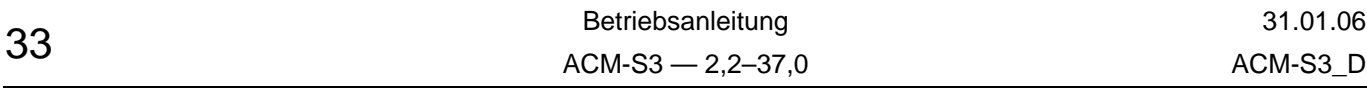

<span id="page-36-0"></span>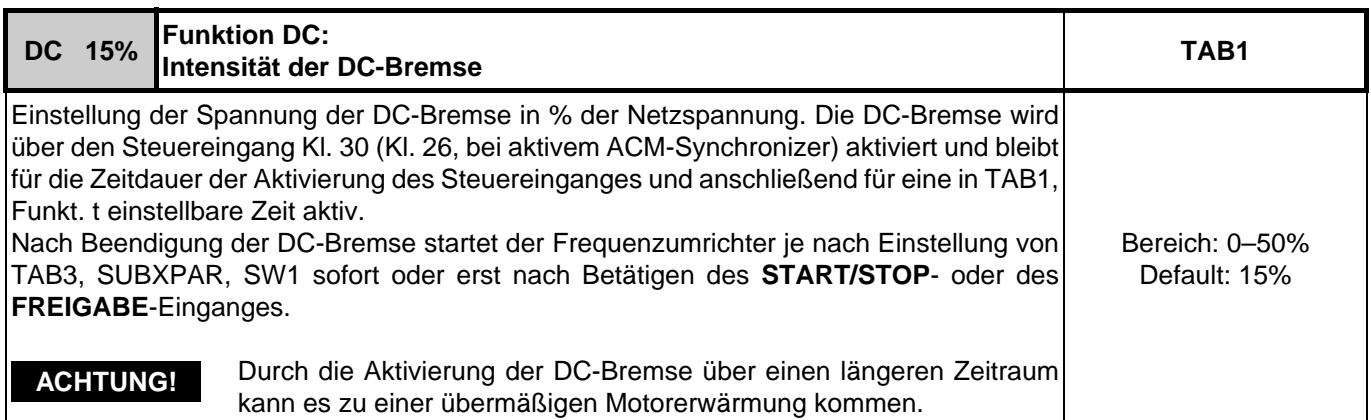

<span id="page-36-1"></span>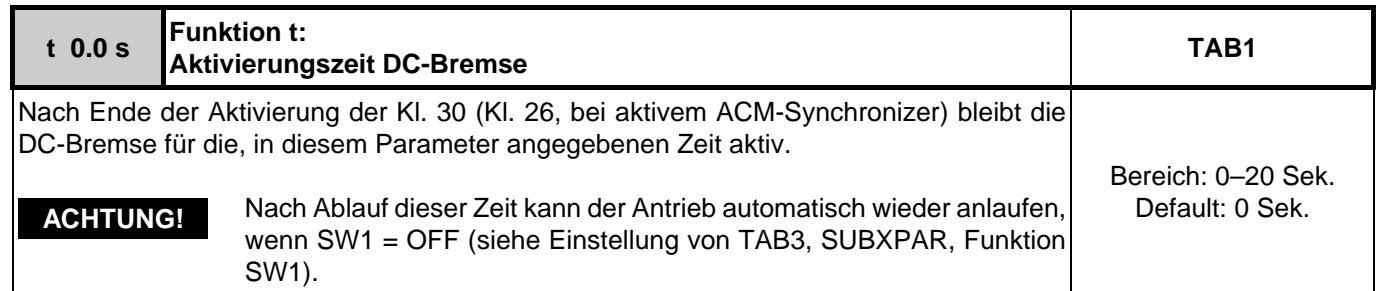

<span id="page-36-2"></span>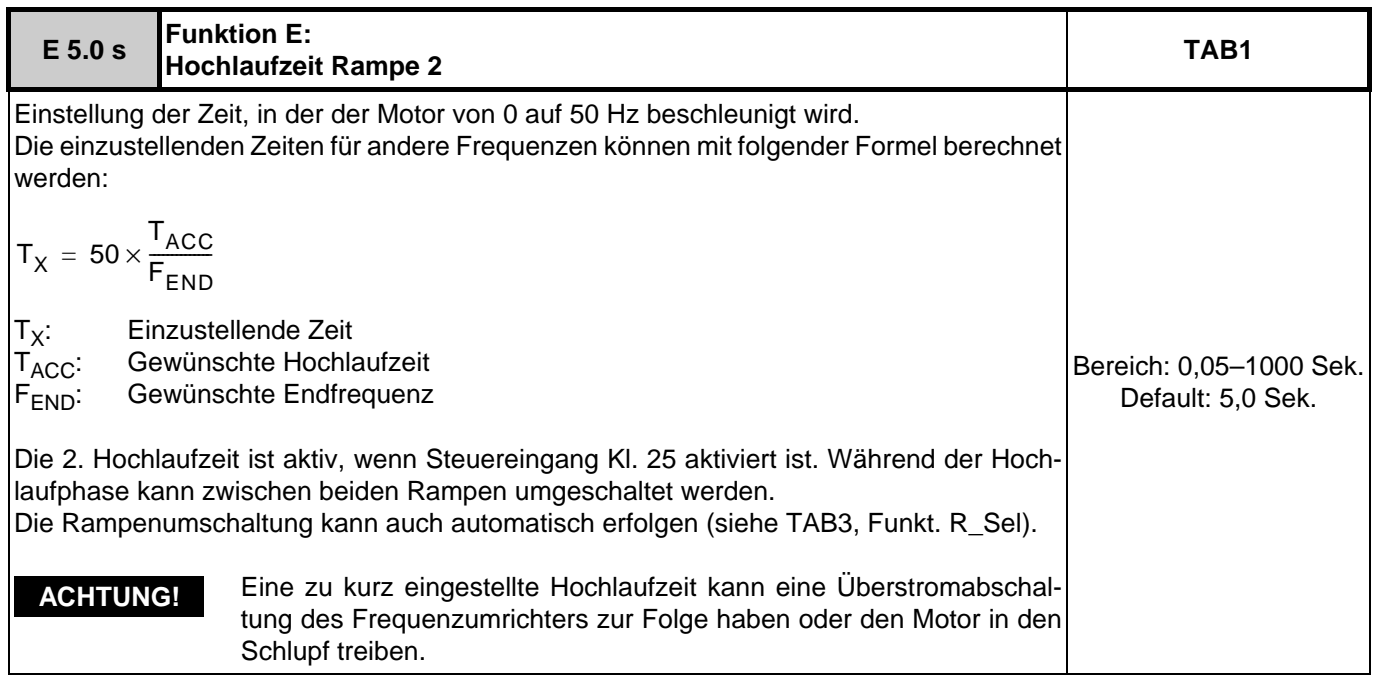

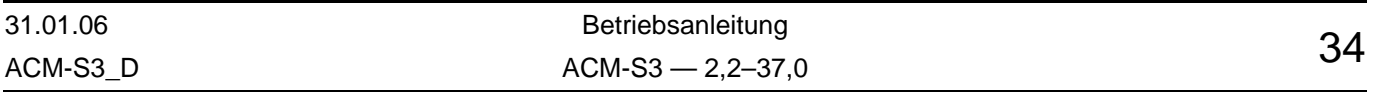

<span id="page-37-0"></span>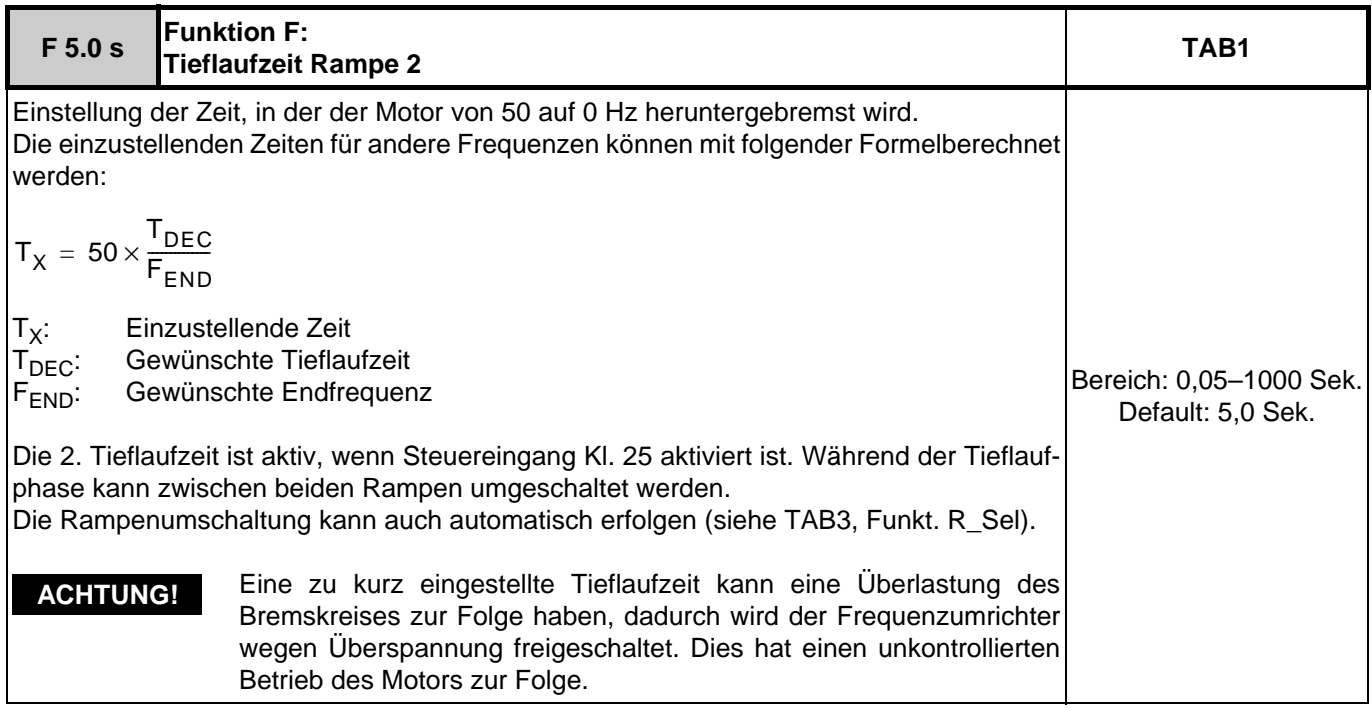

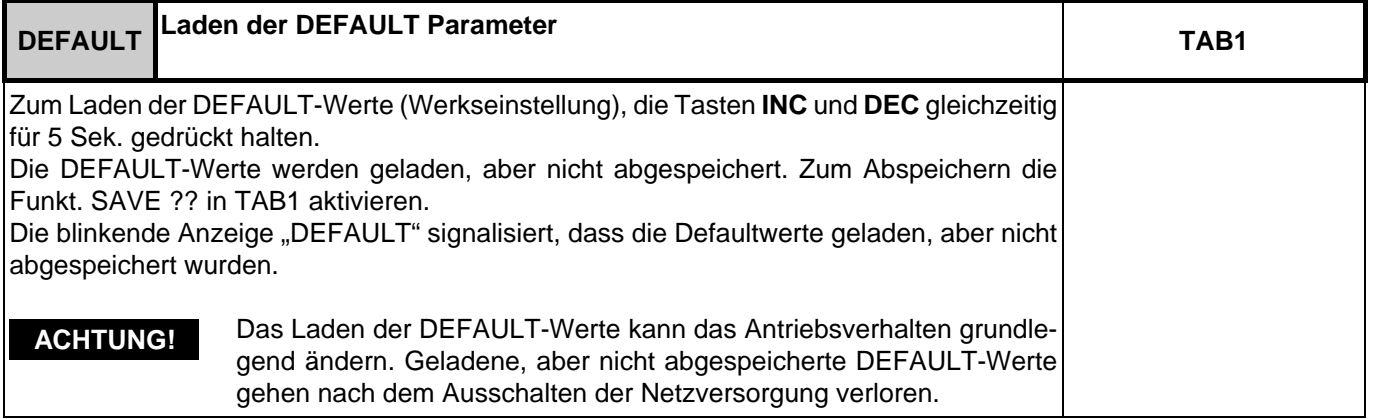

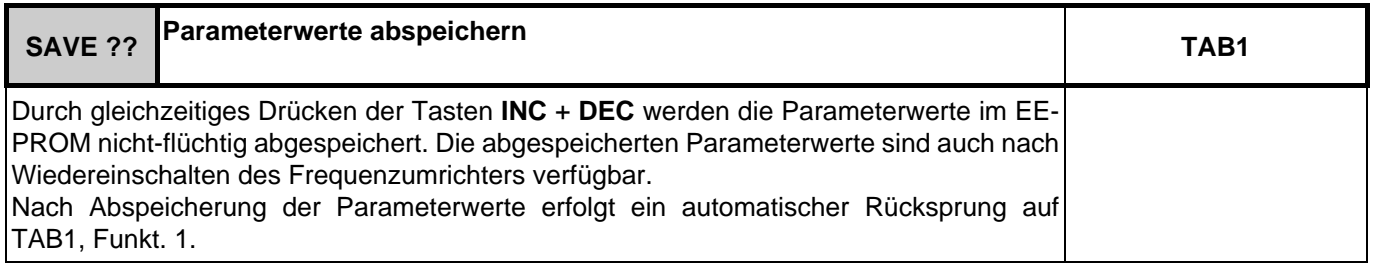

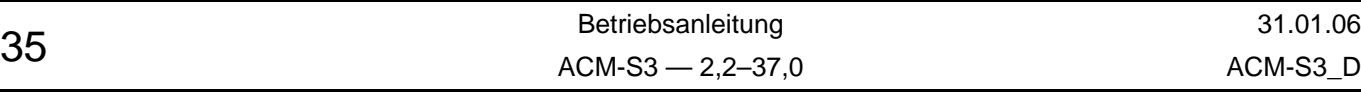

# <span id="page-38-0"></span>**14.3 Programmebene TAB2**

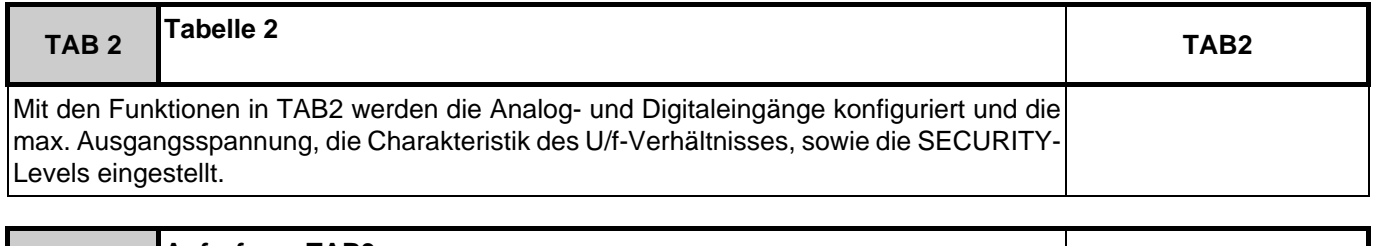

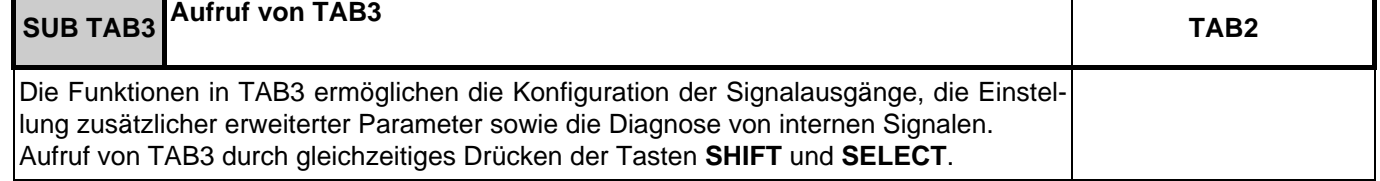

<span id="page-38-1"></span>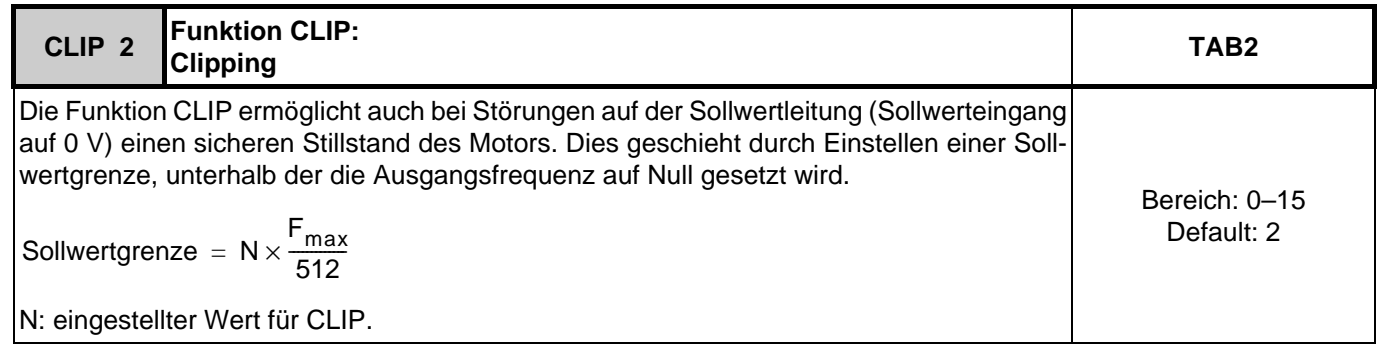

<span id="page-38-2"></span>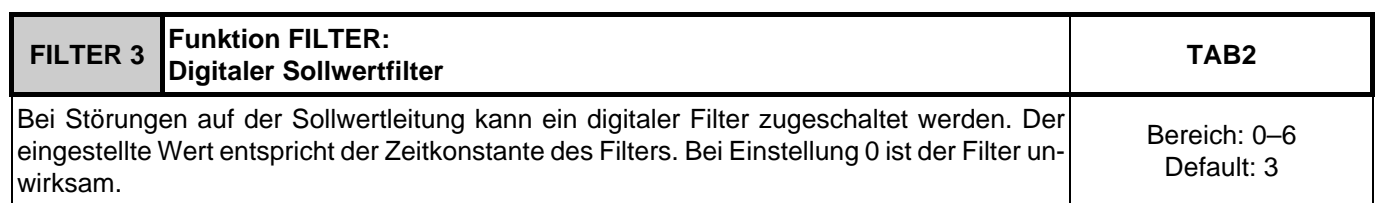

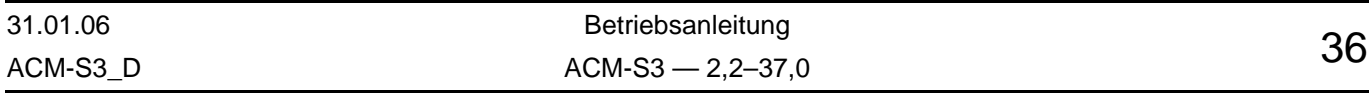

<span id="page-39-2"></span><span id="page-39-1"></span><span id="page-39-0"></span>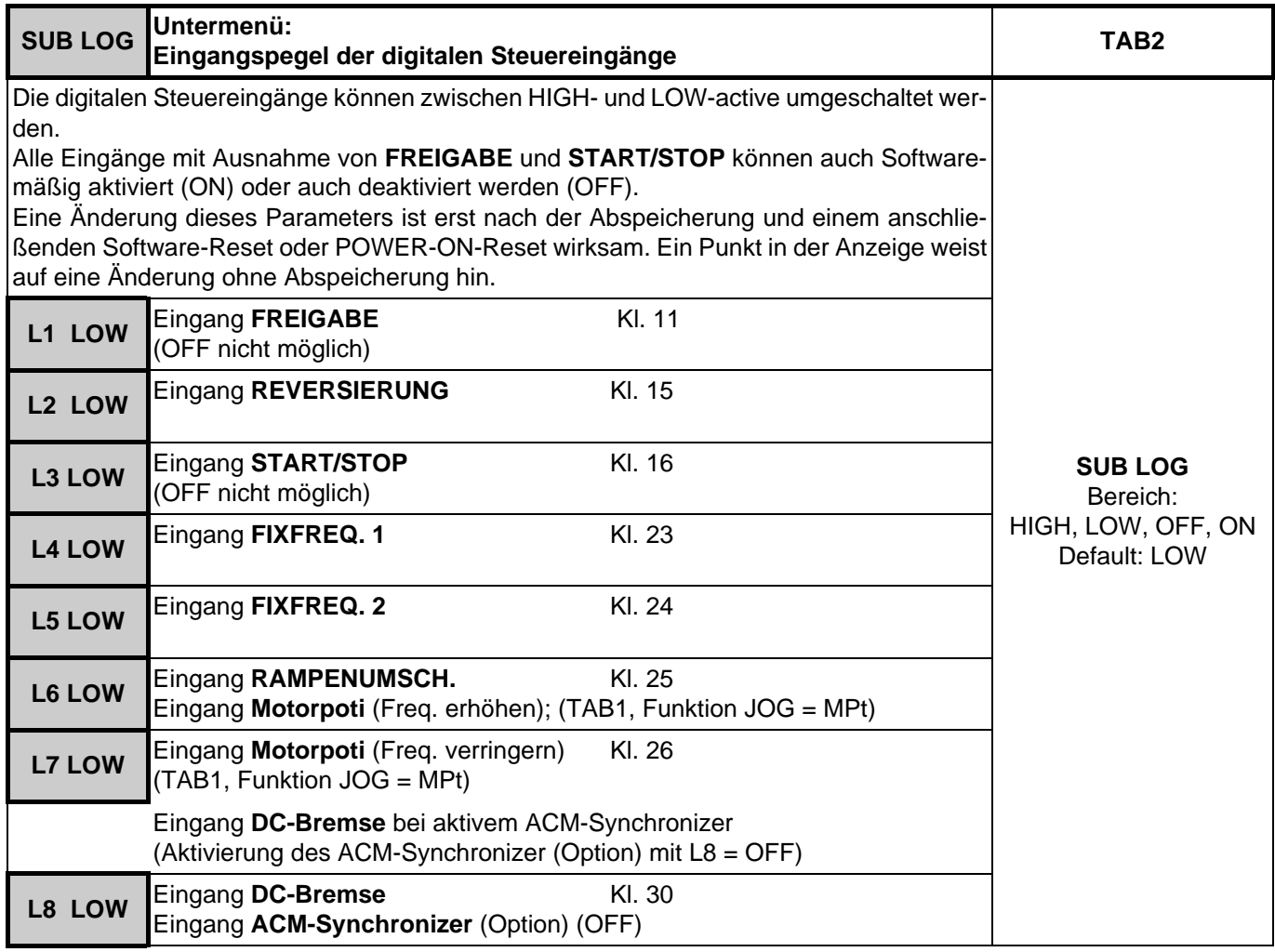

<span id="page-39-7"></span><span id="page-39-6"></span><span id="page-39-5"></span><span id="page-39-4"></span><span id="page-39-3"></span>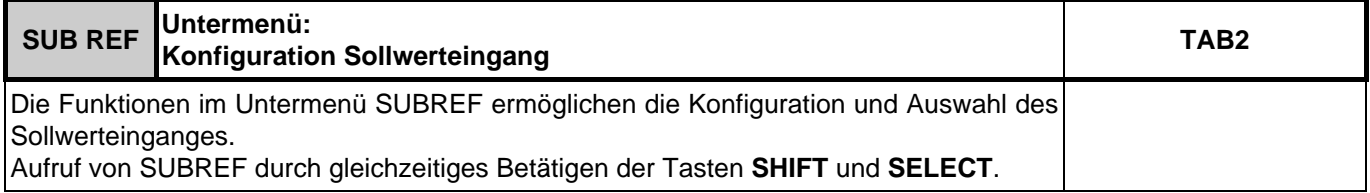

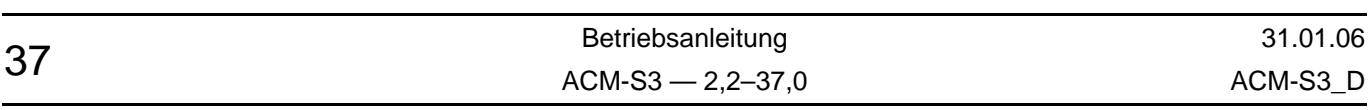

<span id="page-40-0"></span>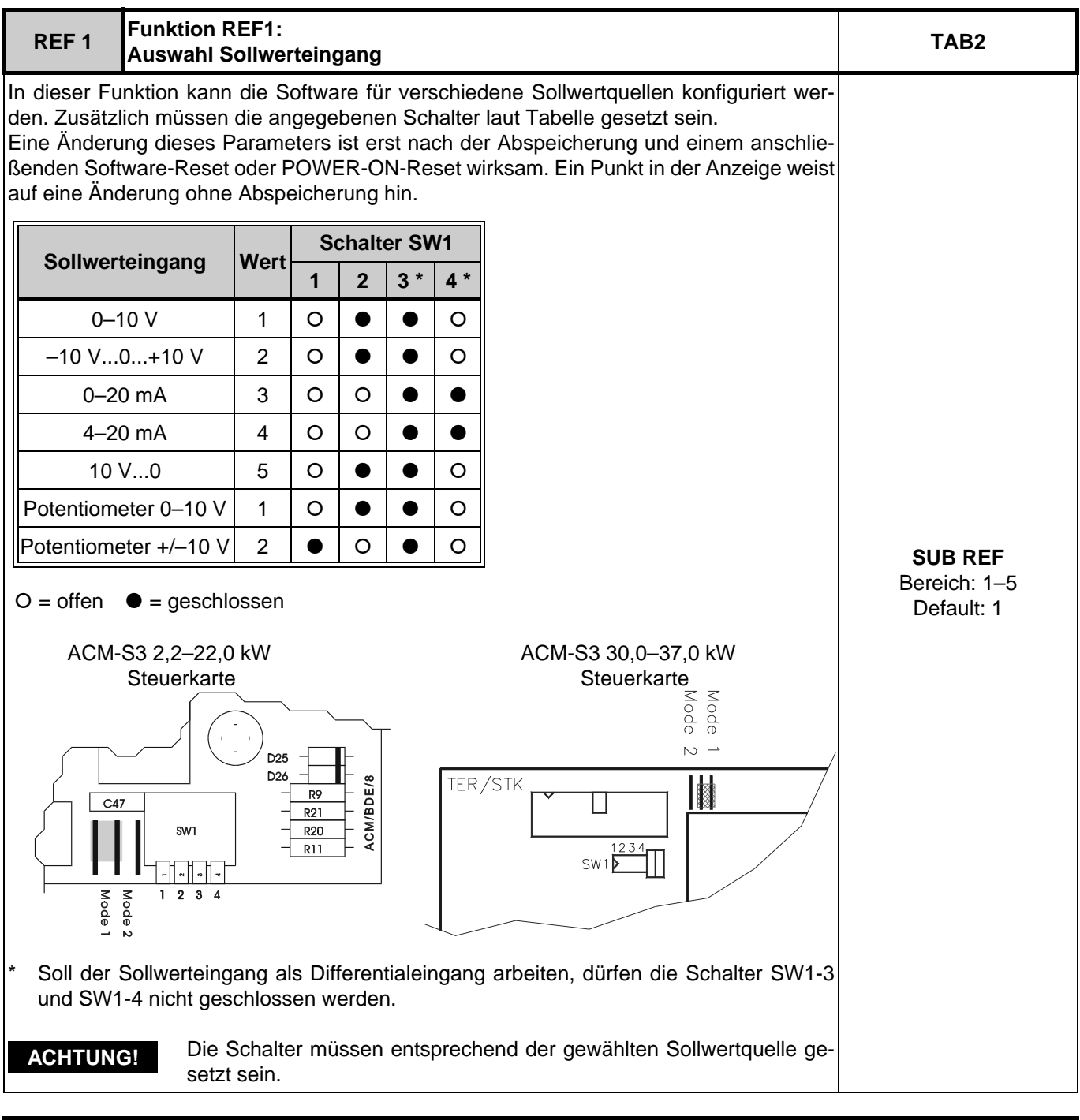

<span id="page-40-1"></span>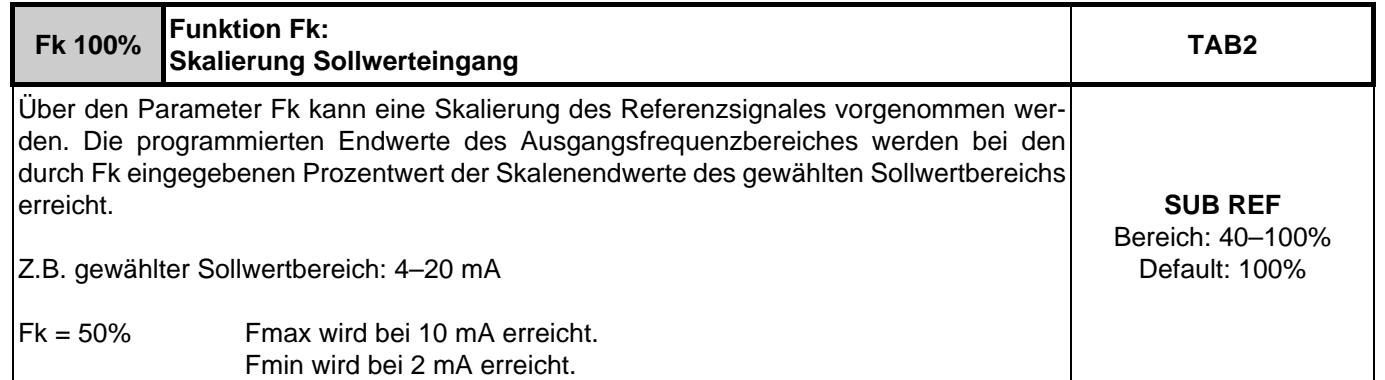

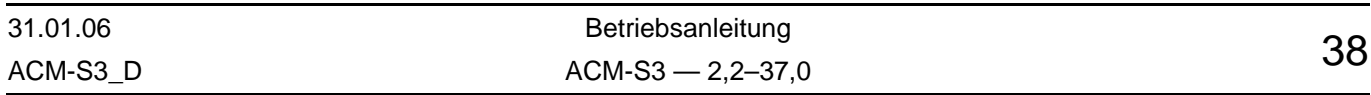

<span id="page-41-0"></span>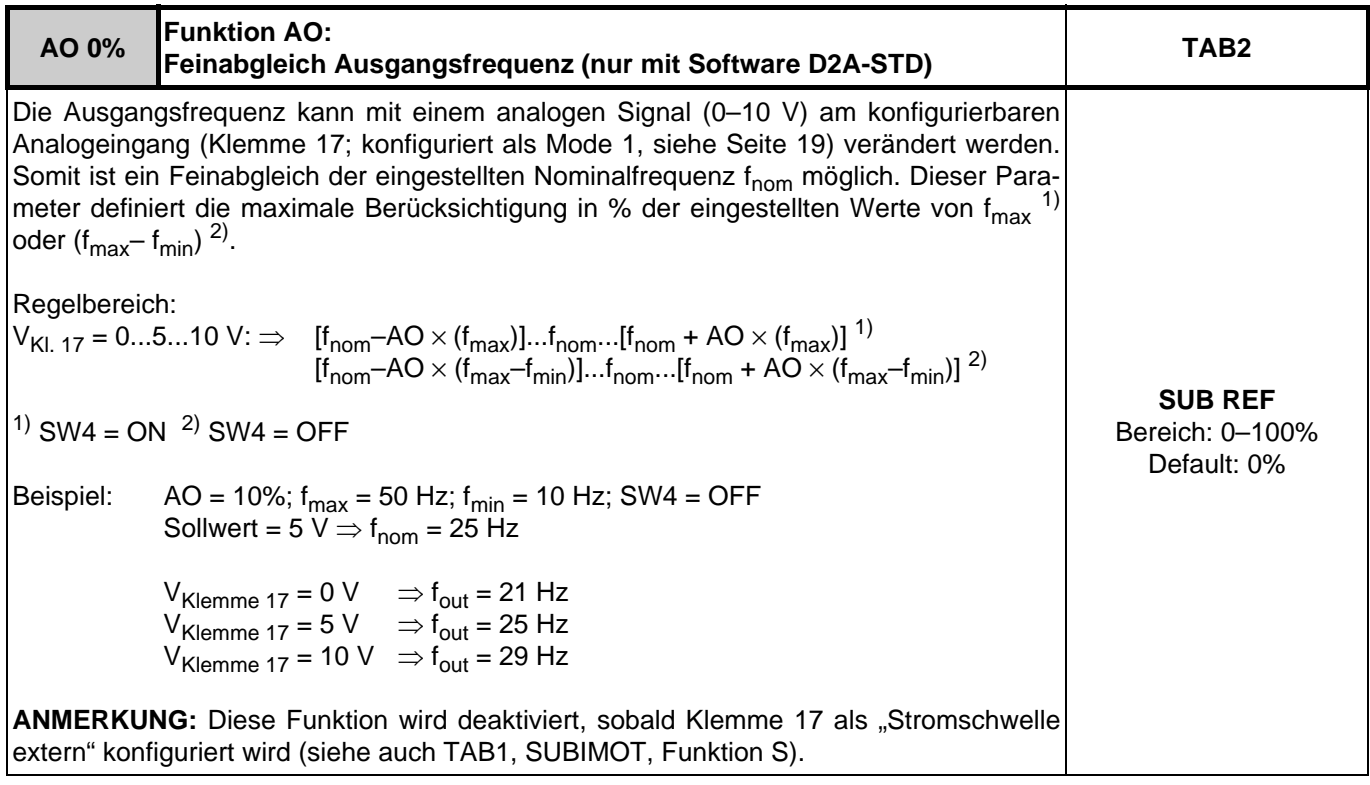

<span id="page-41-1"></span>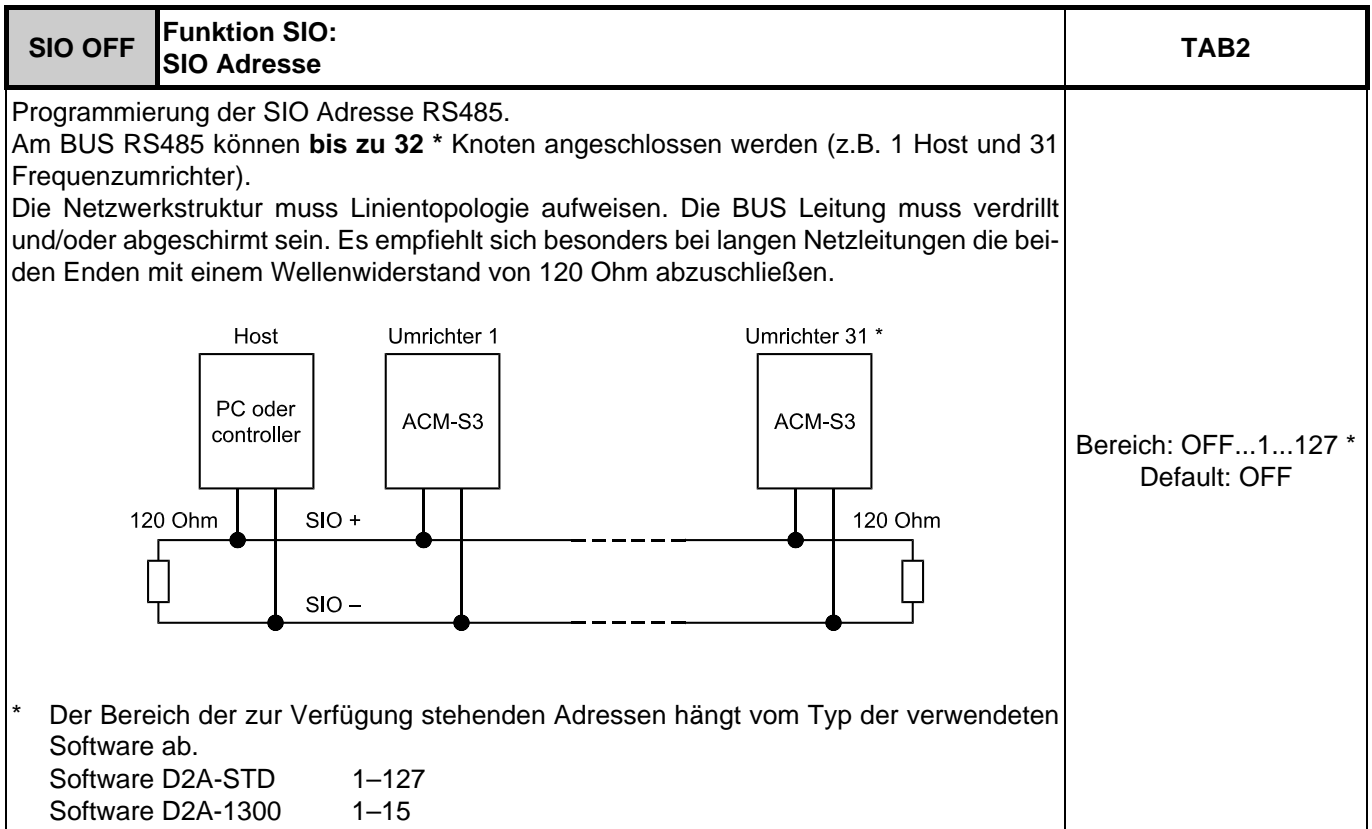

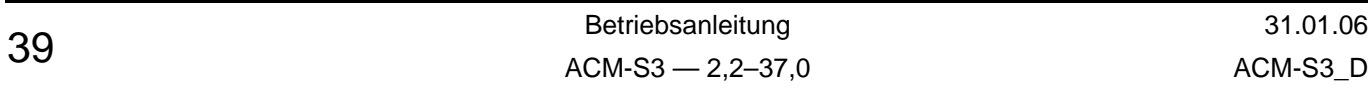

<span id="page-42-0"></span>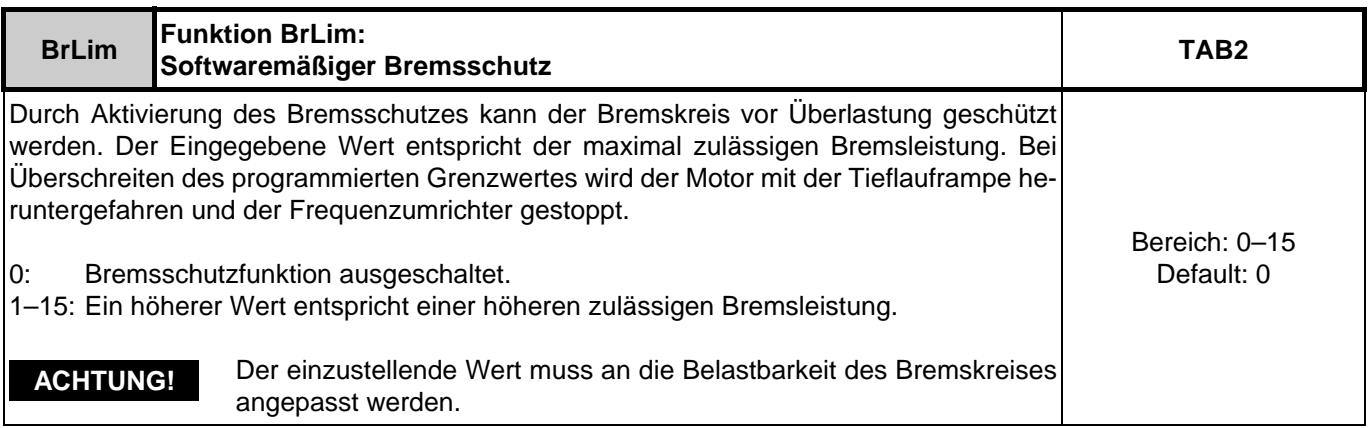

<span id="page-42-1"></span>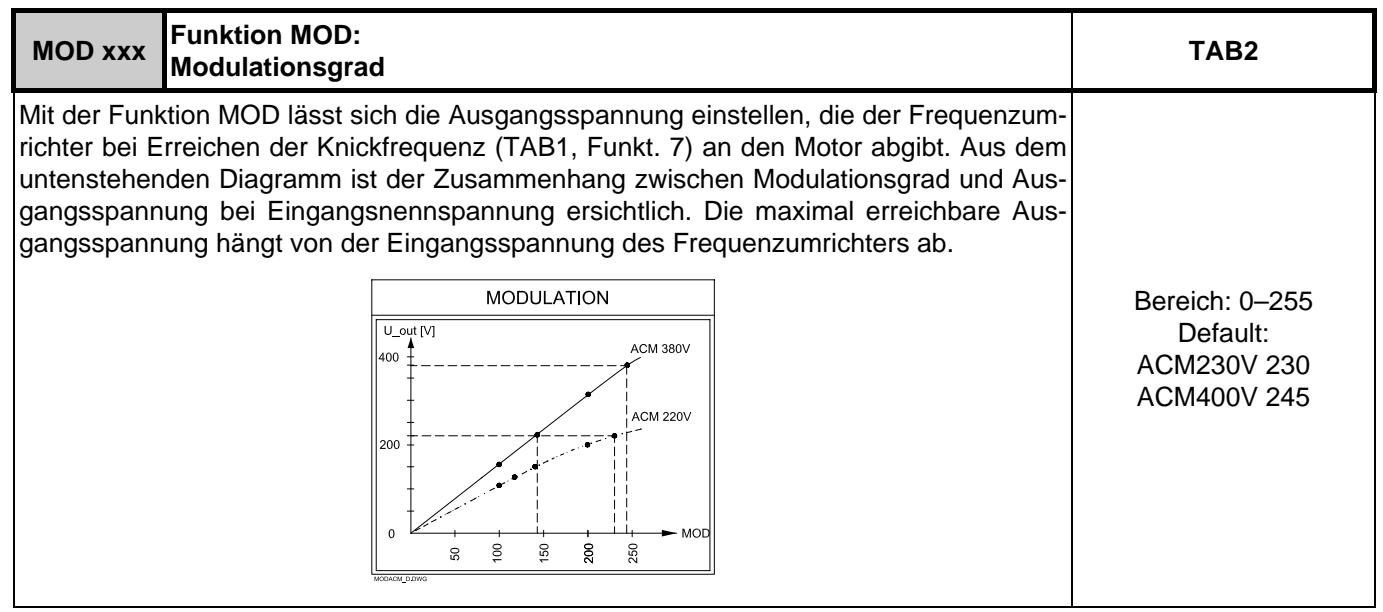

<span id="page-42-2"></span>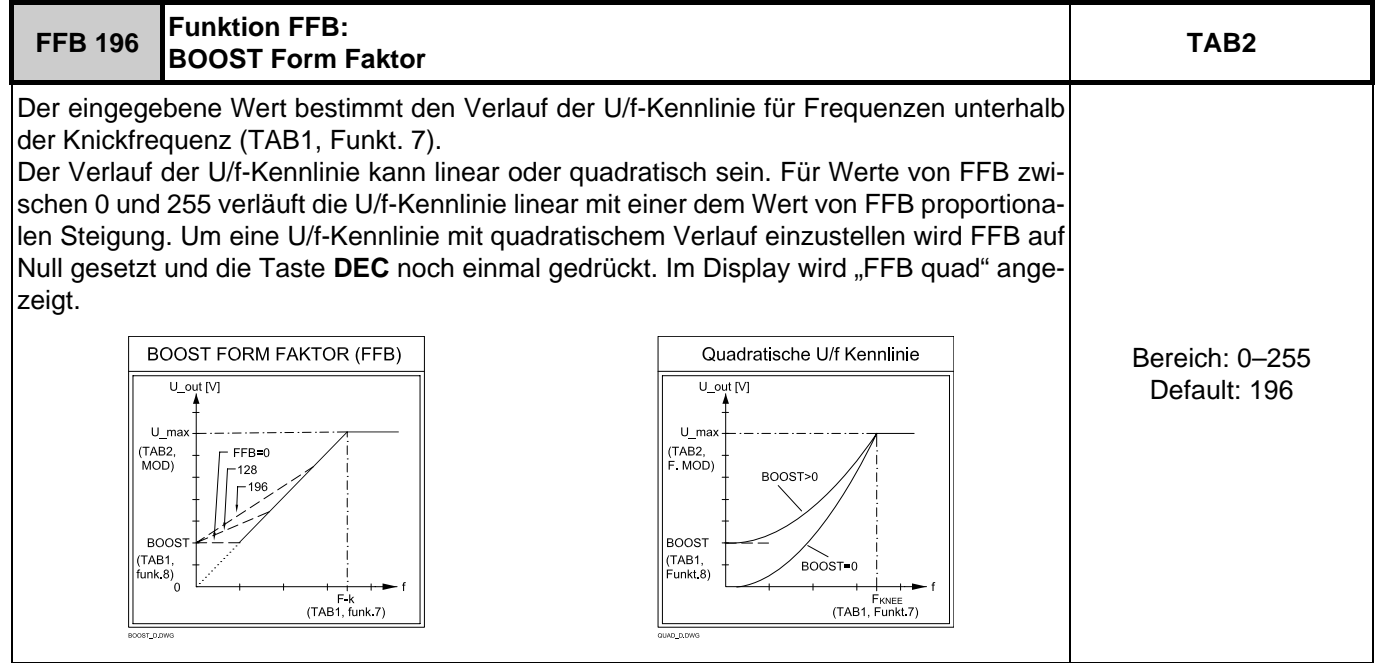

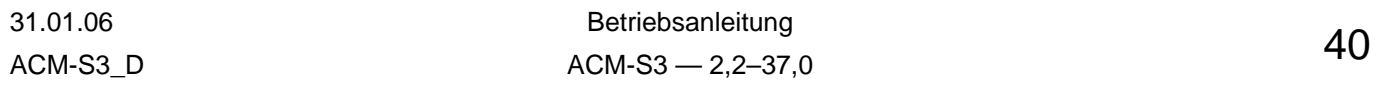

Programmierung ACM-S3 Programmebene TAB2

<span id="page-43-0"></span>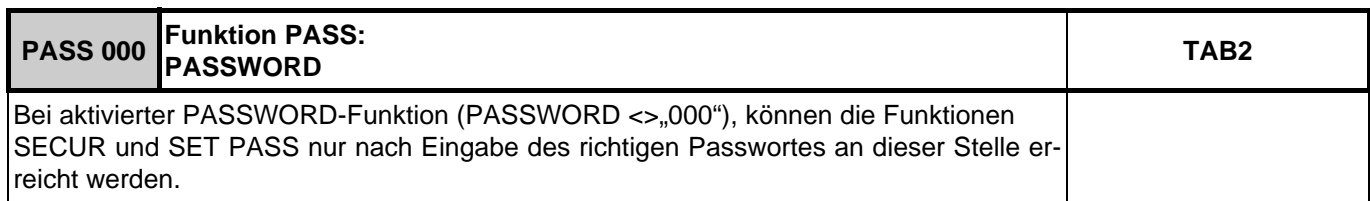

<span id="page-43-1"></span>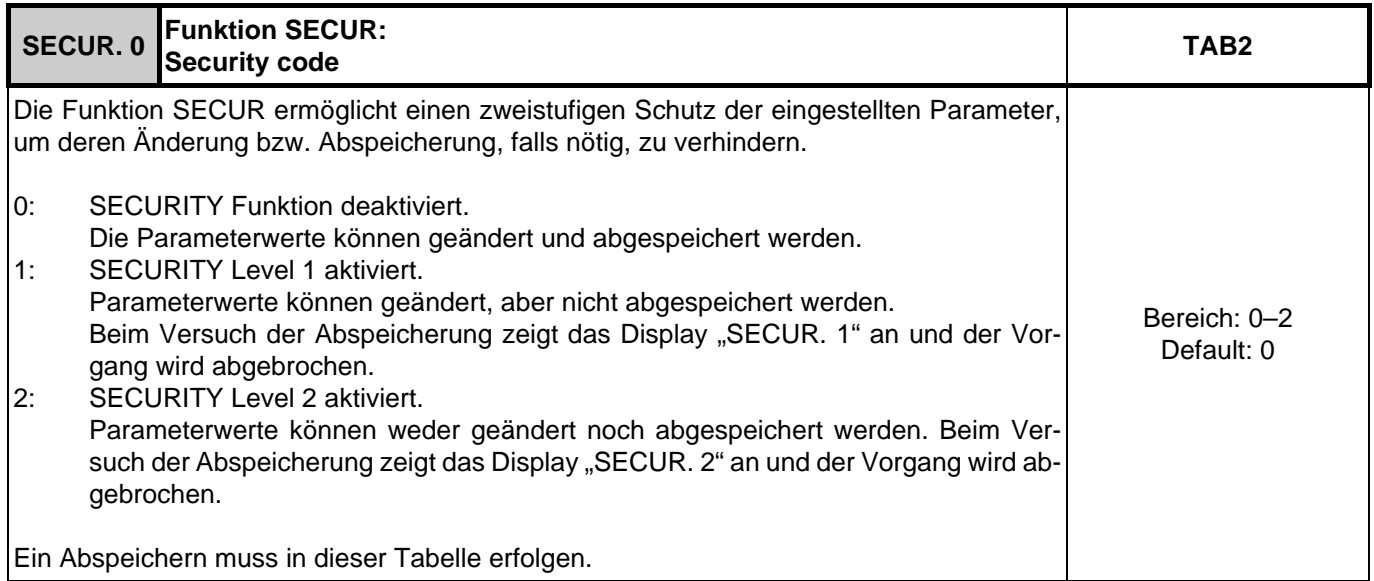

<span id="page-43-2"></span>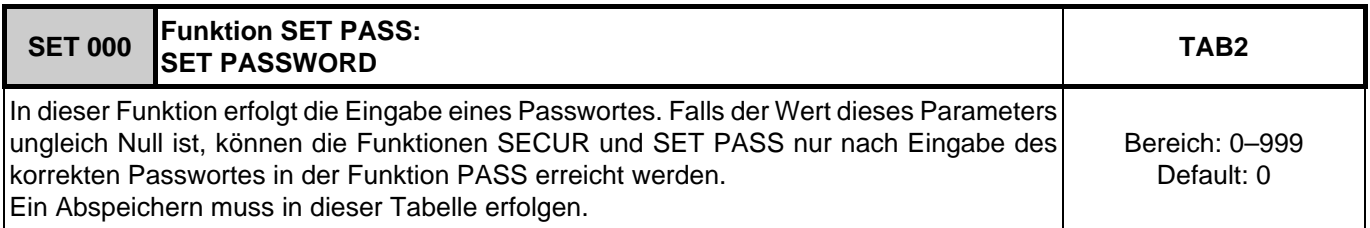

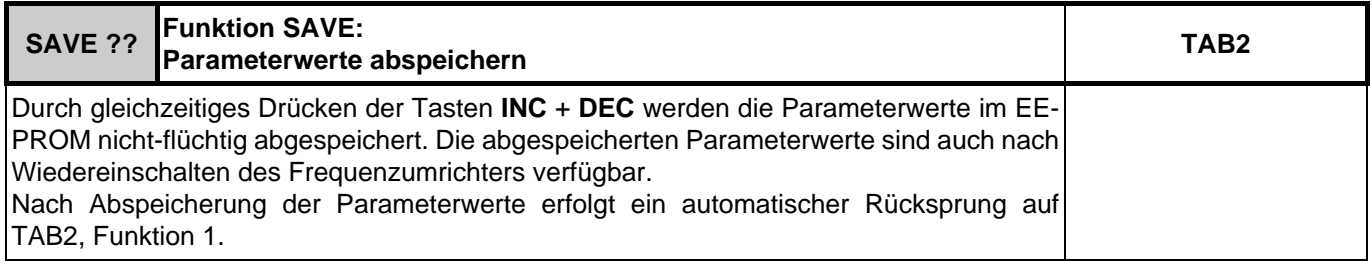

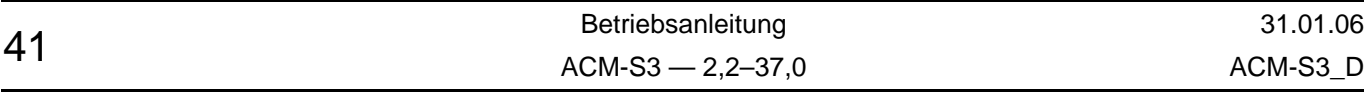

### <span id="page-44-0"></span>**14.4 Programmebene TAB3**

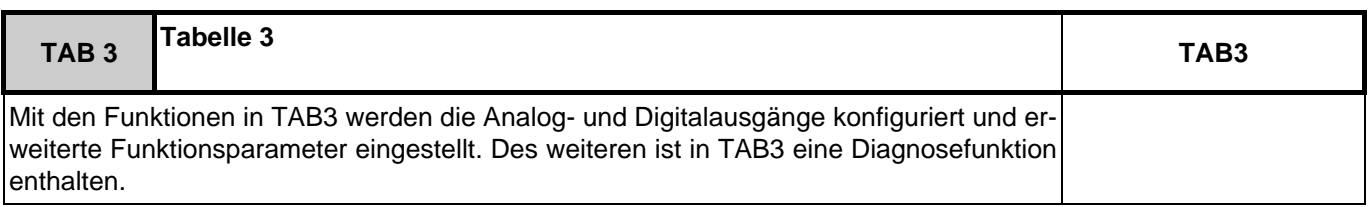

<span id="page-44-9"></span><span id="page-44-8"></span><span id="page-44-7"></span><span id="page-44-6"></span><span id="page-44-5"></span><span id="page-44-4"></span><span id="page-44-3"></span><span id="page-44-2"></span><span id="page-44-1"></span>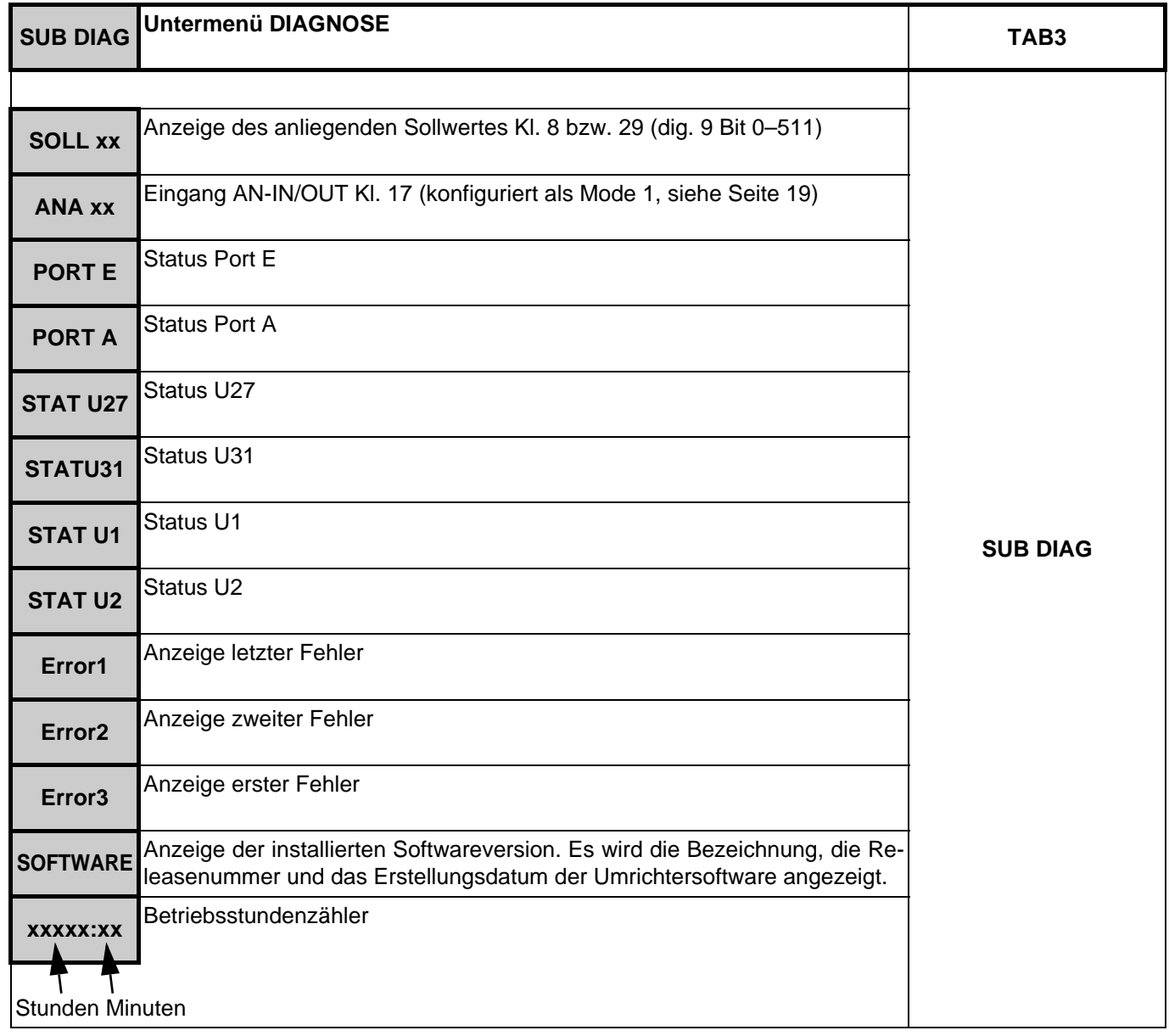

<span id="page-44-13"></span><span id="page-44-12"></span><span id="page-44-11"></span><span id="page-44-10"></span>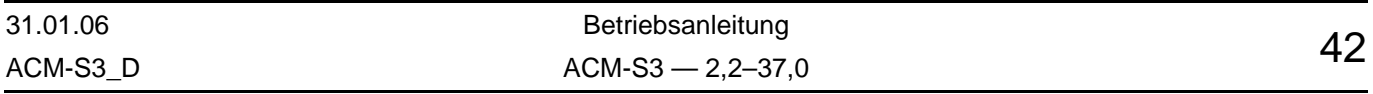

<span id="page-45-0"></span>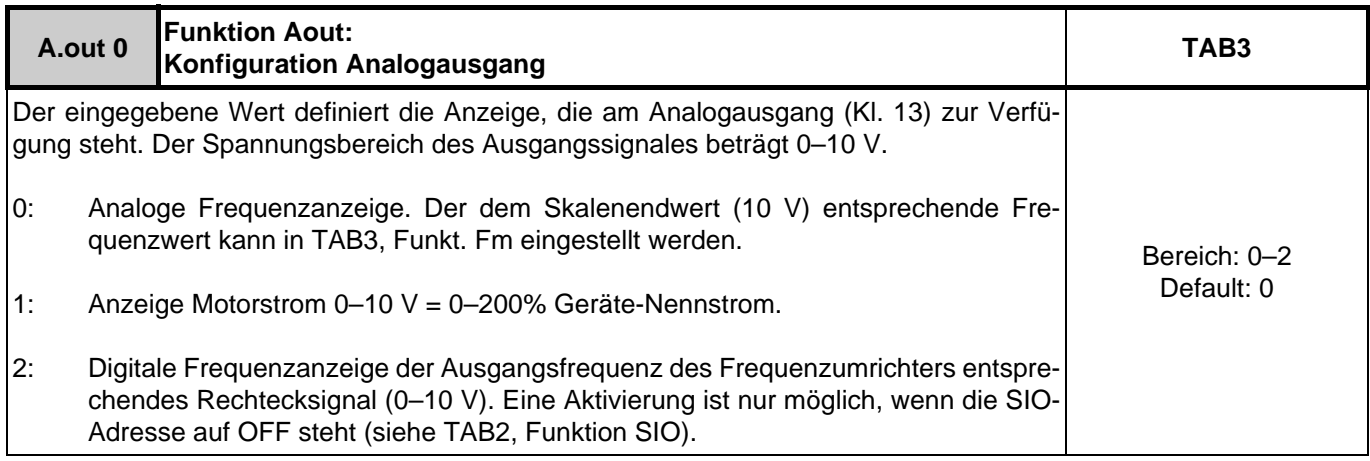

<span id="page-45-1"></span>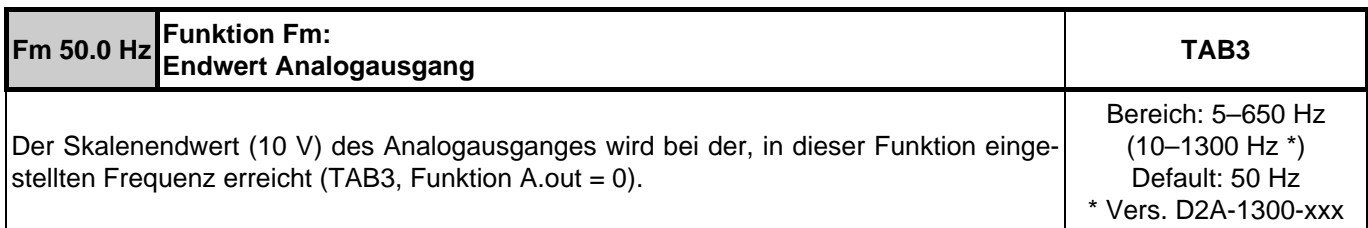

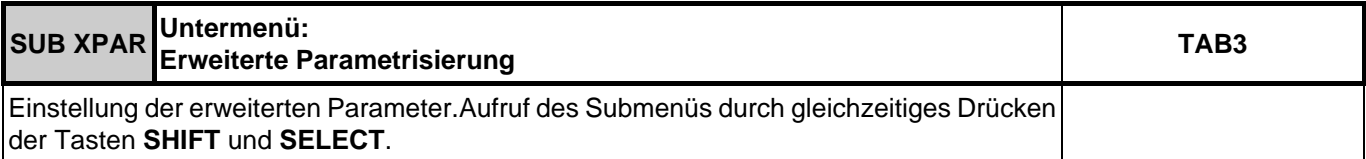

<span id="page-45-2"></span>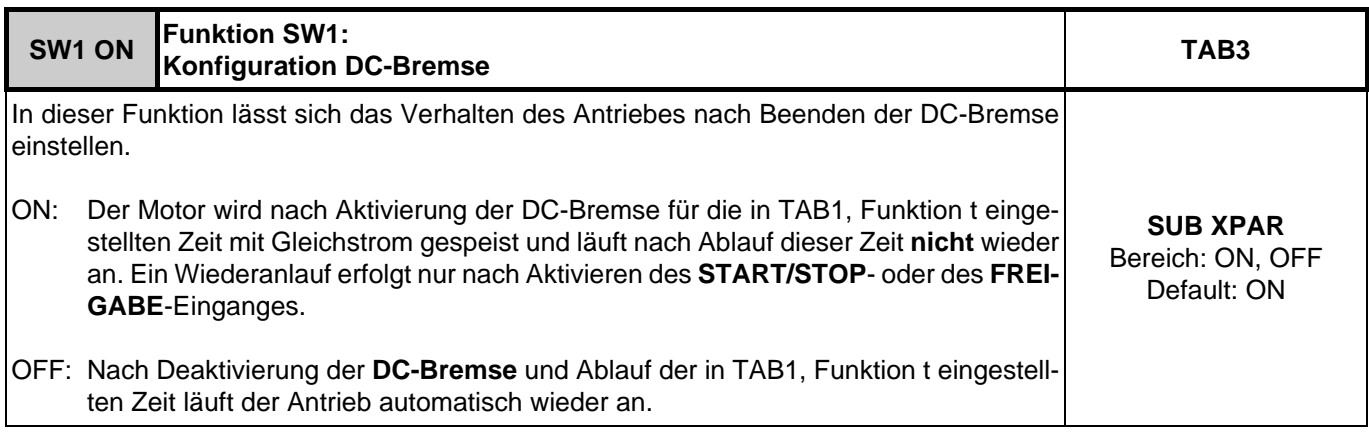

<span id="page-45-3"></span>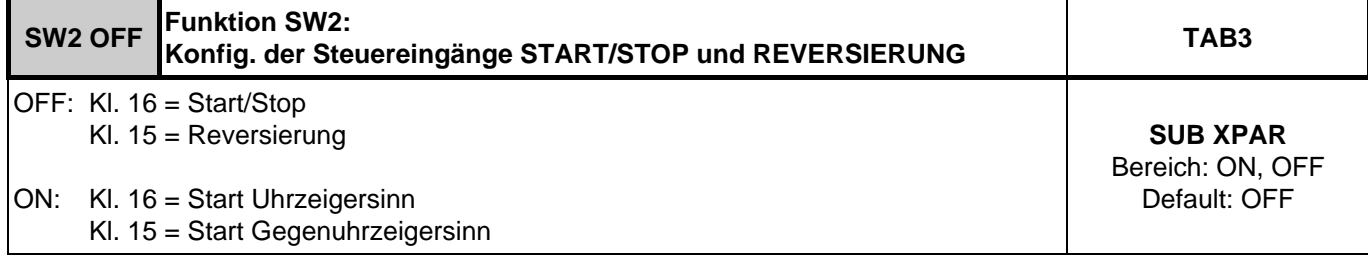

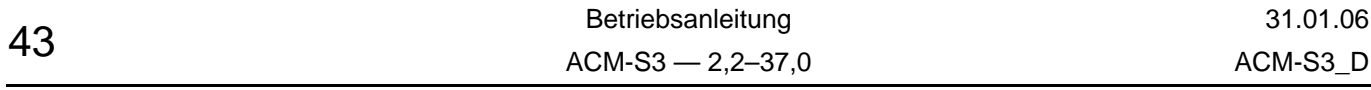

<span id="page-46-0"></span>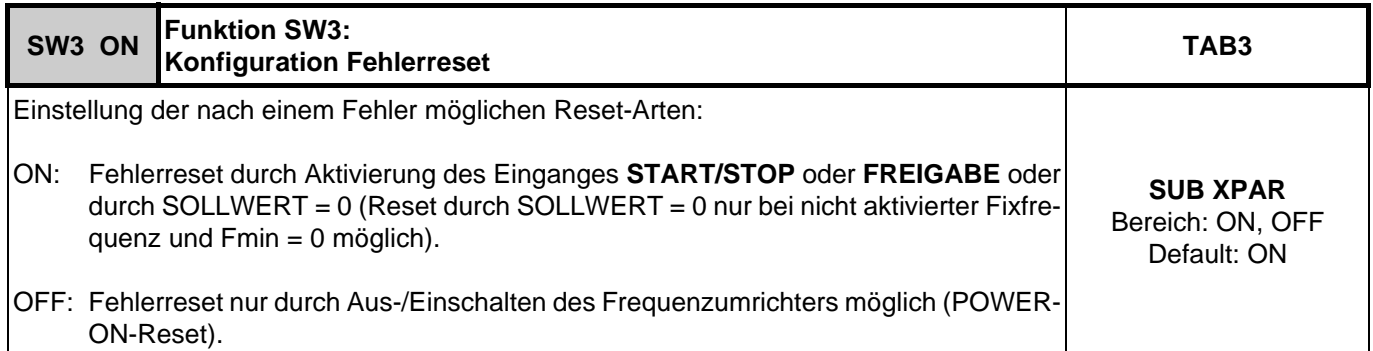

<span id="page-46-1"></span>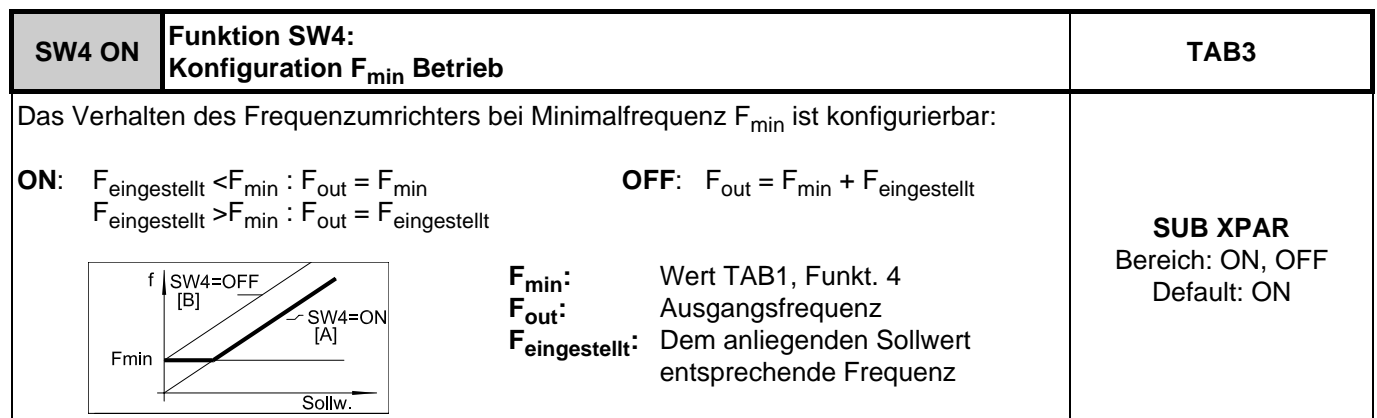

<span id="page-46-2"></span>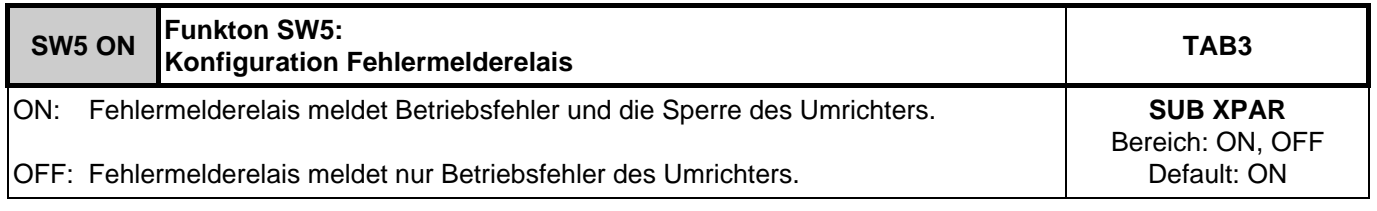

<span id="page-46-3"></span>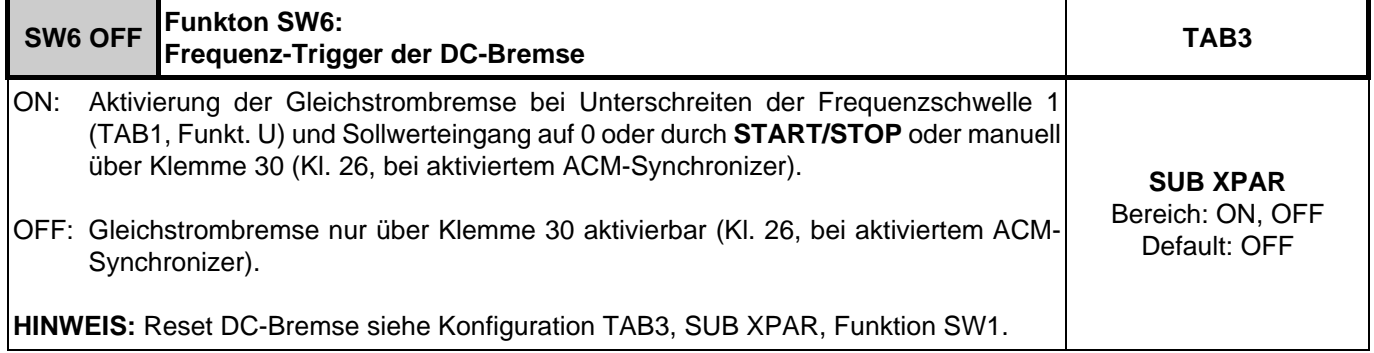

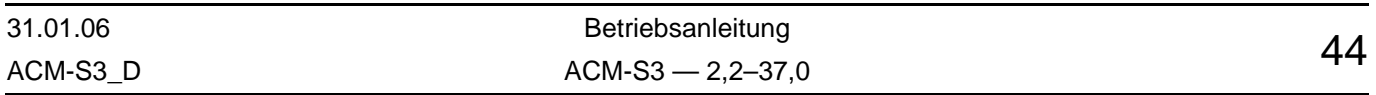

<span id="page-47-0"></span>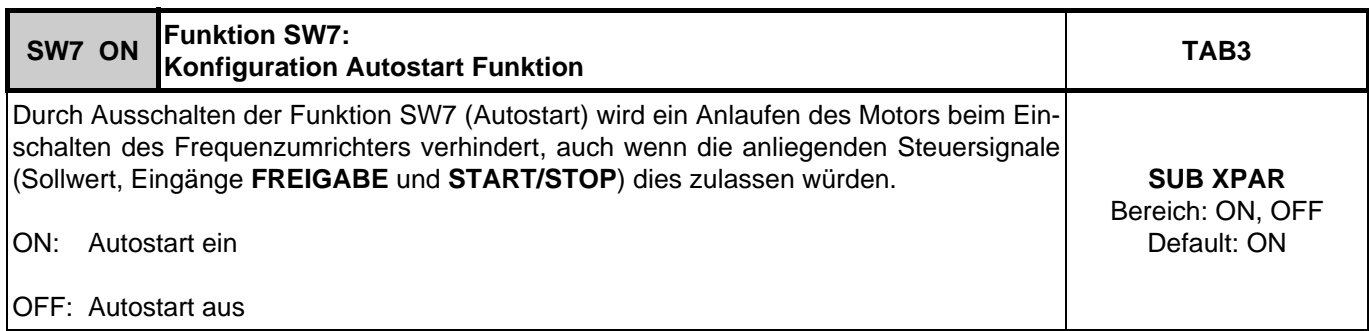

<span id="page-47-1"></span>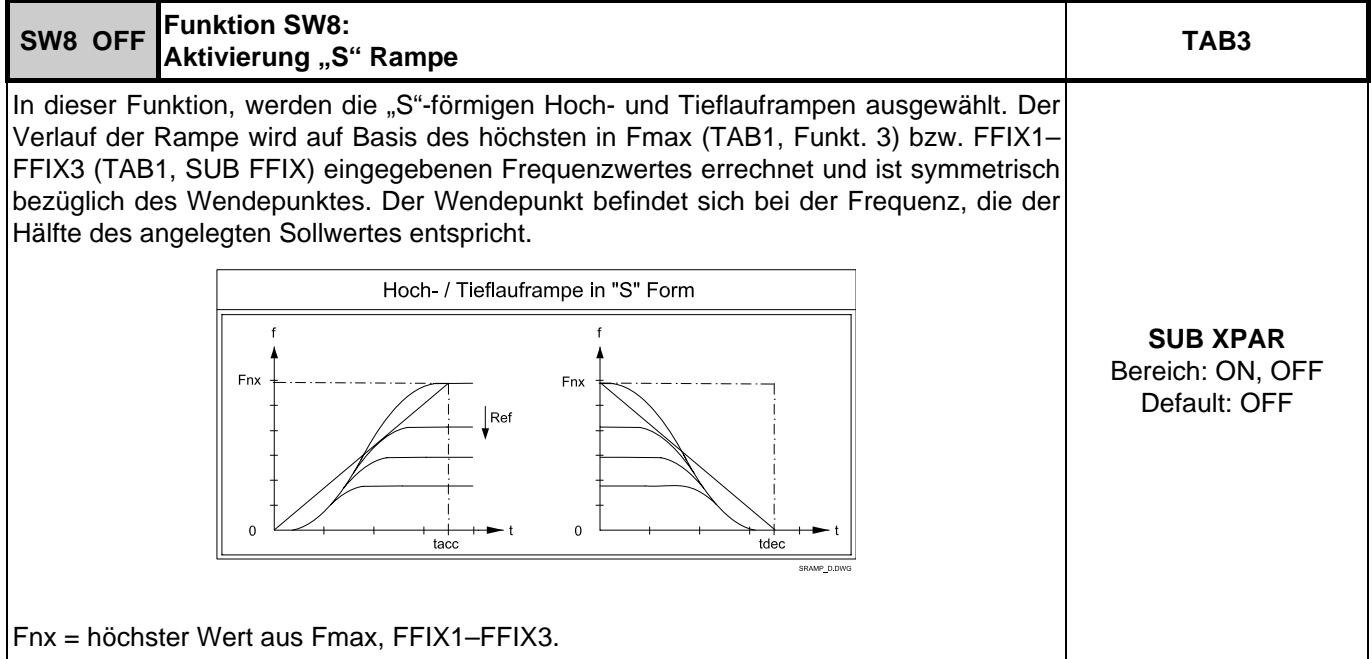

<span id="page-47-2"></span>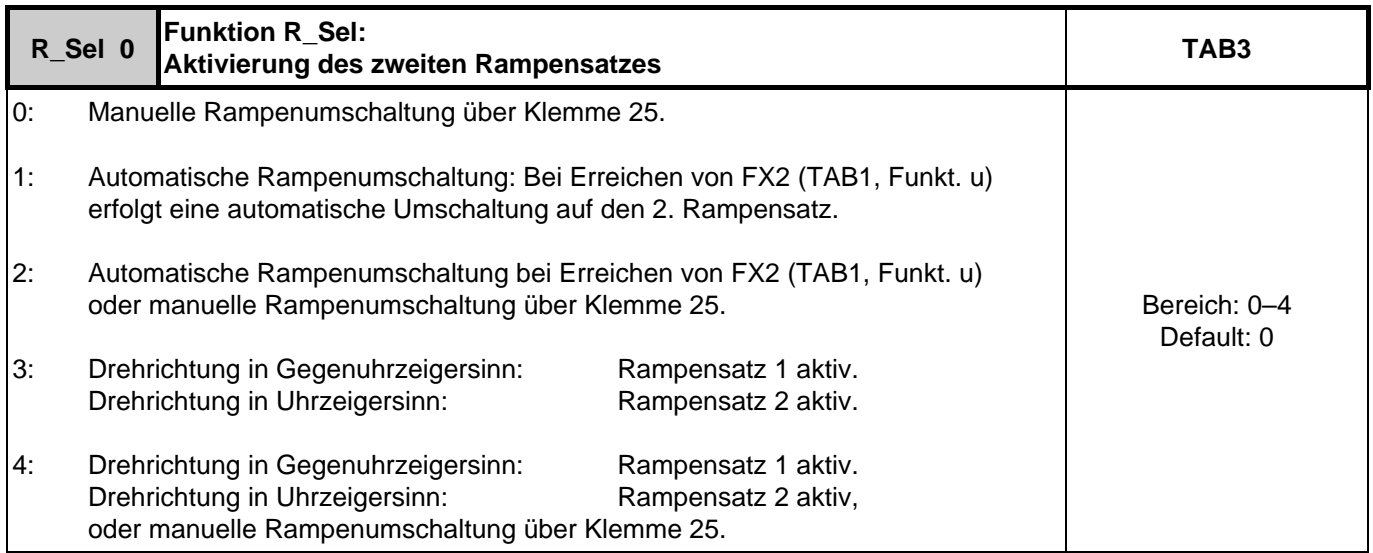

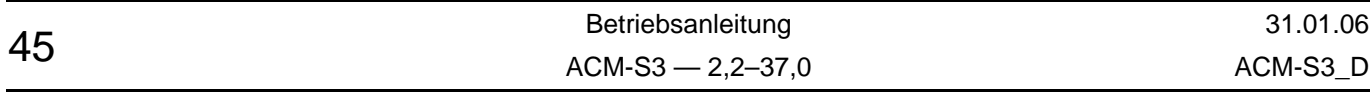

<span id="page-48-0"></span>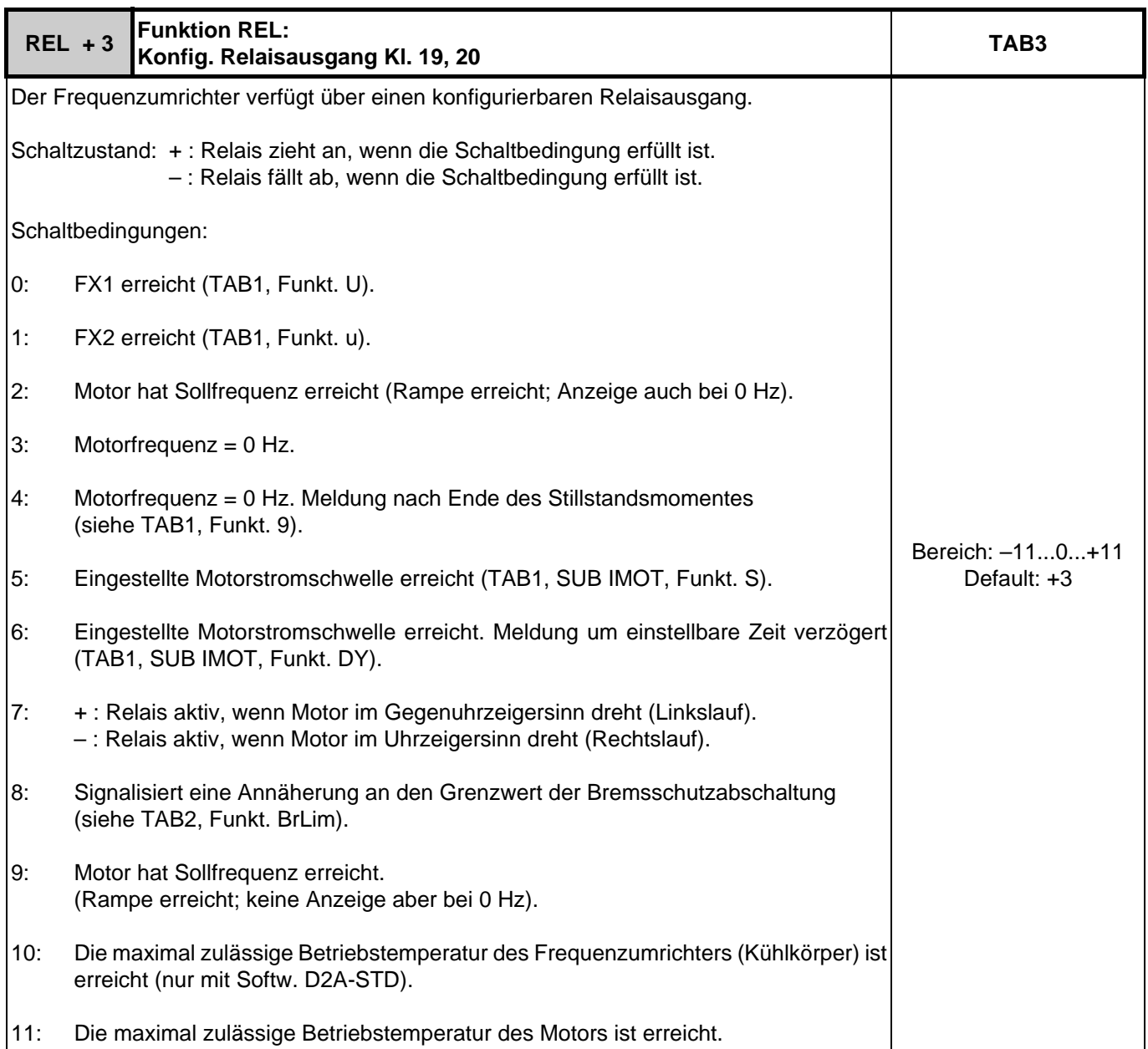

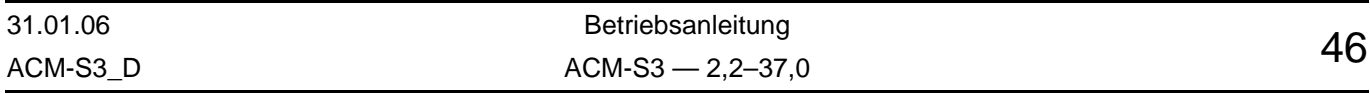

<span id="page-49-1"></span><span id="page-49-0"></span>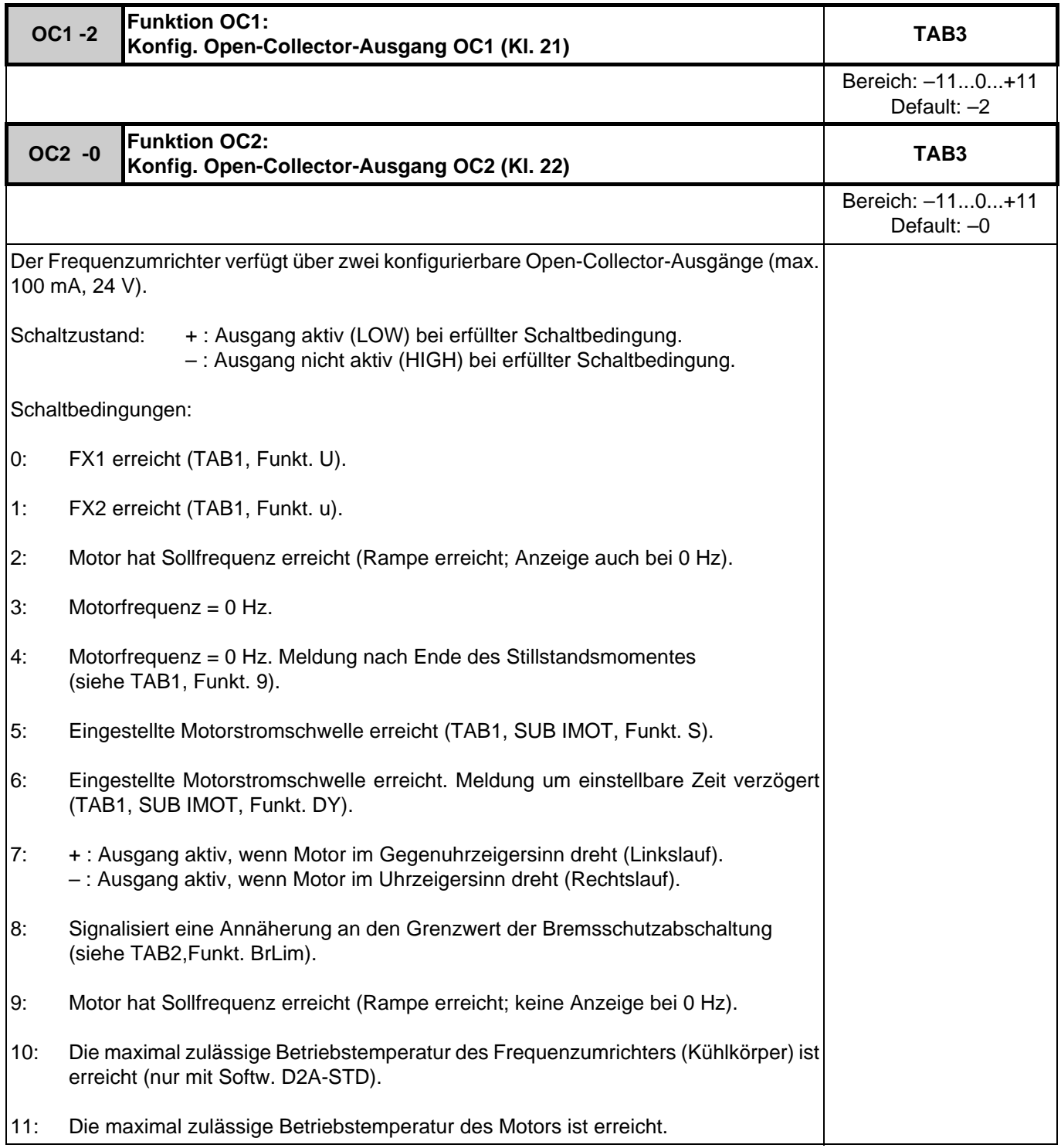

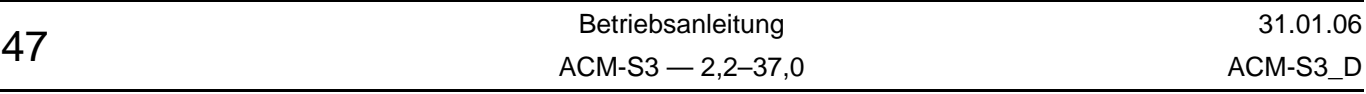

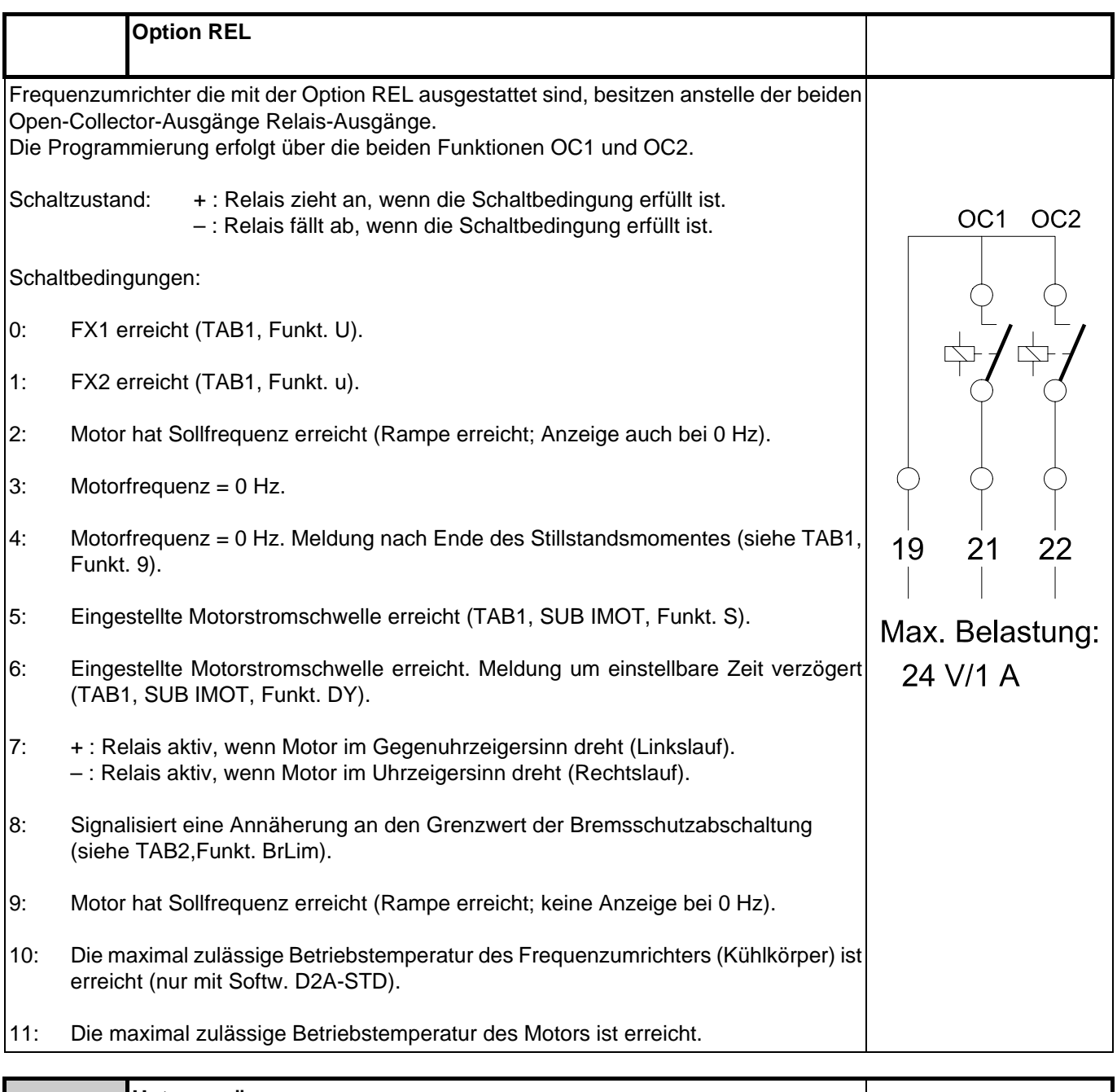

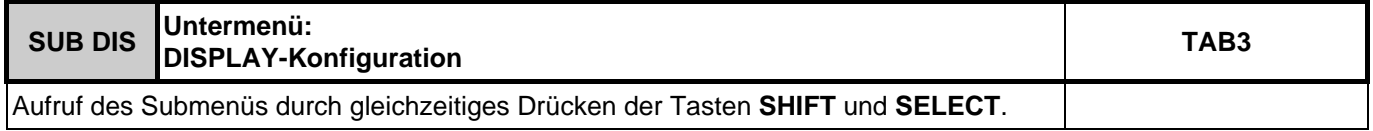

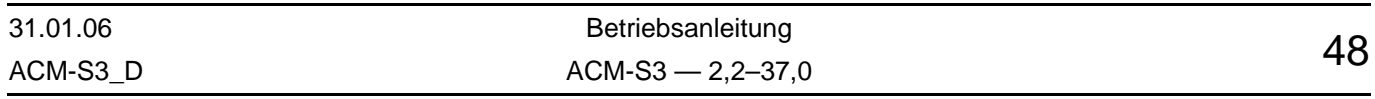

<span id="page-51-0"></span>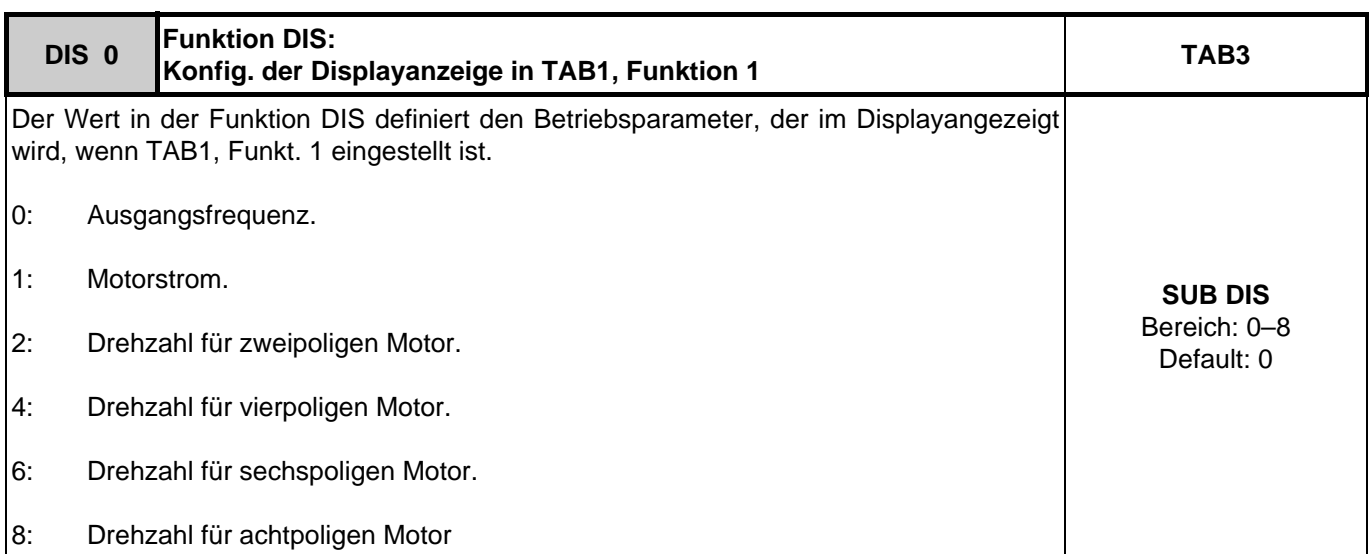

<span id="page-51-1"></span>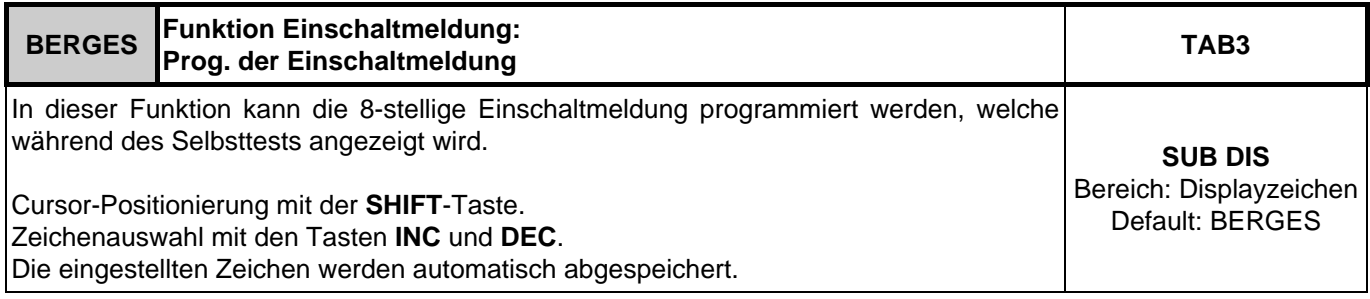

<span id="page-51-2"></span>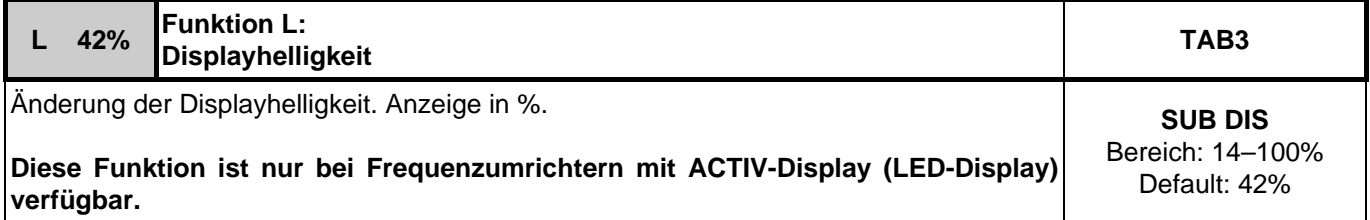

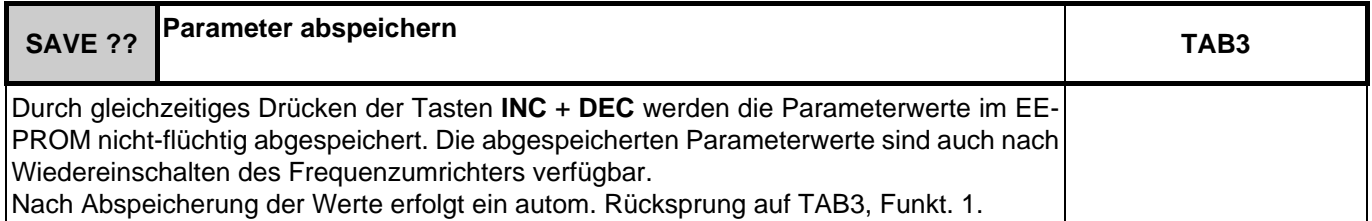

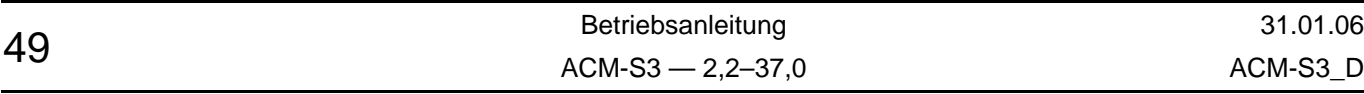

### <span id="page-52-0"></span>**15 Brems-Chopper ACM-S3**

### <span id="page-52-1"></span>**15.1 Brems-Chopper**

Die Frequenzumrichter ACM-S3 sind serienmäßig bereits mit dem Steuerteil für den dynamischen Brems-Chopper ausgestattet. Nach Anschluss eines externen Bremswiderstandes (Option) ist ein Bremsbetrieb möglich.

### <span id="page-52-2"></span>**15.1.1 Mindestwerte für Bremswiderstände (Zubehör)**

Die zulässigen Mindestwerte für die Bremswiderstände hängen vom jeweiligen Frequenzumrichtertyp ab und sind in der untenstehenden Tabelle angeführt. Die Leistung der Bremswiderstände muss entsprechend der benötigten Bremsleistung ausgewählt werden.

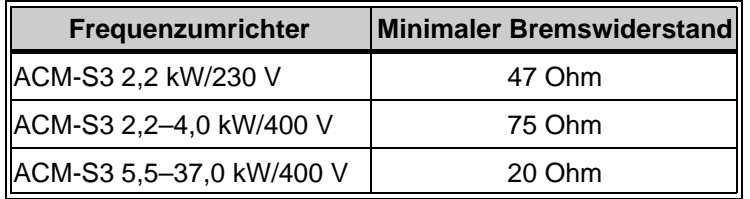

### **15.1.2 Montage des Bremswiderstandes**

Der externe Bremswiderstand wird an den Umrichterklemmen (+) und (Br) angeschlossen. Die Länge der Anschlusskabel darf max. 2 m betragen.

Bei Eingriffen in das Innere des Frequenzumrichters sind die Sicherheitshinweise in diesem Handbuch (Kapitel [1.1, "Sicherheitshinweise"](#page-3-1), Seite [1](#page-3-1)) genauestens zu befolgen.

Der Bremswiderstand muss mit einer Temperaturüberwachungseinrichtung versehen werden, die den Frequenzumrichter bei Überlastung des Bremskreises vom Netz trennt.

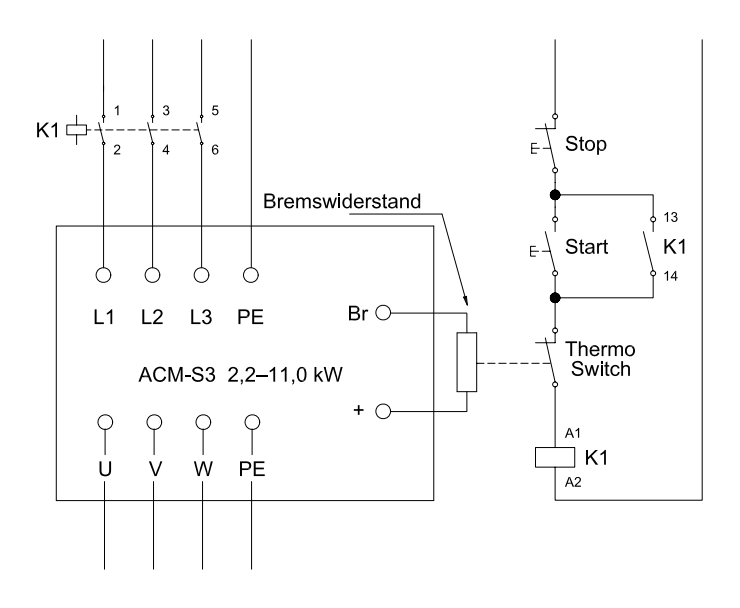

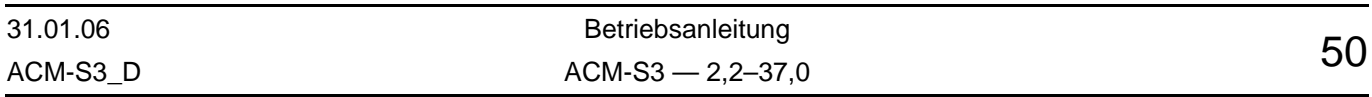

<span id="page-52-3"></span>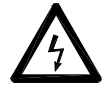

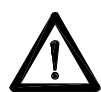

### <span id="page-53-0"></span>**16 Zubehör**

### <span id="page-53-1"></span>**16.1 Programmierschlüssel**

Der Programmierschlüssel gestattet in einfachster Weise ein Aus- bzw. Einlesen und Abspeichern der Parameterwerte des Frequenzumrichters.

#### **Laden der Parameterwerte des Frequenzumrichters in den Programmierschlüssel**

- Den Programmierschlüssel in die Klemme "Serial I/O" einstecken.
- Nach Drücken der **INC**-Taste am Frequenzumrichter werden die aktuellen Parameterwerte des Frequenzumrichters in den Programmierschlüssel geladen.

#### **Programmierung des Frequenzumrichters mit den im Programmierschlüssel gespeicherten Daten**

- Den Programmierschlüssel in die Klemme "Serial I/O" einstecken.
- Nach dem Drücken der **DEC**-Taste am Frequenzumrichter, werden die aktuellen Parameterwerte aus dem Speicher des Programmierschlüssels in den Speicher des Frequenzumrichters übertragen.

#### **Bei der Übertragung von Parametersätzen zwischen verschiedenen Softwareversionen muss folgendes beachtet werden:**

Gespeicherte Werte des Motorpotentiometers werden aus Sicherheitsgründen nicht übertragen.

#### **Übertragung aus einer früheren Softwareversion auf Version D2A-STD-014**

- Eventuell eingestellte Parameter für die Schlupfkompensation (Parameter s, x, zero) und ADC-Offset (Parameter AO) bleiben in der Version 014 erhalten.
- Der logische Pegel L7 (TAB 2, SUB LOG) ist in früheren Versionen defaultmäßig auf OFF gestellt. Nach einer Parameterübertragung aus einer früheren Softwareversion muss L7 vor der Inbetriebnahme des Motorpotentiometers überprüft und gegebenenfalls richtiggestellt werden.

#### **Übertragung aus Version D2A-STD-014 in frühere Softwareversionen**

- Die in Version 014 neu hinzugekommenen Einstellungen für REL, OC1 und OC2 (Einstellungen +/–10 und +/–11) werden von älteren Versionen nicht unterstützt. Diese Einstellungen werden von früheren Softwareversionen automatisch geändert und müssen überprüft und eventuell korrigiert werden.
- Frühere Softwareversionen unterstützen kein Motorpotentiometer. Wird ein Parametersatz mit aktiviertem Motorpotentiometer übertragen, so wird in früheren Softwareversionen die analoge Sollwertvorgabe aktiviert. Nach einer Rückübertragung auf Version 014 ist das Motorpotentiometer aber wieder aktiviert.

### <span id="page-53-2"></span>**16.2 Handbediengerät RC**

Mit dem Handbediengerät RC können sämtliche Funktionen von bis zu 15 Frequenzumrichter der Baureihe ACM-S3 ferngesteuert, sowie deren Betriebsdaten angezeigt und abgespeichert werden. Die Frequenzumrichter werden über die RS485-Schnittstelle verbunden.

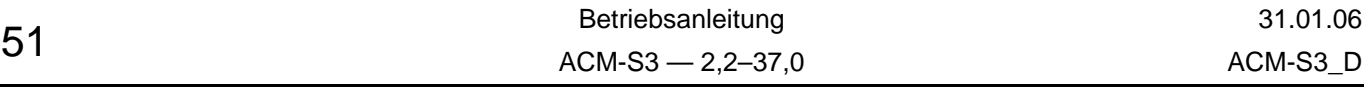

### <span id="page-54-0"></span>**16.3 DVM – 151 PLUS MP**

Multifunktionales Anzeigegerät (Anzeige programmierbar) mit zweizeiligem Display. Wird es an die serielle Schnittstelle RS485 angeschlossen, so sind alle Umrichterfunktionen editierbar und zusätzlich erlaubt es einen Frequenzumrichter mit der Motorpotifunktion zu steuern.

### <span id="page-54-1"></span>**16.4 ACM-Synchronizer**

Der ACM-Synchronizer erlaubt es, Die Drehzahl und die Drehrichtung eines Motors zu messen. Ein den Motor speisender ACM-S3 Frequenzumrichter kann die Messung auswerten und mit dieser Frequenz starten.

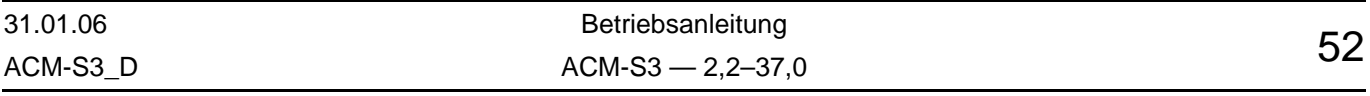

### <span id="page-55-0"></span>**17 Störfälle und Behebung der Ursachen**

Der Frequenzumrichter verfügt über Einrichtungen zur Fehlererkennung und Fehlersignalisierung.

Fehler werden über das Fehlermelderelais (potenzialfrei; Klemmen 122, 123 und 124) gemeldet und im Display angezeigt.

Im störungsfreiem Betrieb ist der Kontakt an Klemme 123 und 124 geschlossen.

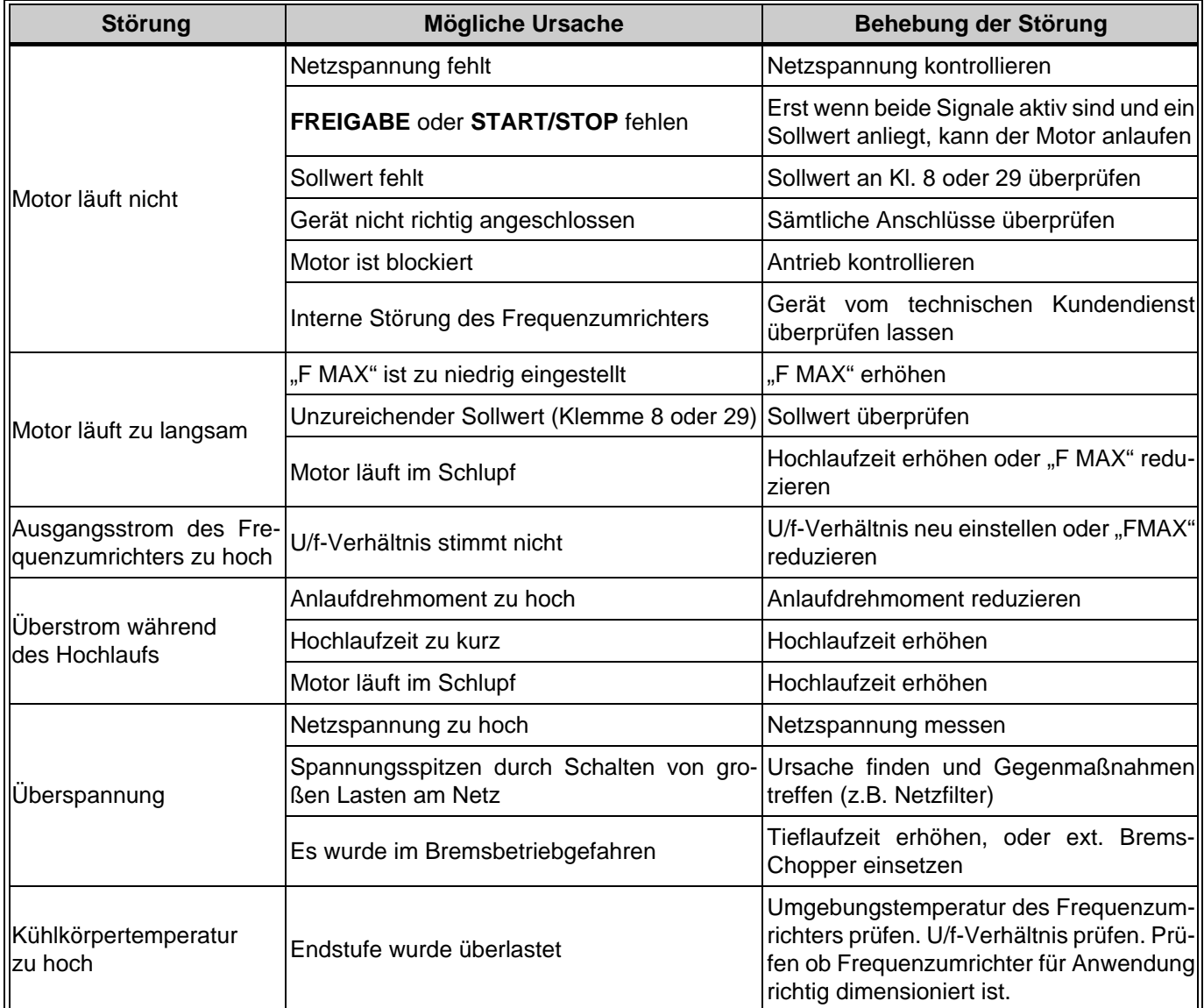

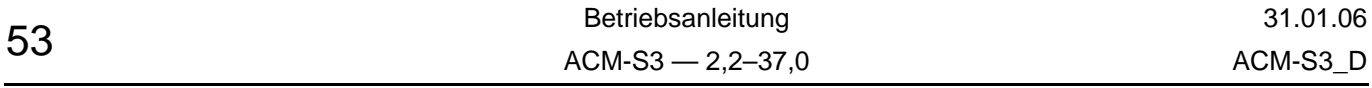

# <span id="page-56-0"></span>**18 Funktionen ACM-S3**

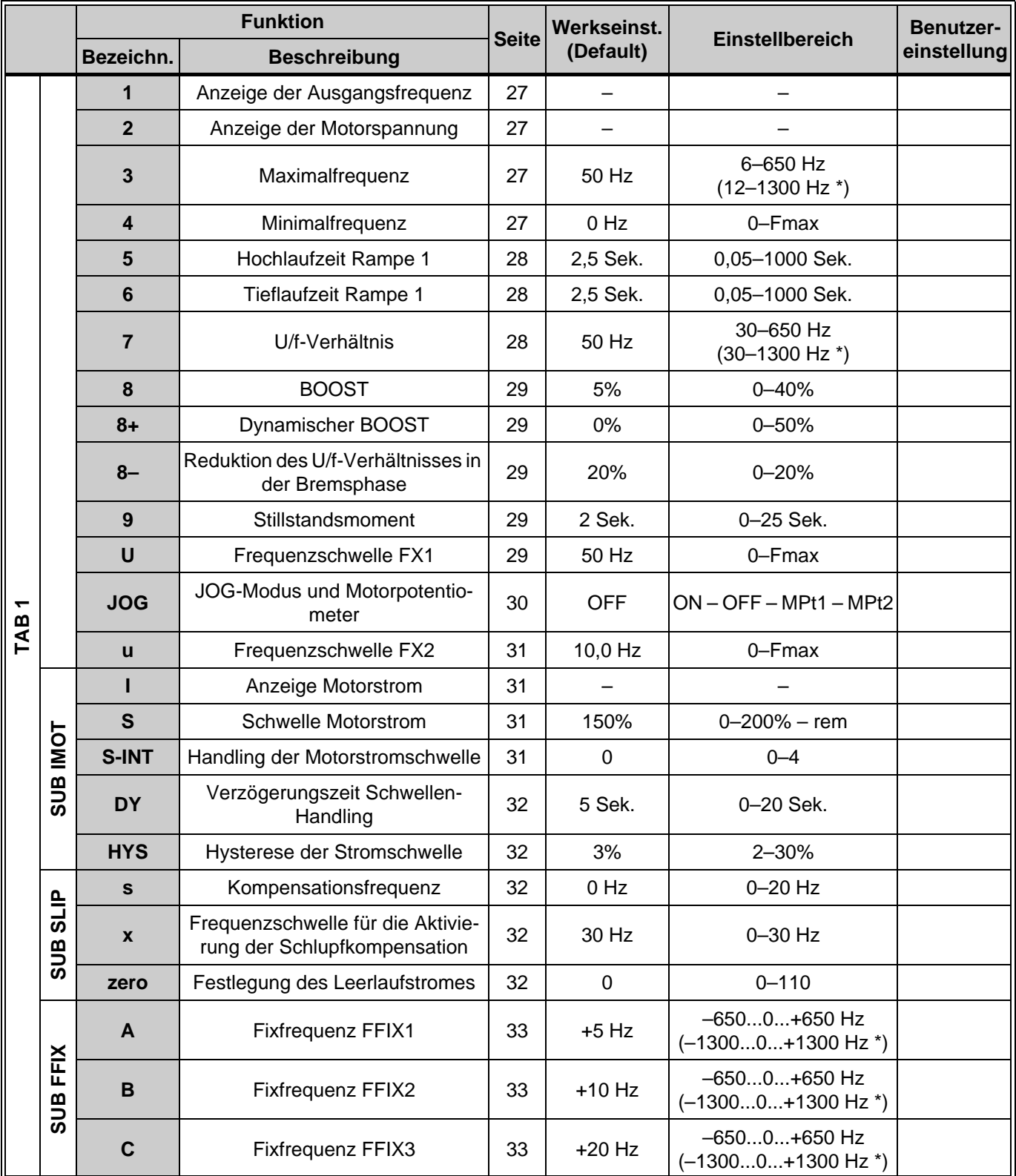

\*) Vers. D2A-1300-xxx

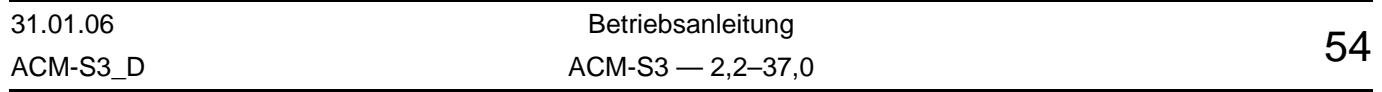

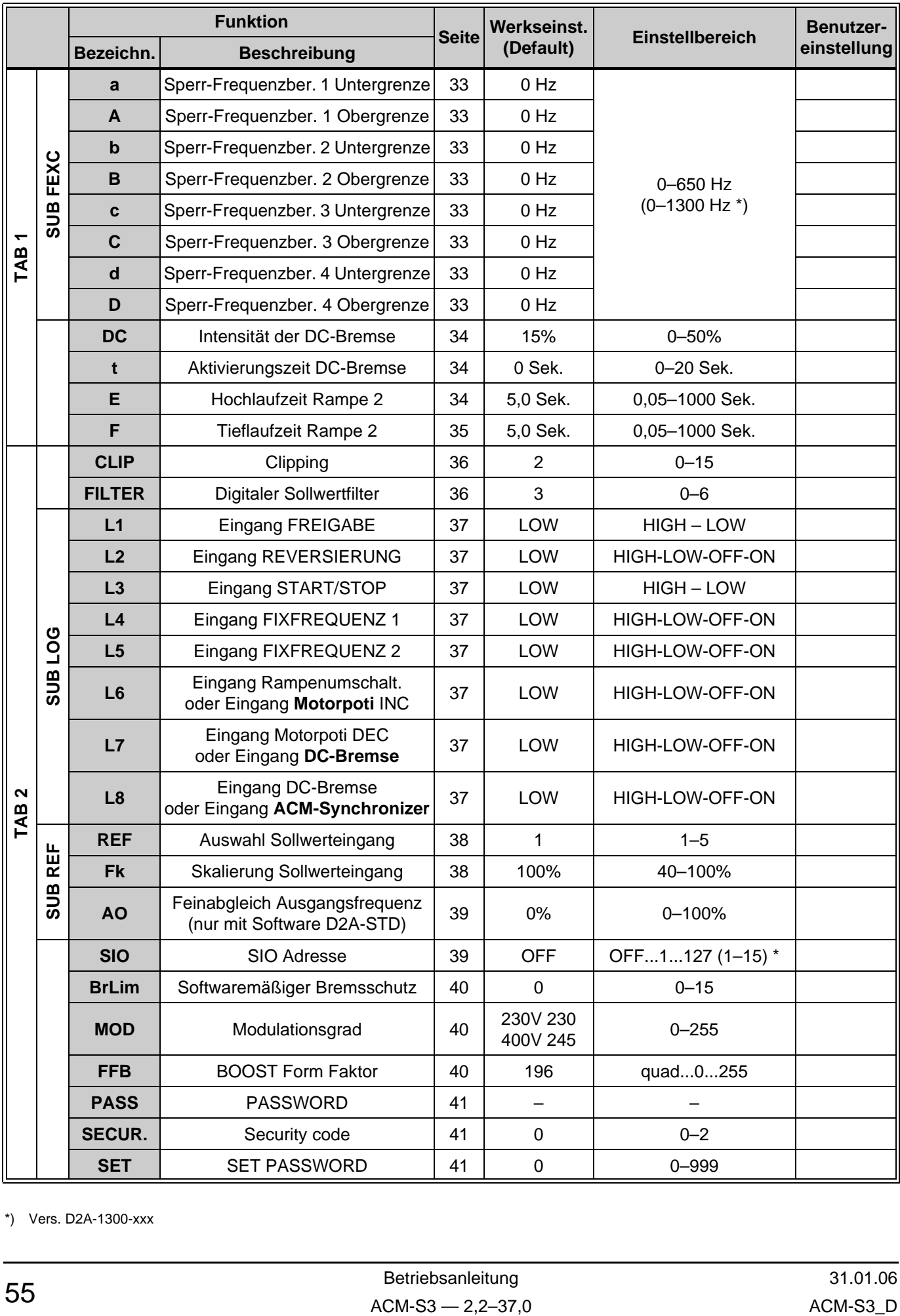

\*) Vers. D2A-1300-xxx

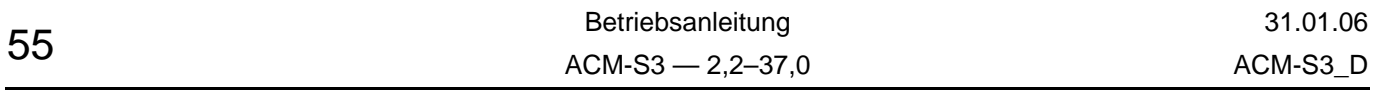

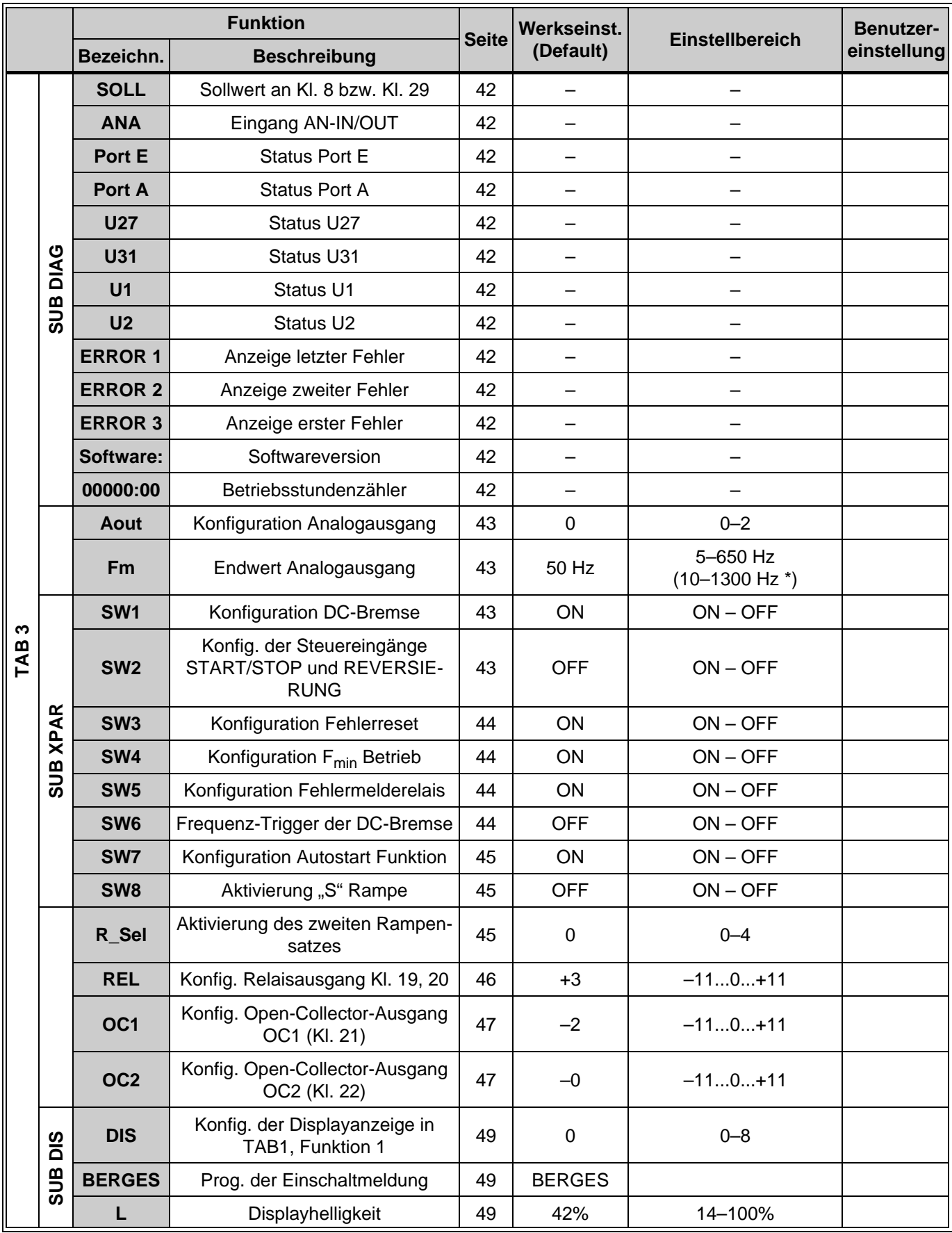

\*) Vers. D2A-1300-xxx

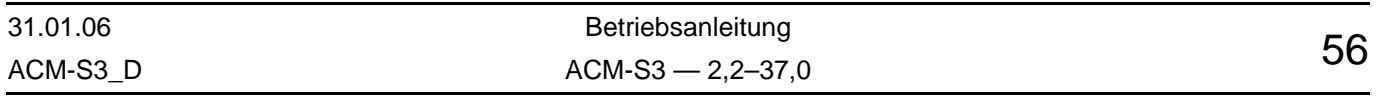

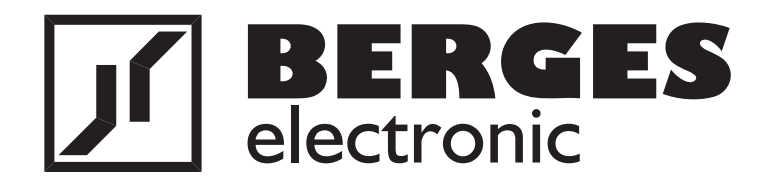

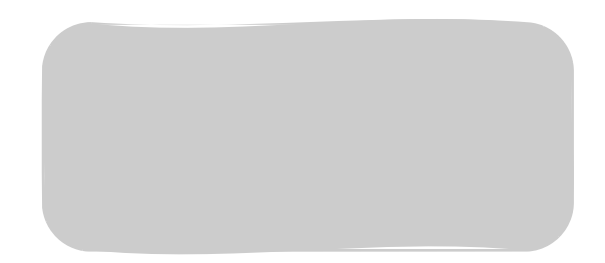